# **pyLBM Documentation**

*Release 0.3.0*

**Benjamin Graille, Loïc Gouarin**

**Mar 31, 2017**

## **Contents**

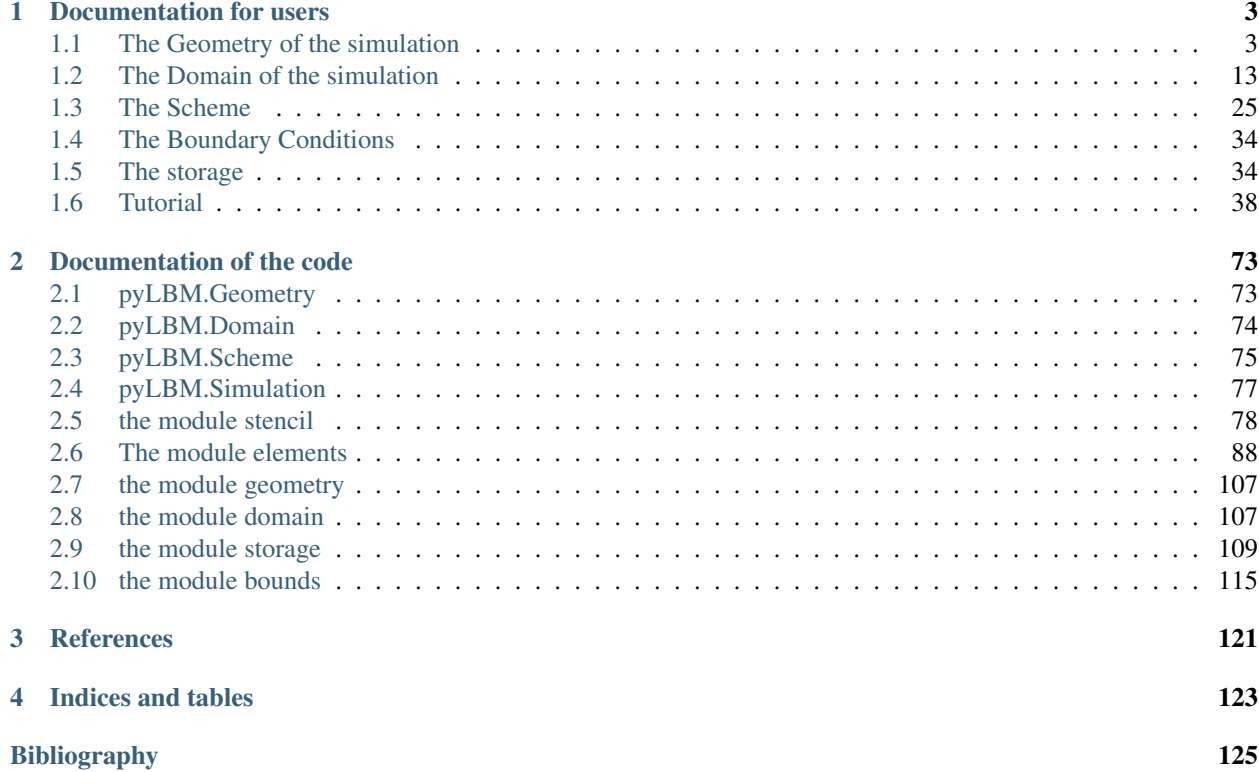

pyLBM is an all-in-one package for numerical simulations using Lattice Boltzmann solvers.

pyLBM is licensed under the BSD license, enabling reuse with few restrictions.

pyLBM can be a simple way to make numerical simulations by using the Lattice Boltzmann method.

To install pyLBM, you have several ways. You can install the last version on Pypi

pip install pyLBM

You can also clone the project

git clone https://github.com/pylbm/pylbm

#### and then use the commands

```
pip install -r requirements.txt
python setup.py install
```
or

```
pip install -r requirements.txt
python setup.py install --user
```
Once the package is installed you just have to understand how build a dictionary that will be understood by pyLBM to perform the simulation. The dictionary should contain all the needed informations as

- the geometry (see *[here](#page-6-1)* for documentation)
- the scheme (see *[here](#page-28-0)* for documentation)
- the boundary conditions (see *[here](#page-37-0)* for documentation)
- another informations like the space step, the scheme velocity, the generator of the functions...

To understand how to use pyLBM, you have a lot of Python notebooks in the tutorial.

## CHAPTER 1

## Documentation for users

## <span id="page-6-1"></span><span id="page-6-0"></span>**The Geometry of the simulation**

With pyLBM, the numerical simulations can be performed in a domain with a complex geometry. This geometry is construct without considering a particular mesh but only with geometrical objects. All the geometrical informations are defined through a dictionary and put into an object of the class  $Geometricity$ .

First, the domain is put into a box: a segment in 1D, a rectangle in 2D, and a rectangular parallelepipoid in 3D.

Then, the domain is modified by adding or deleting some elementary shapes. In 2D, the elementary shapes are

- a [Circle](#page-92-0)
- an [Ellipse](#page-93-0)
- a [Parallelogram](#page-95-0)
- a [Triangle](#page-97-0)

From version 0.2, the geometrical elements are implemented in 3D. The elementary shapes are

- a [Sphere](#page-99-0)
- an [Ellipsoid](#page-101-0)
- a [Parallelepiped](#page-103-0)
- a Cylinder with a 2D-base
	- [Cylinder \(Circle\)](#page-104-0)
	- [Cylinder \(Ellipse\)](#page-106-0)
	- [Cylinder \(Triangle\)](#page-108-0)

Several examples of geometries can be found in demo/examples/geometry/

## **Examples in 1D**

script

## **The segment** [0, 1]

 $d = { 'box': {'x': [0, 1], 'label': [0, 1] } }$ g = pyLBM.Geometry(d) g.visualize(viewlabel = **True**)

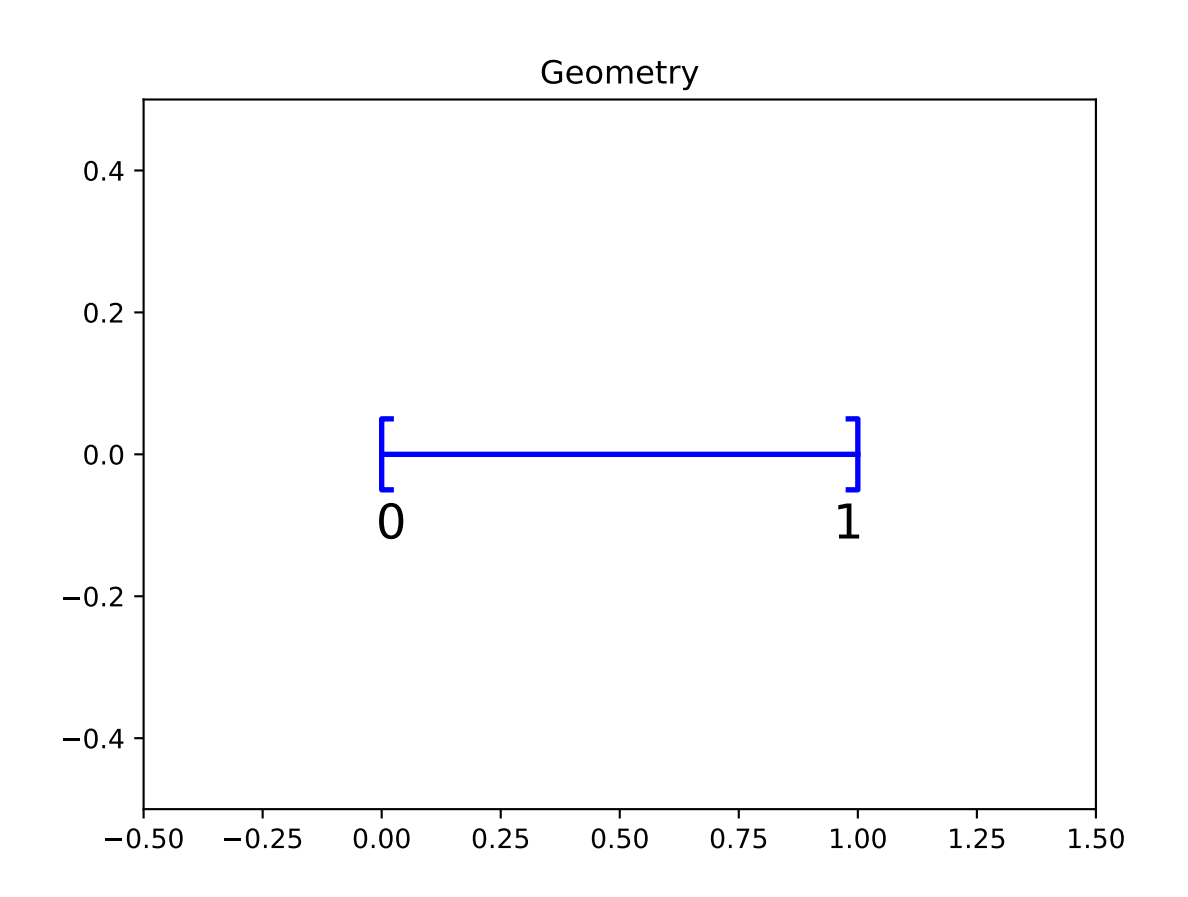

The segment  $[0, 1]$  is created by the dictionary with the key box. We then add the labels 0 and 1 on the edges with the key label. The result is then visualized with the labels by using the method visualize. If no labels are given in the dictionary, the default value is -1.

## **Examples in 2D**

script

**The square**  $[0, 1]^2$ 

```
d = \{ 'box': {'x': [0, 1], 'y': [0, 1]}}\}g = pyLBM.Geometry(d)
g.visualize()
```
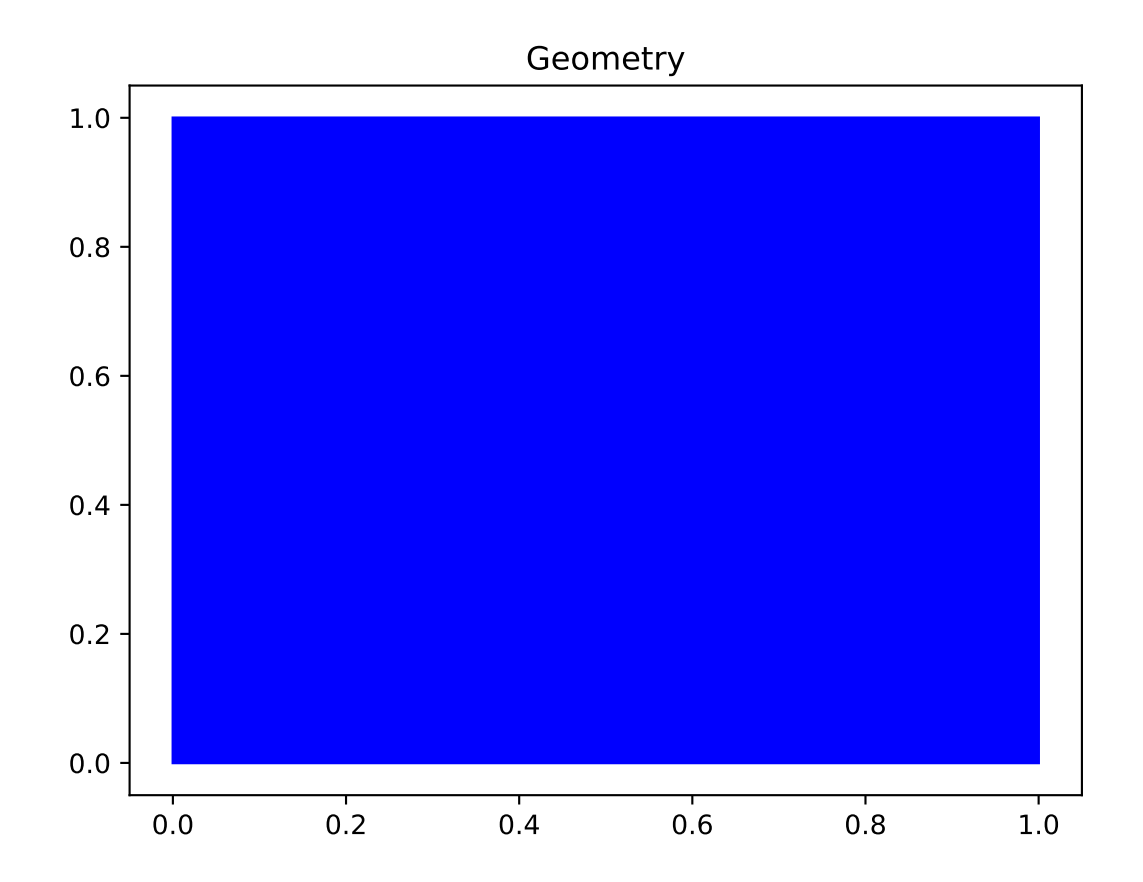

The square  $[0, 1]^2$  is created by the dictionary with the key box. The result is then visualized by using the method visualize.

We then add the labels on each edge of the square through a list of integers with the conventions:

- first for the left ( $x = x_{\text{min}}$ )
- third for the bottom ( $y = y_{\text{min}}$ )
- second for the right ( $x = x_{\text{max}}$ )
- fourth for the top ( $y = y_{\text{max}}$ )

 $d = \{ 'box': {'x': [0, 1], 'y': [0, 1], 'label': [0, 1, 2, 3] } \}$ g = pyLBM.Geometry(d) g.visualize(viewlabel = **True**)

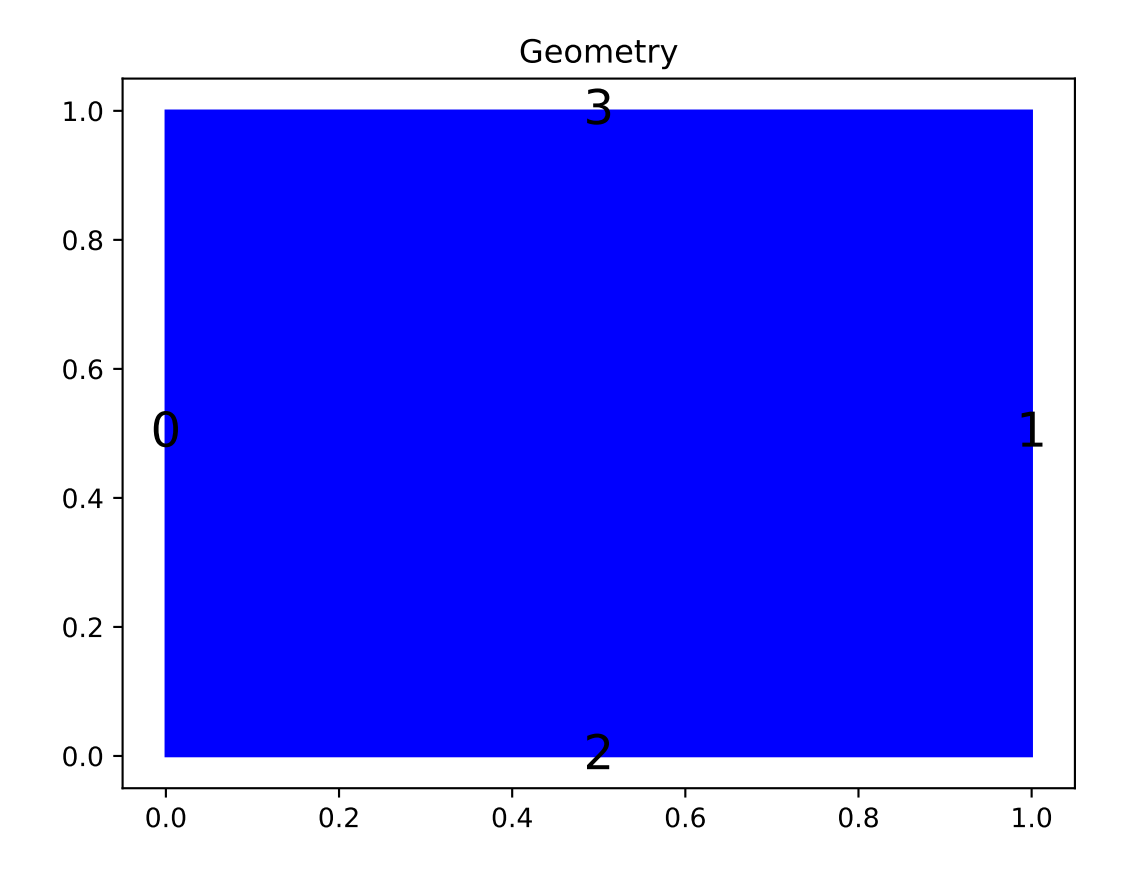

If all the labels have the same value, a shorter solution is to give only the integer value of the label instead of the list. If no labels are given in the dictionary, the default value is -1.

script 3 script 2 script 1

## **A square with a hole**

The unit square  $[0, 1]^2$  can be holed with a circle (script 1) or with a triangular or with a parallelogram (script 3)

In the first example, a solid disc lies in the fluid domain defined by a  $circ$ i  $c$  i.e. with a center of (0.5, 0.5) and a radius of 0.125

```
d = \{\text{'box'}: {\text{'x': [0, 1], 'y': [0, 1], 'label':0}}\}'elements':[pyLBM.Circle((.5, .5), .125, label = 1)],}
g = pyLBM.Geometry(d)
g.visualize(viewlabel=True)
```
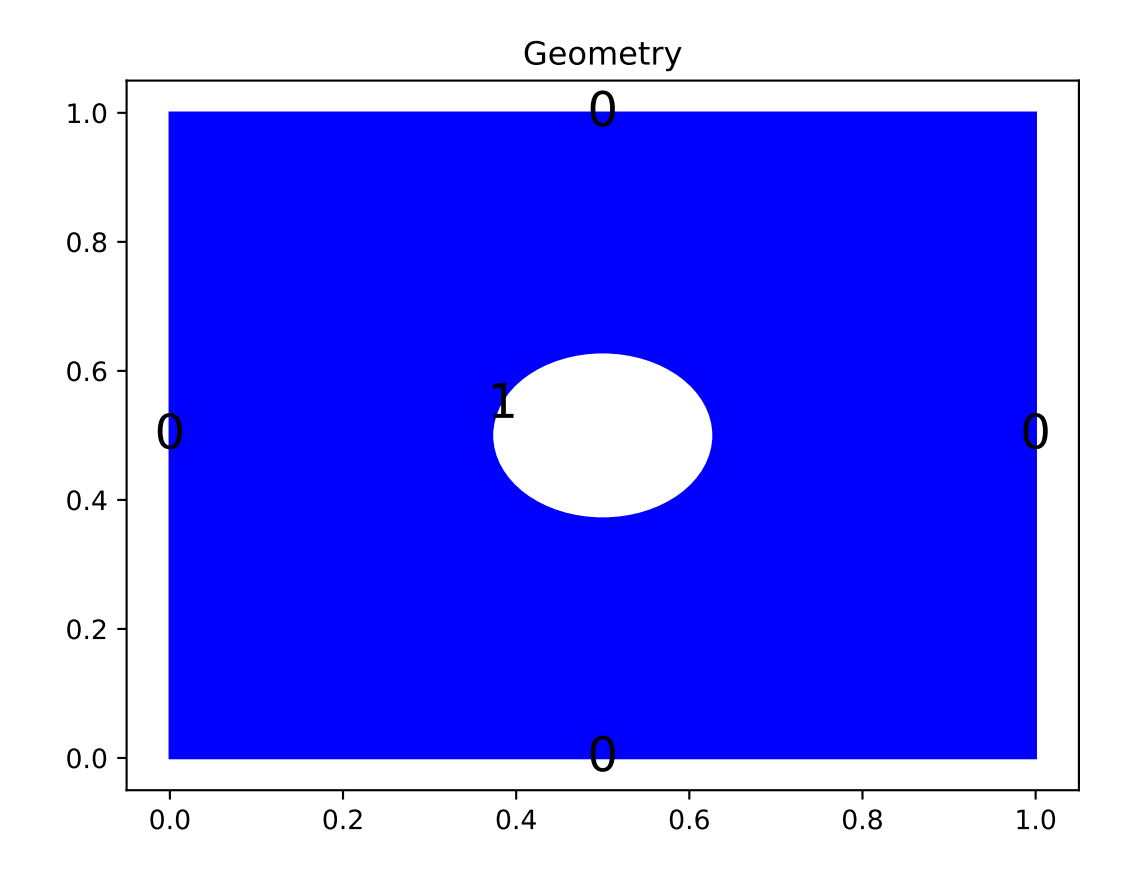

The dictionary of the geometry then contains an additional key elements that is a list of elements. In this example, the circle is labelized by 1 while the edges of the square by 0.

The element can be also a [triangle](#page-97-0)

```
d = \{\text{'box'}; {\text{'x'}}: [0, 1], {\text{'y'}}: [0, 1], {\text{'label'}}:c0}\}'elements': [pyLBM.Triangle((0.,0.), (0.,.5), (.5, 0.), label = 1)],
}
g = pyLBM.Geometry(d)
g.visualize(viewlabel=True)
```
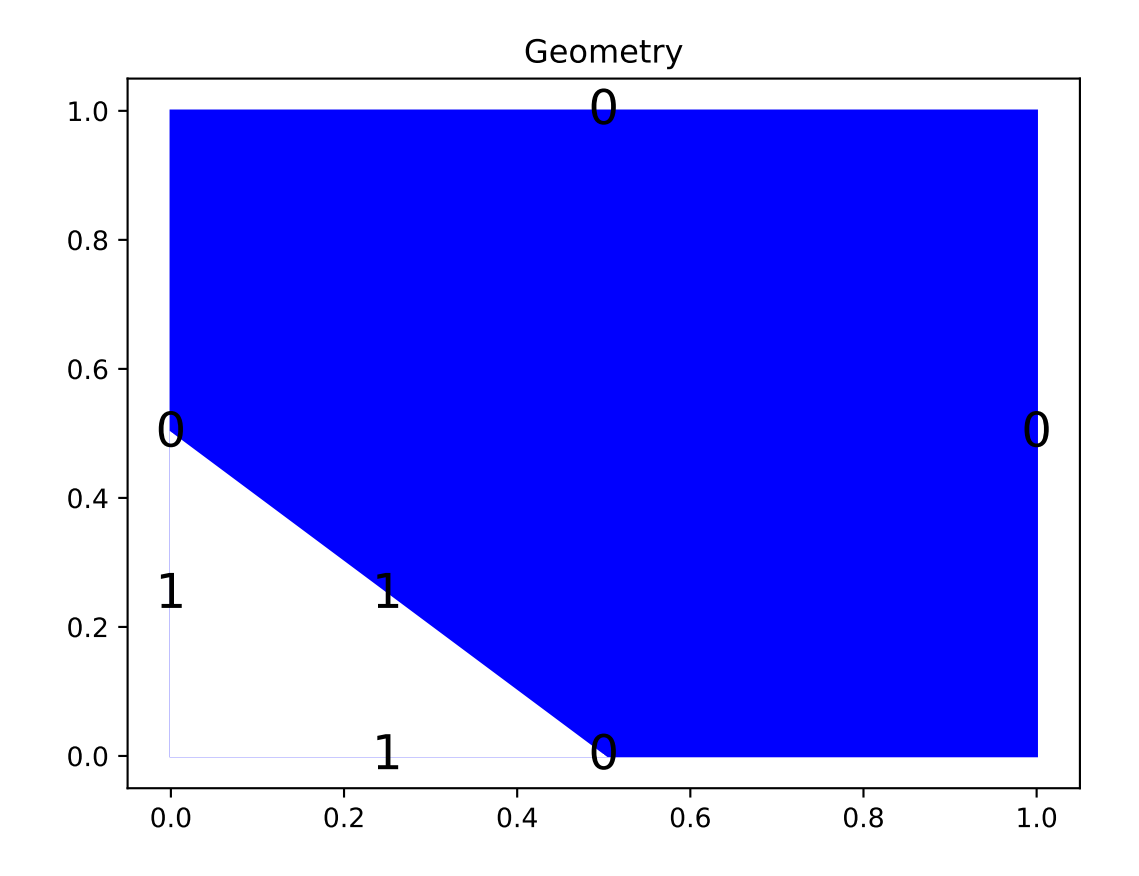

### or a [parallelogram](#page-95-0)

```
d = \{\text{'box'}; \{\text{'x'}: [0, 3], \text{'y'}: [0, 1], \text{'label'}; [1, 2, 0, 0] \},\!\text{elements':[pyLBM.Parallelogram((0.,0.), (.5,0.), (0., .5), \text{label} = 0)],}
g = pyLBM.Geometry(d)
g.visualize()
```
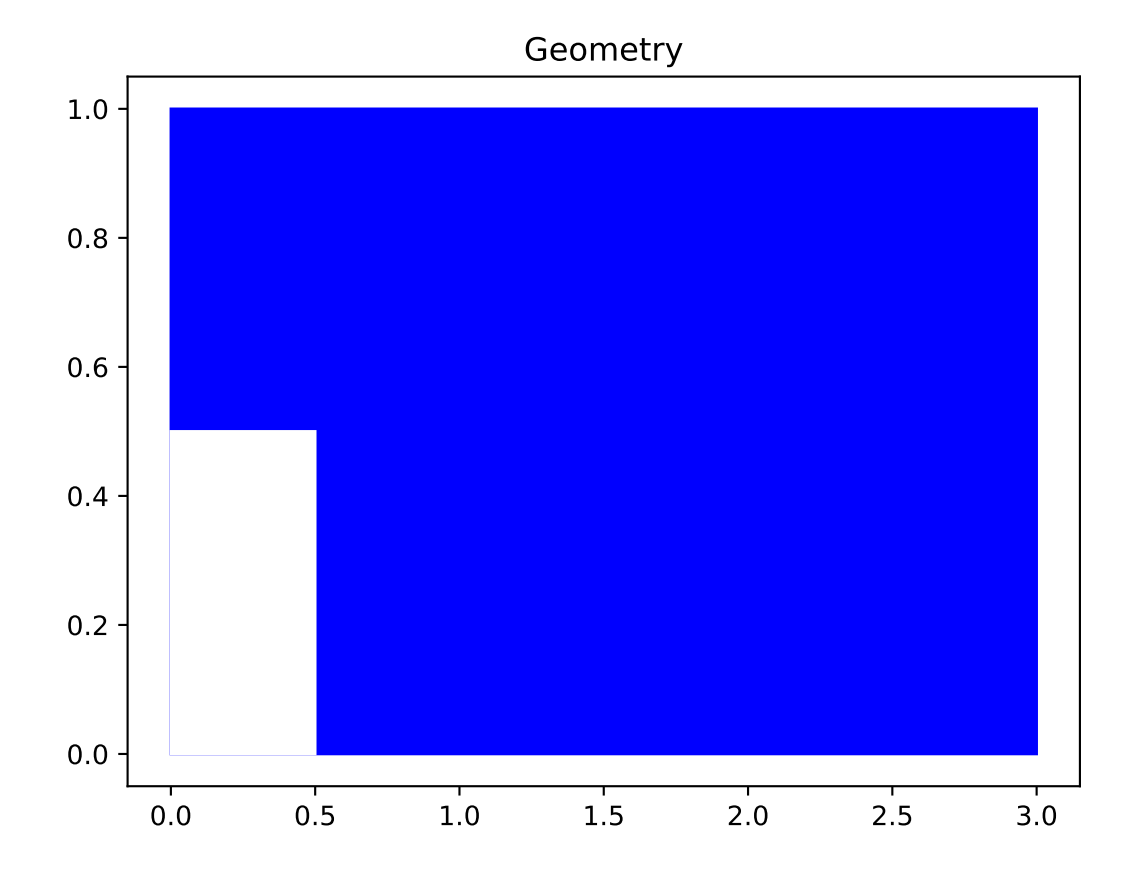

script

#### **A complex cavity**

A complex geometry can be build by using a list of elements. In this example, the box is fixed to the unit square  $[0, 1]^2$ . A square hole is added with the argument isfluid=False. A strip and a circle are then added with the argument isfluid=True. Finally, a square hole is put. The value of elements contains the list of all the previous elements. Note that the order of the elements in the list is relevant.

```
square = pyLBM.Parallelogram((.1, .1), (.8, 0), (0, .8), isfluid=False)
strip = pyLBM.Parallelogram((0, .4), (1, 0), (0, .2), isfluid=True)
circle = pyLBM.Circle((.5, .5), .25, isfluid=True)
inner_square = pyLBM.Parallelogram((.4, .5), (.1, .1), (.1, -.1), isfluid=False)
d = { 'box': {'x': [0, 1], 'y': [0, 1], 'label':0}, }'elements':[square, strip, circle, inner_square],
}
g = pyLBM.Geometry(d)
g.visualize()
```
Once the geometry is built, it can be modified by adding or deleting other elements. For instance, the four corners of the cavity can be rounded in this way.

```
g.add_elem(pyLBM.Parallelogram((0.1, 0.9), (0.05, 0), (0, -0.05), isfluid=True))
g.add_elem(pyLBM.Circle((0.15, 0.85), 0.05, isfluid=False))
g.add_elem(pyLBM.Parallelogram((0.1, 0.1), (0.05, 0), (0, 0.05), isfluid=True))
```

```
g.add_elem(pyLBM.Circle((0.15, 0.15), 0.05, isfluid=False))
g.add_elem(pyLBM.Parallelogram((0.9, 0.9), (-0.05, 0), (0, -0.05), isfluid=True))
g.add_elem(pyLBM.Circle((0.85, 0.85), 0.05, isfluid=False))
g.add_elem(pyLBM.Parallelogram((0.9, 0.1), (-0.05, 0), (0, 0.05), isfluid=True))
g.add_elem(pyLBM.Circle((0.85, 0.15), 0.05, isfluid=False))
g.visualize()
```
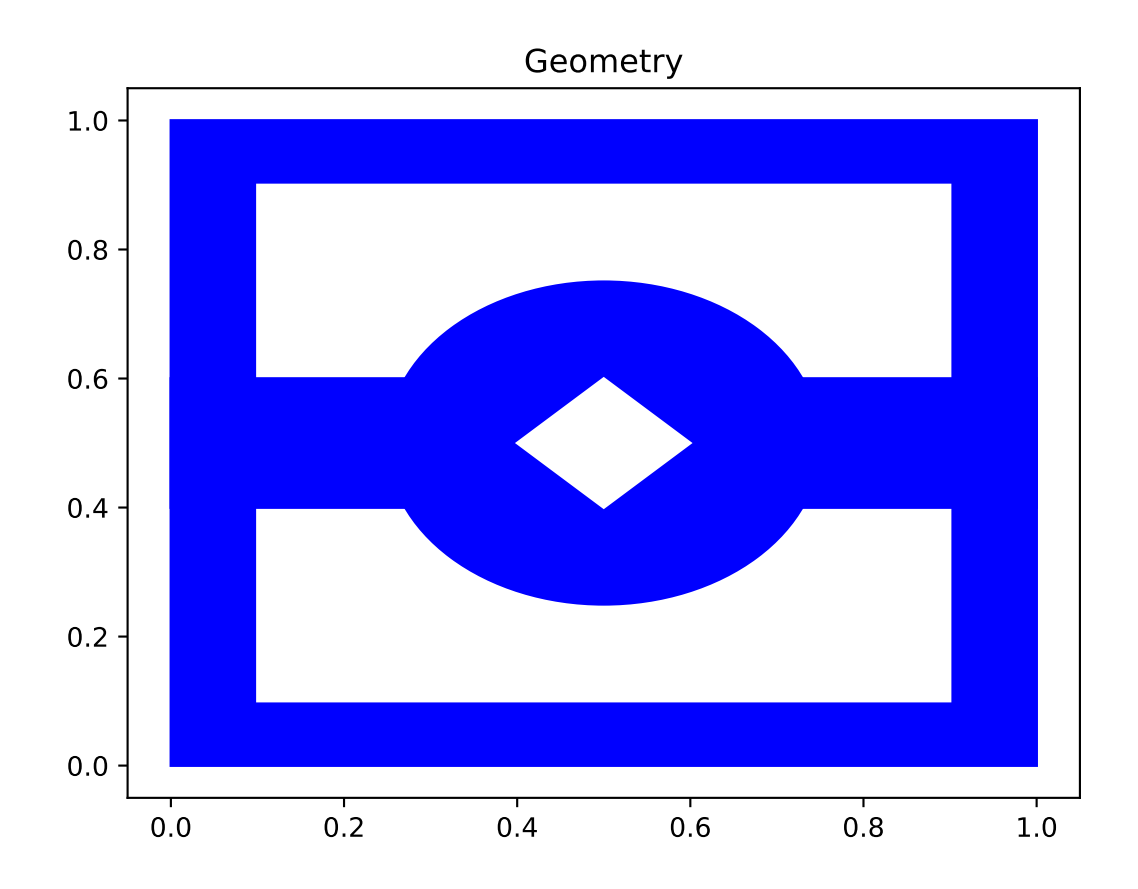

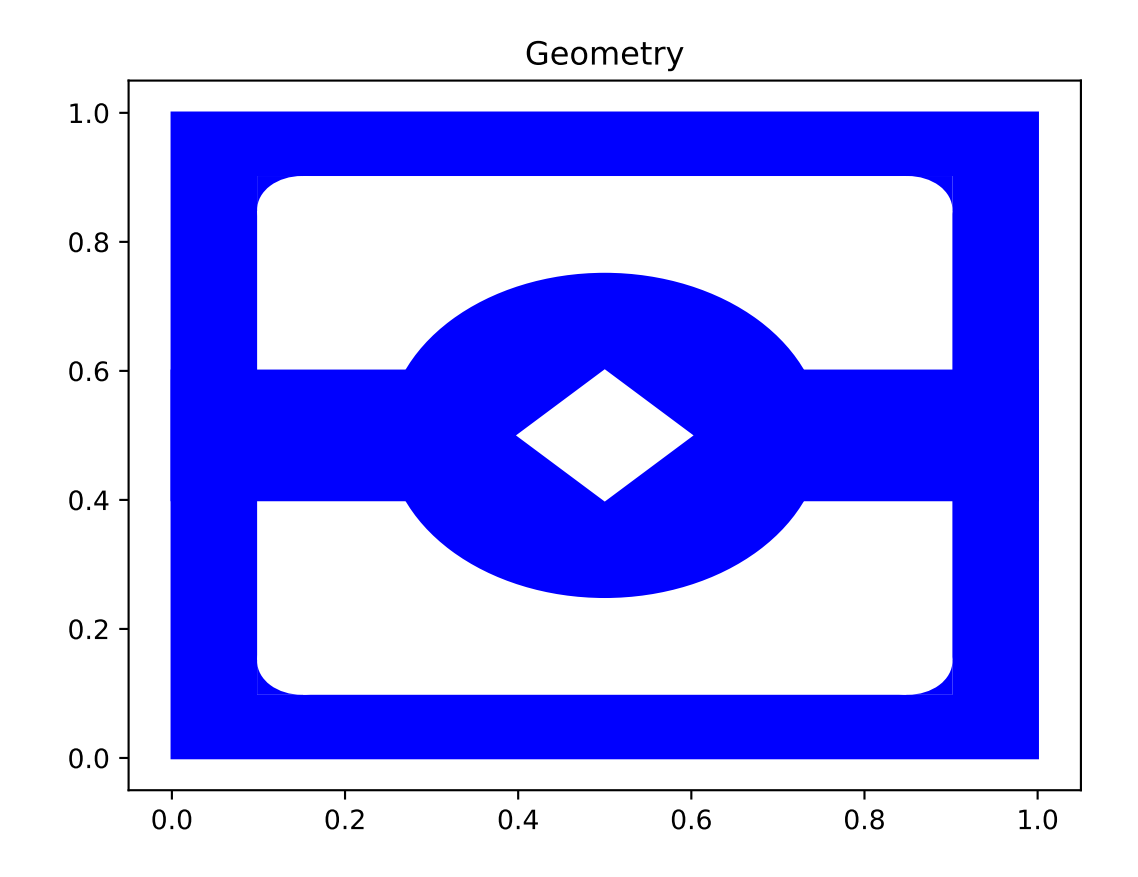

## **Examples in 3D**

script

**The cube**  $[0, 1]^3$ 

```
d = {'box':{'x': [0, 1], 'y': [0, 1], 'z':[0, 1], 'label':list(range(6))}}
g = pyLBM.Geometry(d)
g.visualize(viewlabel=True)
```
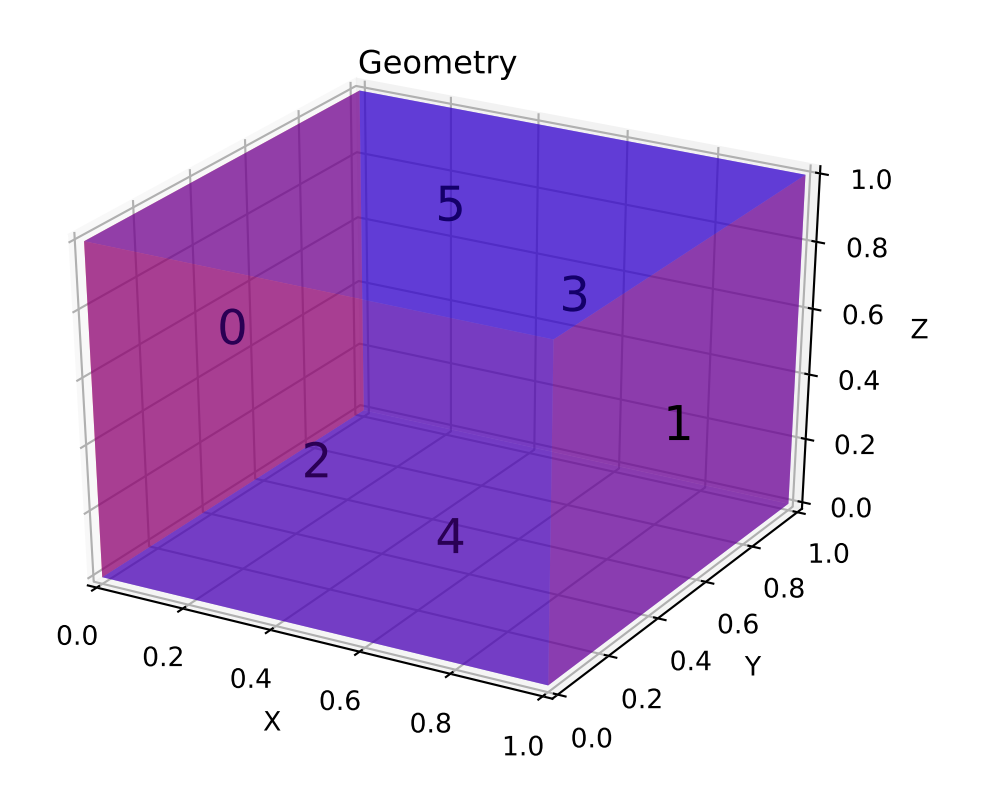

The cube  $[0, 1]^3$  is created by the dictionary with the key box. The result is then visualized by using the method visualize.

We then add the labels on each edge of the square through a list of integers with the conventions:

- first for the left  $(x = x_{\min})$
- third for the bottom ( $y = y_{\text{min}}$ )
- fifth for the front  $(z = z_{\text{min}})$
- second for the right  $(x = x_{\text{max}})$
- fourth for the top ( $y = y_{\text{max}}$ )
- sixth for the back ( $z = z_{\text{max}}$ )

If all the labels have the same value, a shorter solution is to give only the integer value of the label instead of the list. If no labels are given in the dictionary, the default value is -1.

## The cube  $[0, 1]$ <sup>3</sup> with a hole

```
d = f'box':{'x': [0, 1], 'y': [0, 1], 'z':[0, 1], 'label':0},
    'elements': [pyLBM. Sphere((.5,.5,.5), .25, label=1)],
}
g = pyLBM.Geometry(d)
g.visualize(viewlabel=True)
```
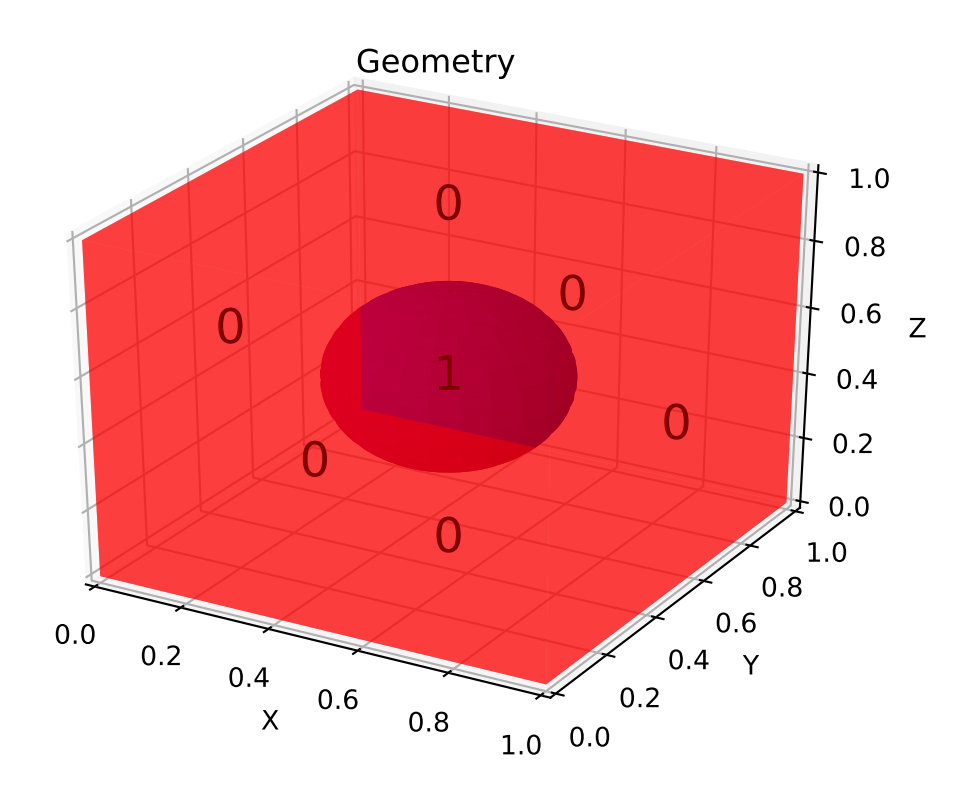

The cube  $[0, 1]^3$  and the spherical hole are created by the dictionary with the keys box and elements. The result is then visualized by using the method visualize.

## <span id="page-16-0"></span>**The Domain of the simulation**

With pyLBM, the numerical simulations can be performed in a domain with a complex geometry. The creation of the geometry from a dictionary is explained here. All the informations needed to build the domain are defined through a dictionary and put in a object of the class [Domain](#page-111-0).

The domain is built from three types of informations:

- a geometry (class  $Geometry$ ),
- a stencil (class  $Stenci1$ ),
- a space step (a float for the grid step of the simulation).

The domain is a uniform cartesian discretization of the geometry with a grid step  $dx$ . The whole box is discretized even if some elements are added to reduce the domain of the computation. The stencil is necessary in order to know the maximal velocity in each direction so that the corresponding number of phantom cells are added at the borders of the domain (for the treatment of the boundary conditions). The user can get the coordinates of the points in the domain by the fields x, y, and z. By convention, if the spatial dimension is one,  $y=z=None$ ; and if it is two,  $z=None$ .

Several examples of domains can be found in demo/examples/domain/

## **Examples in 1D**

script

The segment  $[0, 1]$  with a  $D_1Q_3$ 

```
dico = {
    'box':{'x': [0, 1], 'label':0},
    'space_step':0.1,
    'schemes':[{'velocities':list(range(3))}],
}
dom = pyLBM.Domain(dico)
dom.visualize()
```
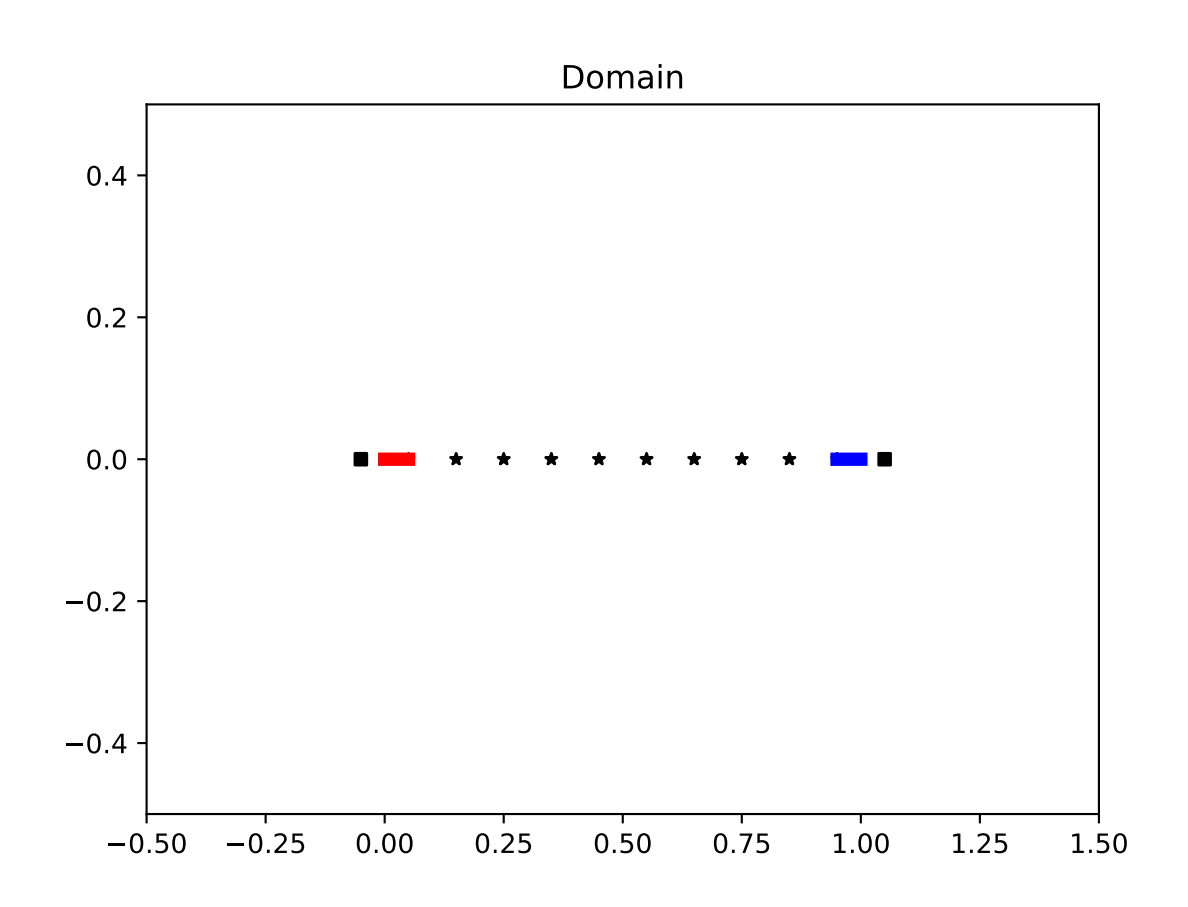

The segment [0, 1] is created by the dictionary with the key box. The stencil is composed by the velocity  $v_0 = 0$ ,  $v_1 = 1$ , and  $v_2 = -1$ . One phantom cell is then added at the left and at the right of the domain. The space step dx is taken to 0.1 to allow the visualization. The result is then visualized with the distance of the boundary points by using the method visualize.

script

## **The segment**  $[0, 1]$  with a  $D_1Q_5$

```
dico = {
    'box':{'x': [0, 1], 'label':0},
    'space_step':0.1,
    'schemes':[{'velocities':list(range(5))}],
}
dom = pyLBM.Domain(dico)
dom.visualize()
```
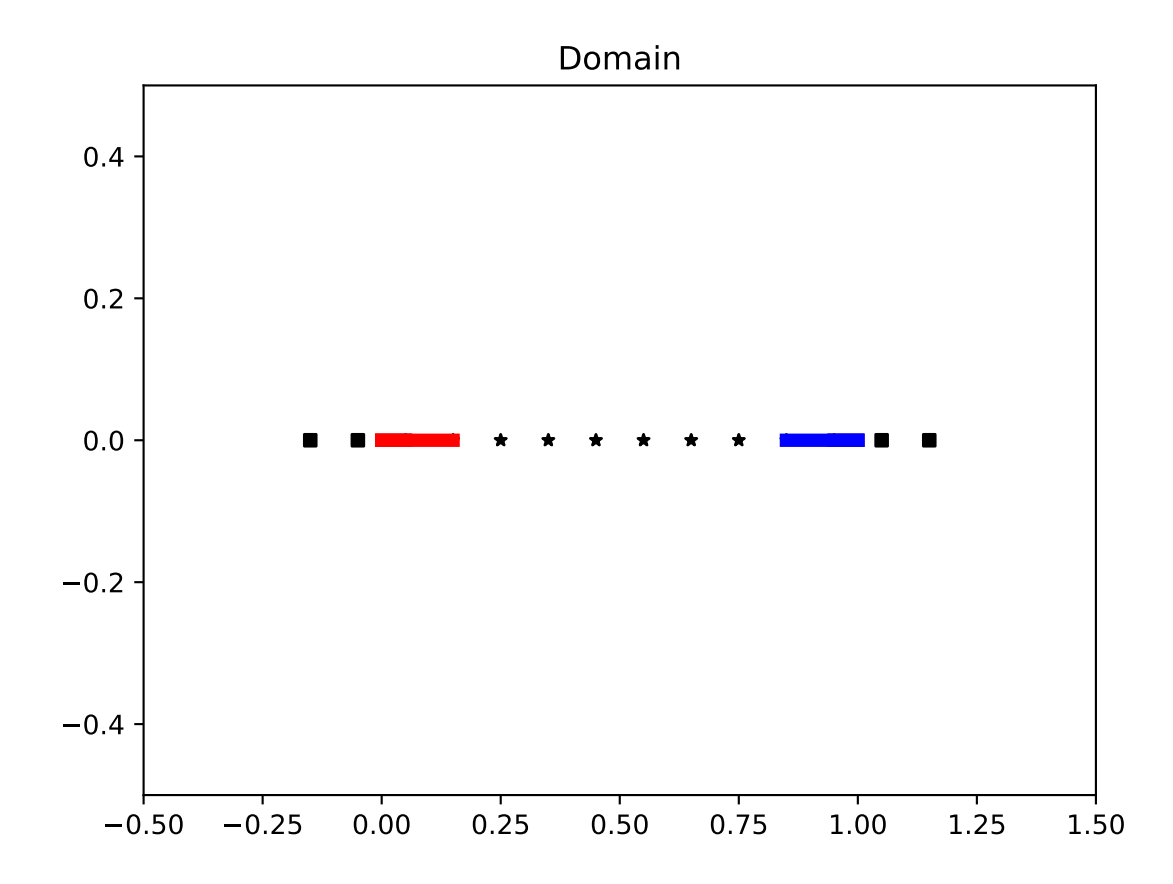

The segment [0, 1] is created by the dictionary with the key box. The stencil is composed by the velocity  $v_0 = 0$ ,  $v_1 = 1$ ,  $v_2 = -1$ ,  $v_3 = 2$ ,  $v_4 = -2$ . Two phantom cells are then added at the left and at the right of the domain. The space step  $dx$  is taken to 0.1 to allow the visualization. The result is then visualized with the distance of the boundary points by using the method visualize.

## **Examples in 2D**

script

**The square**  $[0,1]^2$  with a  $D_2Q_9$ 

```
dico = {'box':{'x': [0, 1], 'y': [0, 1], 'label':0},
```
}

```
'space_step':0.1,
    'schemes':[{'velocities':list(range(9))}],
dom = pyLBM.Domain(dico)
dom.visualize()
dom.visualize(view_distance=True)
```
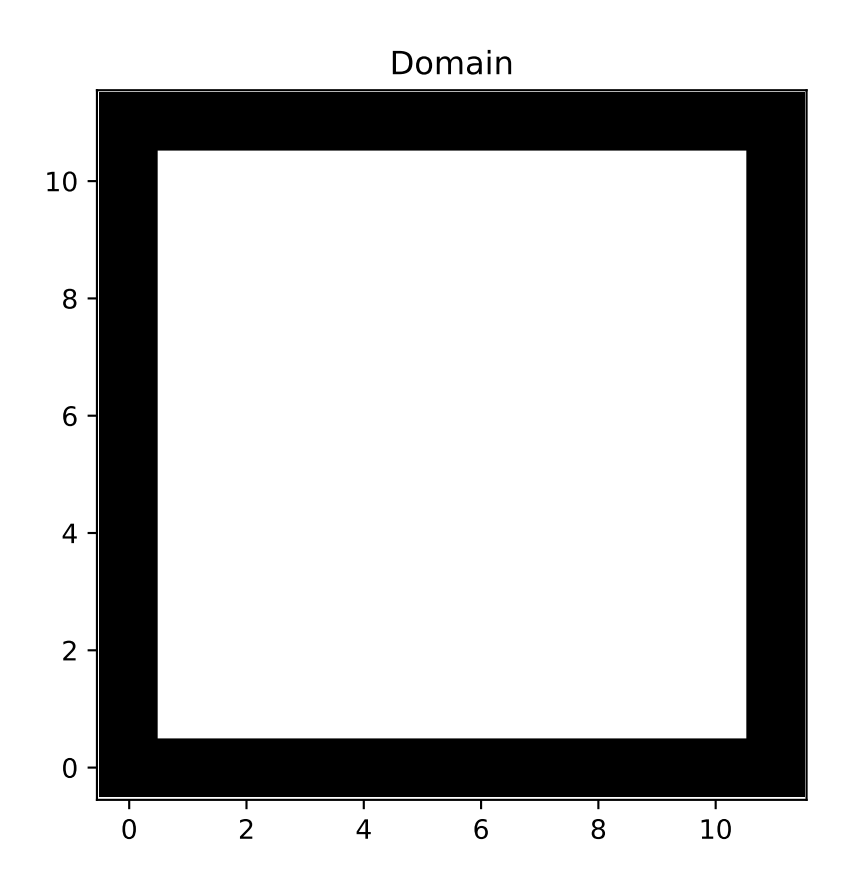

**16 Chapter 1. Documentation for users**

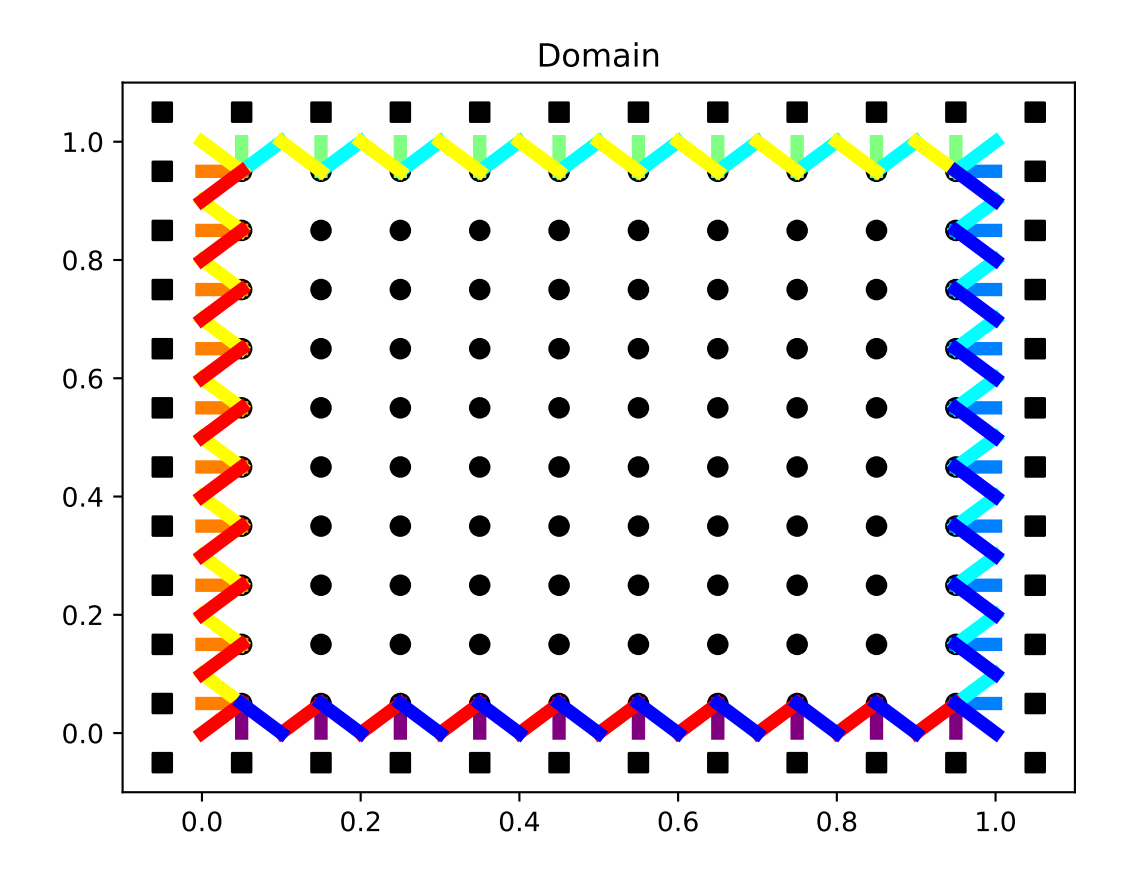

The square  $[0, 1]^2$  is created by the dictionary with the key box. The stencil is composed by the nine velocities

$$
v_0 = (0, 0),
$$
  
\n
$$
v_1 = (1, 0), v_2 = (0, 1), v_3 = (-1, 0), v_4 = (0, -1),
$$
  
\n
$$
v_5 = (1, 1), v_6 = (-1, 1), v_7 = (-1, -1), v_8 = (1, -1).
$$
\n(1.1)

One phantom cell is then added all around the square. The space step  $dx$  is taken to 0.1 to allow the visualization. The result is then visualized by using the method visualize. This method can be used without parameter: the domain is visualize in white for the fluid part (where the computation is done) and in black for the solid part (the phantom cells or the obstacles). An optional parameter view\_distance can be used to visualize more precisely the points (a black circle inside the domain and a square outside). Color lines are added to visualize the position of the border: for each point that can reach the border for a given velocity in one time step, the distance to the border is computed.

script 1

## **A square with a hole with a**  $D_2Q_{13}$

The unit square  $[0, 1]^2$  can be holed with a circle. In this example, a solid disc lies in the fluid domain defined by a [circle](#page-92-0) with a center of  $(0.5, 0.5)$  and a radius of 0.125

```
dico = {
    'box':{'x': [0, 2], 'y': [0, 1], 'label':0},
    'elements':[pyLBM.Circle((0.5,0.5), 0.2)],
    'space_step':0.05,
    'schemes':[{'velocities':list(range(13))}],
```

```
dom = pyLBM.Domain(dico)
dom.visualize()
dom.visualize(view_distance=True)
```
}

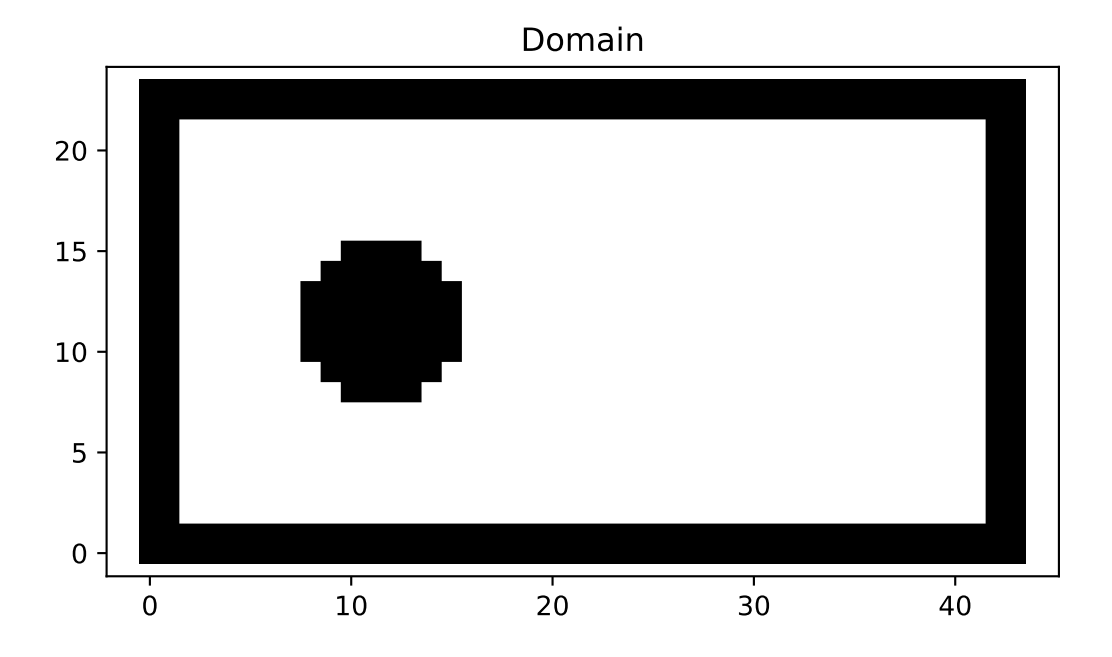

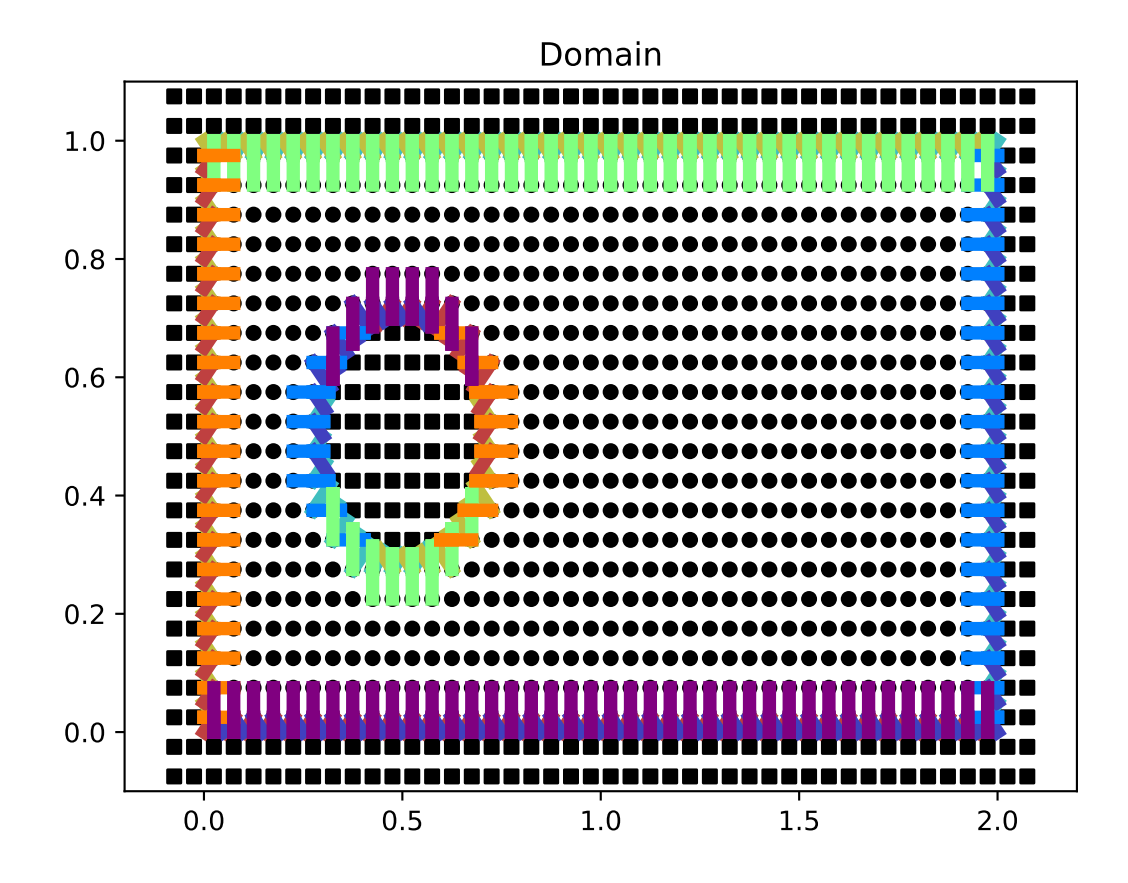

script

## A step with a  $D_2Q_9$

A step can be build by removing a rectangle in the left corner. For a  $D_2Q_9$ , it gives the following domain.

```
dico = {'box':{'x': [0, 3], 'y': [0, 1], 'label':0},
    'elements':[pyLBM.Parallelogram((0.,0.), (.5,0.), (0., .5), label=1)],
    'space_step':0.125,
    'schemes':[{'velocities':list(range(9))}],
}
dom = pyLBM.Domain(dico)
dom.visualize()
dom.visualize(view_distance=True, label=1)
```
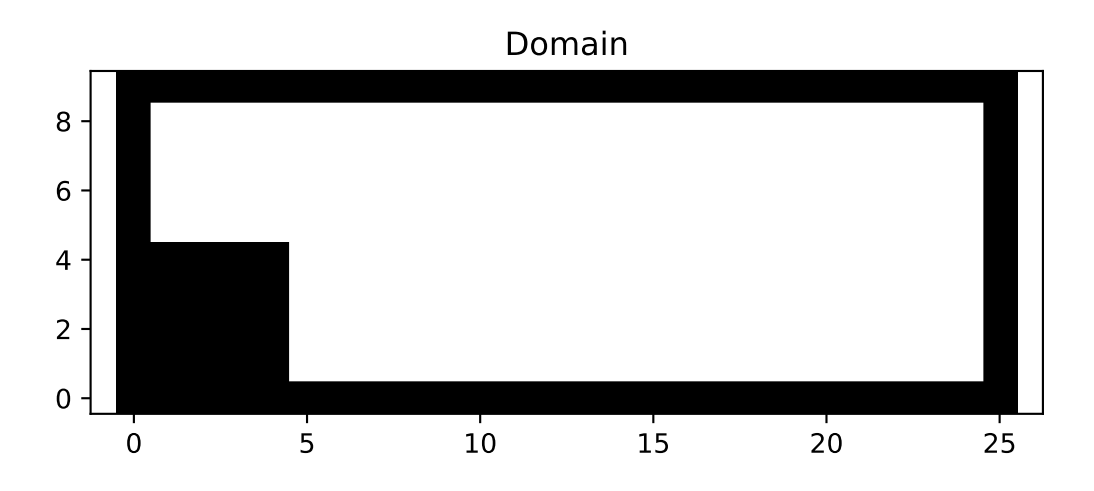

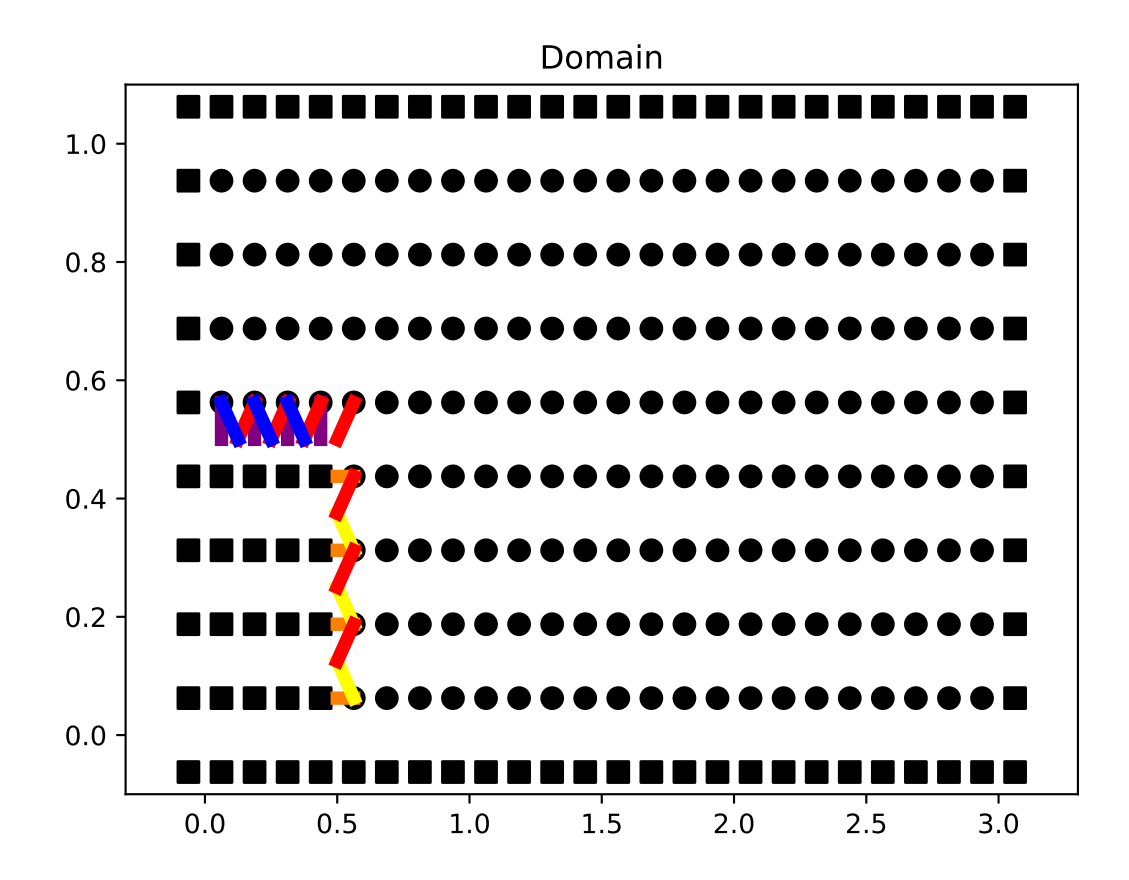

Note that the distance with the bound is visible only for the specified labels.

## **Examples in 3D**

script

**The cube**  $[0, 1]^3$  with a  $D_3Q_{19}$ 

```
dico = {
    'box':{'x': [0, 2], 'y': [0, 2], 'z':[0, 2], 'label':0},
    'space_step':.5,
    'schemes':[{'velocities':list(range(19))}]
}
dom = pyLBM.Domain(dico)
dom.visualize()
dom.visualize(view_distance=True)
```
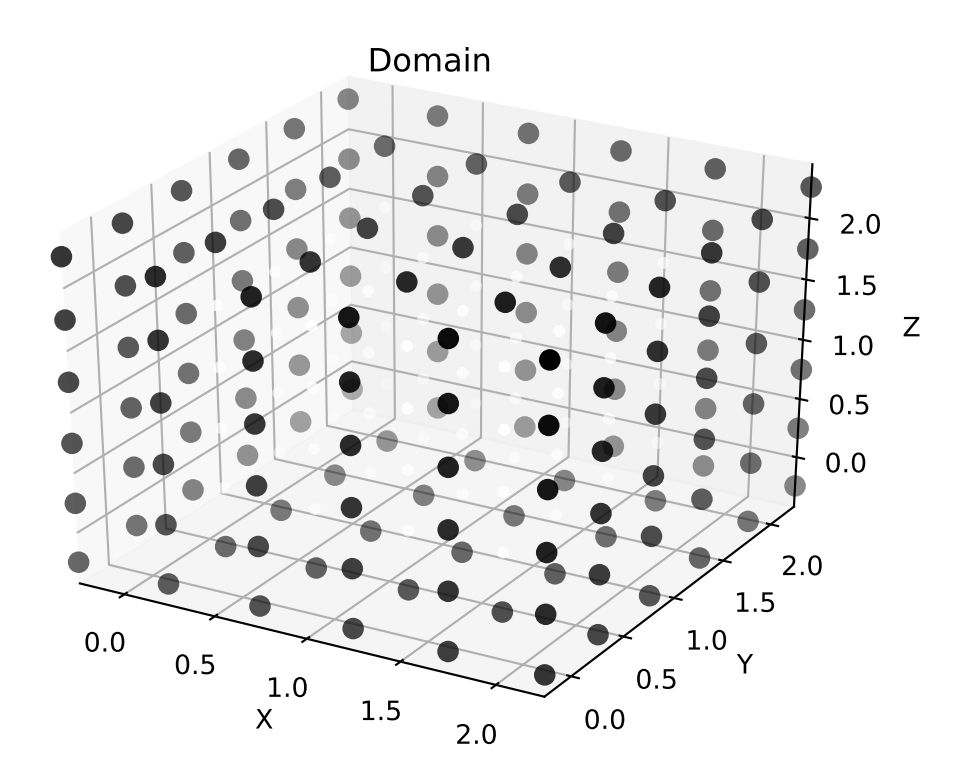

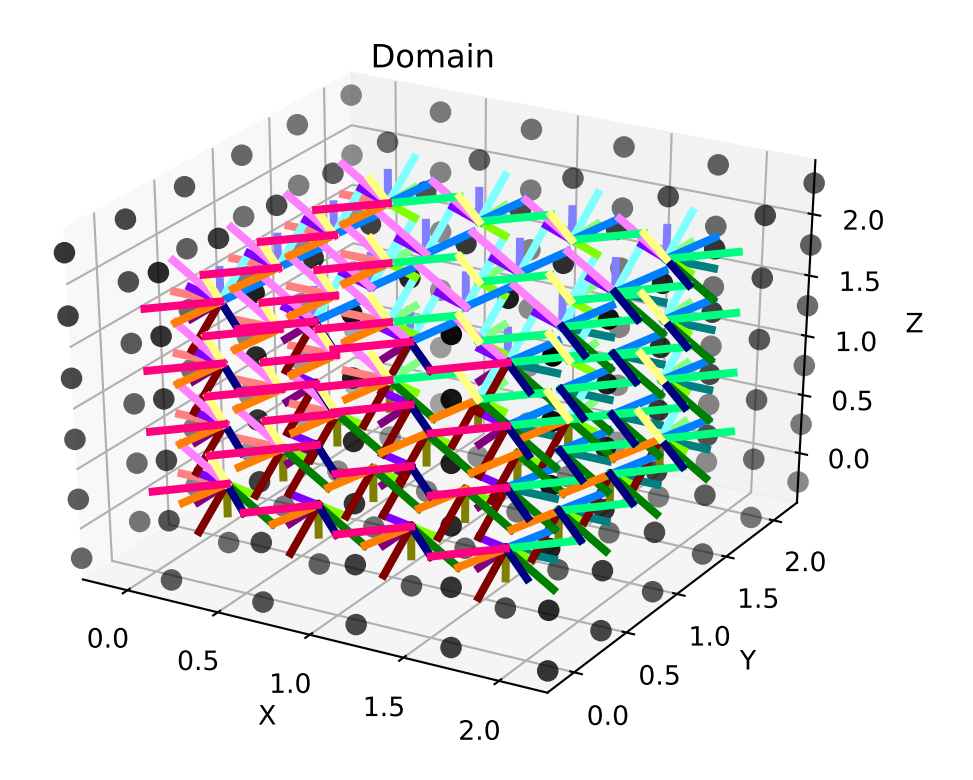

The cube  $[0, 1]^3$  is created by the dictionary with the key box and the first 19th velocities. The result is then visualized by using the method visualize.

The cube with a hole with a  $D_3Q_{19}$ 

```
dico = f'box':{'x': [0, 2], 'y': [0, 2], 'z':[0, 2], 'label':0},
    'elements': [pyLBM.Sphere((1,1,1), 0.5, label = 1)],
    'space_step':.5,
    'schemes':[{'velocities':list(range(19))}]
}
dom = pyLBM.Domain(dico)
dom.visualize()
dom.visualize(view_distance=False, view_bound=True, label=1, view_in=False, view_
˓→out=False)
```
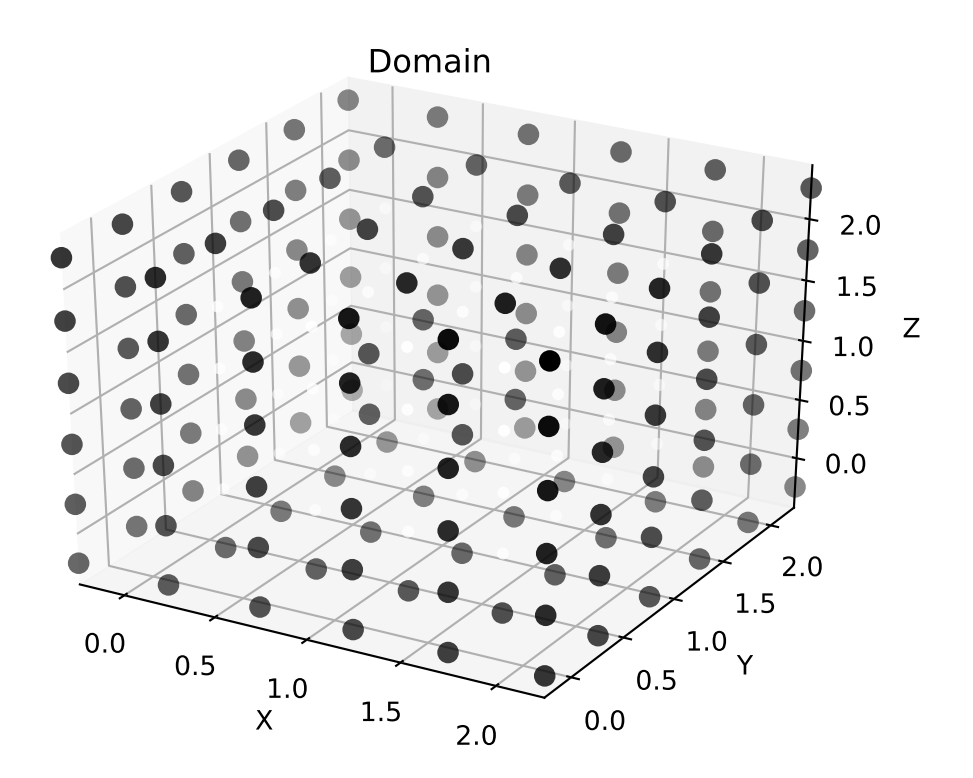

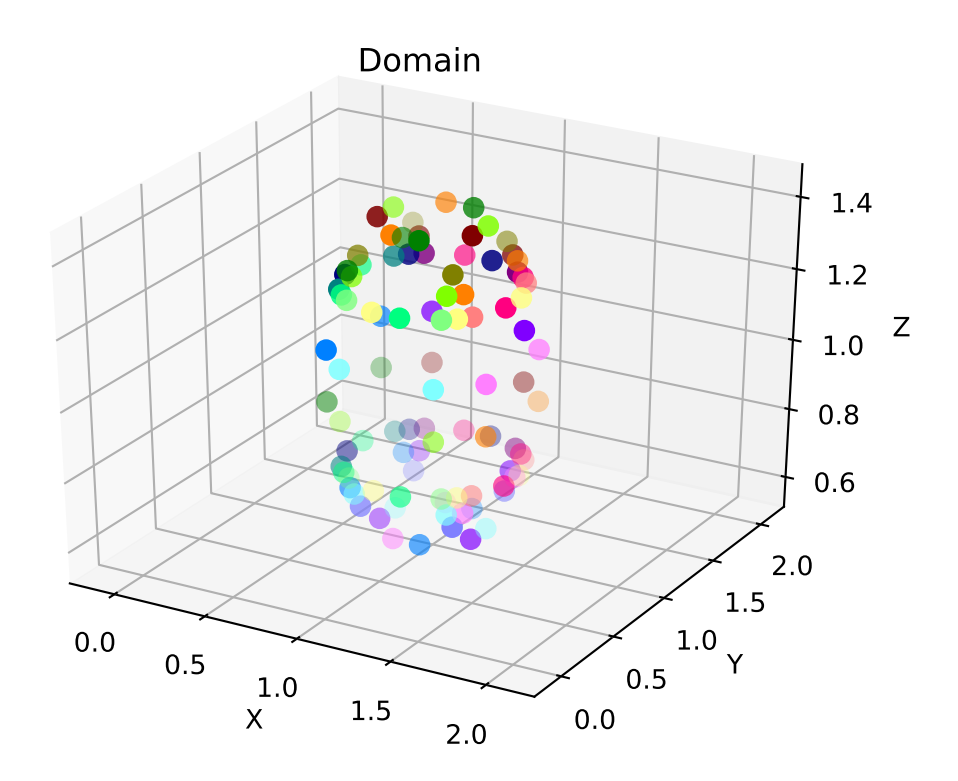

## <span id="page-28-0"></span>**The Scheme**

With pyLBM, elementary schemes can be gathered and coupled through the equilibrium in order to simplify the implementation of the vectorial schemes. Of course, the user can implement a single elementary scheme and then recover the classical framework of the d'Humières schemes.

For pyLBM, the scheme is performed through a dictionary. The generalized d'Humières framework for vectorial schemes is used *[dH92]*, *[G14]*. In the first section, we describe how build an elementary scheme. Then the vectorial schemes are introduced as coupled elementary schemes.

## **The elementary schemes**

Let us first consider a regular lattice L in dimension d with a typical mesh size  $dx$ , and the time step dt. The scheme velocity  $\lambda$  is then defined by  $\lambda = dx/dt$ . We introduce a set of q velocities adapted to this lattice  $\{v_0, \ldots, v_{q-1}\}\)$ , that is to say that, if x is a point of the lattice L, the point  $x + v_j dt$  is on the lattice for every  $j \in \{0, \ldots, q-1\}$ .

The aim of the DdQq scheme is to compute a distribution function vector  $f = (f_0, \ldots, f_{q-1})$  on the lattice L at discret values of time. The scheme splits into two phases: the relaxation and the transport. That is, the passage from the time  $t$  to the time  $t + dt$  consists in the succession of these two phases.

• the relaxation phase

This phase, also called collision, is local in space: on every site  $x$  of the lattice, the values of the vector  $f$  are modified, the result after the collision being denoted by  $f^*$ . The operator of collision is a linear operator of relaxation toward an equilibrium value denoted  $f<sup>eq</sup>$ .

pyLBM uses the framework of d'Humières: the linear operator of the collision is diagonal in a special basis called moments denoted by  $m = (m_0, \ldots, m_{q-1})$ . The change-of-basis matrix M is such that  $m = Mf$  and  $f = M^{-1}m$ . In the basis of the moments, the collision operator then just reads

$$
m_k^{\star} = m_k - s_k(m_k - m_k^{\text{eq}}), \qquad 0 \leq k \leq q-1,
$$

where  $s_k$  is the relaxation parameter associated to the kth moment. The kth moment is said conserved during the collision if the associated relaxation parameter  $s_k = 0$ .

By analogy with the kinetic theory, the change-of-basis matrix  $M$  is defined by a set of polynomials with  $d$ variables  $(P_0, \ldots, P_{q-1})$  by

$$
M_{ij} = P_i(v_j).
$$

• the transport phase

This phase just consists in a shift of the indices and reads

$$
f_j(x, t+dt) = f_j^*(x - v_j dt, t), \qquad 0 \leqslant j \leqslant q-1,
$$

#### **Notations**

The scheme is defined and build through a dictionary in pyLBM. Let us first list the several key words of this dictionary:

- dim: the spatial dimension. This argument is optional if the geometry is known, that is if the dimension can be computed through the list of the variables;
- scheme\_velocity: the velocity of the scheme denoted by  $\lambda$  in the previous section and defined as the spatial step over the time step ( $\lambda = dx/dt$ );
- schemes: the list of the schemes. In pyLBM, several coupled schemes can be used, the coupling being done through the equilibrium values of the moments. Some examples with only one scheme and with more than one schemes are given in the next sections. Each element of the list should be a dictionay with the following key words:
	- velocities: the list of the velocity indices,
	- conserved\_moments: the list of the conserved moments (list of symbolic variables),
	- polynomials: the list of the polynomials that define the moments, the polynomials are built with the symbolic variables X, Y, and Z,
	- equilibrium: the list of the equilibrium value of the moments,
	- relaxation\_parameters: the list of the relaxation parameters, (by convention, the relaxation parameter of a conserved moment is taken to 0).

#### **Examples in 1D**

script

#### $D_1 Q_2$  for the advection

A velocity  $c \in \mathbb{R}$  being given, the advection equation reads

$$
\partial_t u(t, x) + c \partial_x u(t, x) = 0, \qquad t > 0, x \in \mathbb{R}.
$$

Taken for instance  $c = 0.5$ , the following scheme can be used:

```
import sympy as sp
import pyLBM
u, X = sp.symbols('u, X')d = \{'dim':1,
    'scheme_velocity':1.,
    'schemes':[
        {
             'velocities': [1, 2],
            'conserved_moments':u,
            'polynomials': [1, X],
            'equilibrium': [u, .5*u],
            'relaxation_parameters': [0., 1.9],
        },
    ],
}
s = pyLBM.Scheme(d)
print(s)
```
The dictionary  $d$  is used to set the dimension to 1, the scheme velocity to 1. The used scheme has two velocities: the first one  $v_0 = 1$  and the second one  $v_1 = -1$ . The polynomials that define the moments are  $P_0 = 1$  and  $P_1 = X$  so that the matrix of the moments is

$$
M = \begin{pmatrix} 1 & 1 \\ 1 & -1 \end{pmatrix}
$$

with the convention  $M_{ij} = P_i(v_j)$ . Then, there are two distribution functions  $f_0$  and  $f_1$  that move at the velocities  $v_0$ and  $v_1$ , and two moments  $m_0 = f_0 + f_1$  and  $m_1 = f_0 - f_1$ . The first moment  $m_0$  is conserved during the relaxation phase (as the associated relaxation parameter is set to 0), while the second moment  $m_1$  relaxes to its equilibrium value  $0.5m_0$  with a relaxation parameter 1.9 by the relation

$$
m_1^* = m_1 - 1.9(m_1 - 0.5m_0).
$$

script

#### 1<sup>2</sup> **for Burger's**

The Burger's equation reads

 $\partial_t u(t, x) + \frac{1}{2} \partial_x u^2(t, x) = 0, \quad t > 0, x \in \mathbb{R}.$ 

The following scheme can be used:

```
import sympy as sp
import pyLBM
u, X = sp.symbols('u, X')
d = \{'dim':1,
    'scheme_velocity':1.,
```

```
'schemes':[
        {
            'velocities': [1, 2],
            'conserved_moments':u,
            'polynomials': [1, X],
            'equilibrium': [u, .5*u**2],
            'relaxation_parameters': [0., 1.9],
        },
    ],
}
s = pyLBM.Scheme(d)
print(s)
```
The same dictionary has been used for this application with only one modification: the equilibrium value of the second moment  $m_1^{\text{eq}}$  is taken to  $\frac{1}{2}m_0^2$ .

script

## 1<sup>3</sup> **for the wave equation**

The wave equation is rewritten into the system of two partial differential equations

$$
\begin{cases} \partial_t u(t,x) + \partial_x v(t,x) = 0, & t > 0, x \in \mathbb{R}, \\ \partial_t v(t,x) + c^2 \partial_x u(t,x) = 0, & t > 0, x \in \mathbb{R}. \end{cases}
$$

The following scheme can be used:

```
import sympy as sp
import pyLBM
u, v, X = sp.symbols('u, v, X')c = 0.5d = \{'dim':1,
  'scheme_velocity':1.,
  'schemes':[{
    'velocities': [0, 1, 2],
    'conserved_moments':[u, v],
    'polynomials': [1, X, 0.5*X**2],
    'equilibrium': [u, v, .5*c**2*u],
    'relaxation_parameters': [0., 0., 1.9],
    },
  ],
}
s = pyLBM.Scheme(d)
print(s)
```
## **Examples in 2D**

script

### 2<sup>4</sup> **for the advection**

A velocity  $(c_x, c_y) \in \mathbb{R}^2$  being given, the advection equation reads

$$
\partial_t u(t, x, y) + c_x \partial_x u(t, x, y) + c_y \partial_y u(t, x, y) = 0, \qquad t > 0, x, y \in \mathbb{R}.
$$

Taken for instance  $c_x = 0.1$ ,  $c_y = 0.2$ , the following scheme can be used:

```
import sympy as sp
import pyLBM
u, X, Y = sp.symbols('u, X, Y')d = f'dim':2,
  'scheme_velocity':1.,
  'schemes':[{
    'velocities': [1, 2, 3, 4],
    'conserved_moments':u,
    'polynomials': [1, X, Y, X**2-Y**2],
    'equilibrium': [u, .1*u, .2*u, 0.],
    'relaxation_parameters': [0., 1.9, 1.9, 1.4],
    },
  ],
}
s = pyLBM.Scheme(d)
print(s)
```
The dictionary  $d$  is used to set the dimension to 2, the scheme velocity to 1. The used scheme has four velocities:  $v_0 = (1, 0), v_1 = (0, 1), v_2 = (-1, 0),$  and  $v_3 = (0, -1)$ . The polynomials that define the moments are  $P_0 = 1$ ,  $P_1 = X$ ,  $P_2 = Y$ , and  $P_3 = X^2 - Y^2$  so that the matrix of the moments is

$$
M = \begin{pmatrix} 1 & 1 & 1 & 1 \\ 1 & 0 & -1 & 0 \\ 0 & 1 & 0 & -1 \\ 1 & -1 & 1 & -1 \end{pmatrix}
$$

with the convention  $M_{ij} = P_i(v_j)$ . Then, there are four distribution functions  $f_j, 0 \leq j \leq 3$  that move at the velocities  $v_j$ , and four moments  $m_k = \sum_{j=0}^3 M_{kj} f_j$ . The first moment  $m_0$  is conserved during the relaxation phase (as the associated relaxation parameter is set to 0), while the other moments  $m_k$ ,  $1 \le k \le 3$  relaxe to their equilibrium values by the relations

$$
\begin{cases}\nm_1^* = m_1 - 1.9(m_1 - 0.1m_0),\nm_2^* = m_2 - 1.9(m_2 - 0.2m_0),\nm_3^* = (1 - 1.4)m_3.\n\end{cases}
$$

script

#### 2<sup>9</sup> **for Navier-Stokes**

The system of the compressible Navier-Stokes equations reads

$$
\begin{cases} \partial_t \rho + \nabla \cdot (\rho \mathbf{u}) = 0, \\ \partial_t (\rho \mathbf{u}) + \nabla \cdot (\rho \mathbf{u} \otimes \mathbf{u}) + \nabla p = \kappa \nabla (\nabla \cdot \mathbf{u}) + \eta \nabla \cdot (\nabla \mathbf{u} + (\nabla \mathbf{u})^T - \nabla \cdot \mathbf{u} \mathbb{I}), \end{cases}
$$

where we removed the dependency of all unknown on the variables  $(t, x, y)$ . The vector x stands for  $(x, y)$  and, if  $\psi$ is a scalar function of x and  $\phi = (\phi_x, \phi_y)$  is a vectorial function of x, the usual partial differential operators read

$$
\nabla \psi = (\partial_x \psi, \partial_y \psi), \n\nabla \cdot \phi = \partial_x \phi_x + \partial_y \phi_y, \n\nabla \cdot (\phi \otimes \phi) = (\nabla \cdot (\phi_x \phi), \nabla \cdot (\phi_y \phi)).
$$

The coefficients  $\kappa$  and  $\eta$  are the bulk and the shear viscosities.

The following dictionary can be used to simulate the system of Navier-Stokes equations in the limit of small velocities:

```
from six.moves import range
import sympy as sp
import pyLBM
rho, qx, qy, X, Y = sp.symbols('rho, qx, qy, X, Y')dx = 1./256 # space step
eta = 1.25e-5 # shear viscosity
kappa = 10*eta # bulk viscositysb = 1./(.5+kappa*3./dx)ss = 1./(3.5 + 1.04)d = f'dim':2,
    'scheme_velocity':1.,
    'schemes':[{
        'velocities':list(range(9)),
        'conserved_moments':[rho, qx, qy],
        'polynomials':[
            1, X, Y,
            3*(X**2+Y**2)-4,(9*(X**2+Y**2)**2-21*(X**2+Y**2)+8)/2,3*X*(X**2+Y**2)-5*X, 3*Y*(X**2+Y**2)-5*YX**2-Y**2, X*Y\frac{1}{2},
        'relaxation_parameters':[0., 0., 0., sb, sb, sb, sb, ss, ss],
        'equilibrium':[
            rho, qx, qy,
            -2*rho + 3*qx**2 + 3*qy**2rho + 3/2*qx**2 + 3/2*qy**2,
            -qx, -qy,qx**2 - qy**2, qx*qy
        \vert,
    },],
}
s = pyLBM.Scheme(d)
print(s)
```
The scheme generated by the dictionary is the 9 velocities scheme with orthogonal moments introduced in *[QdHL92]*

#### **Examples in 3D**

script

## 3<sup>6</sup> **for the advection**

A velocity  $(c_x, c_y, c_z) \in \mathbb{R}^2$  being given, the advection equation reads

$$
\partial_t u(t, x, y, z) + c_x \partial_x u(t, x, y, z) + c_y \partial_y u(t, x, y, z) + c_z \partial_z u(t, x, y, z) = 0, \quad t > 0, x, y, z \in \mathbb{R}.
$$

Taken for instance  $c_x = 0.1$ ,  $c_y = -0.1$ ,  $c_z = 0.2$ , the following scheme can be used:

```
from six.moves import range
import sympy as sp
import pyLBM
u, X, Y, Z = sp.symbols('u, X, Y, Z')
cx, cy, cz = .1, -.1, .2d = \{'dim':3,
    'scheme_velocity':1.,
    'schemes':[{
        'velocities': list(range(1,7)),
        'conserved_moments':u,
        'polynomials': [1, X, Y, Z, X**2-Y**2, X**2-Z**2],
        'equilibrium': [u, cx*u, cy*u, cz*u, 0., 0.],
        'relaxation_parameters': [0., 1.5, 1.5, 1.5, 1.5, 1.5],
    \}, ],
}
s = pyLBM.Scheme(d)
print(s)
```
The dictionary  $d$  is used to set the dimension to 3, the scheme velocity to 1. The used scheme has six velocities:  $v_0 = (0, 0, 1), v_1 = (0, 0, -1), v_2 = (0, 1, 0), v_3 = (0, -1, 0), v_4 = (1, 0, 0),$  and  $v_5 = (-1, 0, 0)$ . The polynomials that define the moments are  $P_0 = 1$ ,  $P_1 = X$ ,  $P_2 = Y$ ,  $P_3 = Z$ ,  $P_4 = X^2 - Y^2$ , and  $P_5 = X^2 - Z^2$  so that the matrix of the moments is

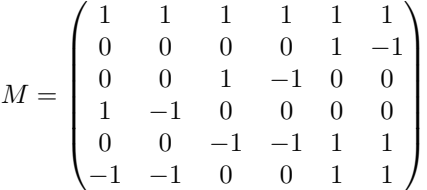

with the convention  $M_{ij} = P_i(v_j)$ . Then, there are six distribution functions  $f_j$ ,  $0 \le j \le 5$  that move at the velocities  $v_j$ , and six moments  $m_k = \sum_{j=0}^5 M_{kj} f_j$ . The first moment  $m_0$  is conserved during the relaxation phase (as the associated relaxation parameter is set to 0), while the other moments  $m_k, 1 \leq k \leq 5$  relaxe to their equilibrium values by the relations

$$
\begin{cases}\nm_1^* = m_1 - 1.5(m_1 - 0.1m_0),\nm_2^* = m_2 - 1.5(m_2 + 0.1m_0),\nm_3^* = m_3 - 1.5(m_3 - 0.2m_0),\nm_4^* = (1 - 1.5)m_4,\nm_5^* = (1 - 1.5)m_5.\n\end{cases}
$$

## **The vectorial schemes**

With pyLBM, vectorial schemes can be built easily by using a list of elementary schemes. Each elementary scheme is given by a dictionary as in the previous section. The conserved moments of all the elementary schemes can be used in the equilibrium values of the non conserved moments, in order to couple the schemes. For more details on the vectorial schemes, the reader can refer to *[G14]*.

### **Examples in 1D**

script

### 12,<sup>2</sup> **for the shallow water equation**

A constant  $q \in \mathbb{R}$  being given, the shallow water system reads

$$
\partial_t h(t, x) + \partial_x q(t, x) = 0,
$$
  
\n
$$
\partial_t q(t, x) + \partial_x (q^2(t, x)/h(t, x) + gh^2(t, x)/2) = 0,
$$
  
\n
$$
t > 0, x \in \mathbb{R},
$$
  
\n
$$
t > 0, x \in \mathbb{R}.
$$

Taken for instance  $q = 1$ , the following scheme can be used:

```
import sympy as sp
import pyLBM
# parameters
h, q, X, LA, g = sp.symbols('h, q, X, LA, g')1a = 2. \# velocity of the scheme
s_h, s_q = 1.7, 1.5 # relaxation parameters
d = f'dim': 1,
    'scheme_velocity': la,
    'schemes':[
        {
            'velocities': [1, 2],
            'conserved_moments': h,
            'polynomials': [1, LA*X],
            'relaxation_parameters': [0, s_h],
            'equilibrium': [h, q],
        },
        {
            'velocities': [1, 2],
            'conserved_moments': q,
            'polynomials': [1, LA*X],
            'relaxation_parameters': [0, s_q],
            'equilibrium': [q, q**2/h+.5*q*h**2],},
    ],
    'parameters': {LA: la, g: 1.},
}
s = pyLBM.Scheme(d)
print(s)
```
Two elementary schemes have been built, these two schemes are identical except for the equilibrium values of the non conserved moment and of the relaxation parameter: The first one is used to simulate the equation on  $h$  and the second one to simulate the equation on  $q$ . For each scheme, the equilibrium value of the non conserved moment is equal to the flux of the corresponding equation: the equilibrium value of the kth scheme can so depend on all the conserved moments (and not only on those of the kth scheme).

## **Examples in 2D**

script
## 24,4,<sup>4</sup> **for the shallow water equation**

A constant  $q \in \mathbb{R}$  being given, the shallow water system reads

$$
\partial_t h(t, x, y) + \partial_x q_x(t, x, y) + \partial_y q_y(t, x, y) = 0,
$$
  
\n
$$
\partial_t q_x(t, x, y) + \partial_x (q_x^2(t, x, y)/h(t, x, y) + gh^2(t, x, y)/2)
$$
  
\n
$$
+ \partial_y (q_x(t, x, y)q_y(t, x, y)/h(t, x, y)) = 0,
$$
  
\n
$$
\partial_t q_y(t, x, y) + \partial_x (q_x(t, x, y)q_y(t, x, y)/h(t, x, y))
$$
  
\n
$$
+ \partial_y (q_y^2(t, x, y)/h(t, x, y) + gh^2(t, x, y)/2) = 0,
$$
  
\n
$$
t > 0, x, y \in \mathbb{R}.
$$

Taken for instance  $q = 1$ , the following scheme can be used:

```
import sympy as sp
import pyLBM
X, Y, LA, g = sp.symbols('X, Y, LA, g')h, qx, qy = sp.symbols('h, qx, qy')
# parameters
la = 4 # velocity of the scheme
s_h = [0., 2., 2., 1.5]s_q = [0., 1.5, 1.5, 1.2]vitesse = [1, 2, 3, 4]polynomes = [1, LA*X, LA*Y, X**2-Y**2]d = \{'dim': 2,
    'scheme_velocity': la,
    'schemes':[
        {
            'velocities': vitesse,
            'conserved_moments': h,
            'polynomials': polynomes,
            'relaxation_parameters': s_h,
            'equilibrium': [h, qx, qy, 0.],
        },
        {
            'velocities': vitesse,
            'conserved_moments': qx,
            'polynomials': polynomes,
            'relaxation_parameters': s_q,
            'equilibrium': [qx, qx**2/h + 0.5*g*h**2, qx*qy/h, 0.],},
        {
            'velocities': vitesse,
            'conserved_moments': qy,
            'polynomials': polynomes,
            'relaxation_parameters': s_q,
            'equilibrium': [qy, qy*qx/h, qy**2/h + 0.5*g*h**2, 0.],
        },
    \frac{1}{2},
    'parameters': {LA: la, g: 1.},
}
s = pyLBM.Scheme(d)
print(s)
```
Three elementary schemes have been built, these three schemes are identical except for the equilibrium values of the non conserved moment and of the relaxation parameter: The first one is used to simulate the equation on  $h$  and the others to simulate the equation on  $q_x$  and  $q_y$ . For each scheme, the equilibrium value of the non conserved moment is equal to the flux of the corresponding equation: the equilibrium value of the kth scheme can so depend on all the conserved moments (and not only on those of the kth scheme).

# **The Boundary Conditions**

The simulations are performed in a bounded domain with optional obstacles. Boundary conditions have then to be imposed on all the bounds. With pyLBM, the user can use the classical boundary conditions (classical for the lattice Boltzmann method) that are already implemented or implement his own conditions.

Note that periodical boundary conditions are used as default conditions. The corresponding label is −1.

For a lattice Boltzmann method, we have to impose the incoming distribution functions on nodes outside the domain. We describe

- first, how the bounce back, the anti bounce back, and the Neumann conditions can be used,
- second, how personal boundary conditions can be implemented.

# **The classical conditions**

#### **The bounce back and anti bounce back conditions**

The bounce back condition (*resp.* anti bounce back) is used to impose the odd moments (*resp.* even moments) on the bounds.

## **The Neumann conditions**

## **How to implement new conditions**

# **The storage**

When you use pyLBM, a generated code is performed using the descritpion of the scheme(s) (the velocities, the polynomials, the conserved moments, the equilibriums, ...). There are several generators already implemented

- NumPy
- Cython
- Pythran (work in progress)
- Loo.py (work in progress)

To have best performance following the generator, you need a specific storage of the moments and distribution functions arrays. For example, it is preferable to have a storage like  $[n_v, n_x, n_y, n_z]$  in NumPy  $n_v$  is the number of velocities and  $n_x$ ,  $n_y$  and  $n_z$  the grid size. It is due to the vectorized form of the algorithm. Whereas for Cython, it is preferable to have the storage  $[n_x, n_y, n_z, n_v]$  using the pull algorithm.

So, we have implemented a storage class that always gives to the user the same access to the moments and disribution functions arrays but with a different storage in memory for the generator. This class is called Array.

It is really simple to create an array. You just need to give

- the number of velocities,
- the global grid size,
- the size of the fictitious point in each direction,
- the order of  $[n_v, n_x, n_y, n_z]$  with the following indices
	- $0: n_v$
	- $-1: n_x$
	- $-2: n_y$
	- $-3: n_z$

The default order is  $[n_v, n_x, n_y, n_z]$ .

- the mpi topology (optional)
- the type of the data (optional)

The default is double

# **2D example**

Suppose that you want to create an array with a grid size [5, 10] and 9 velocities with 1 cell in each direction for the fictitious domain.

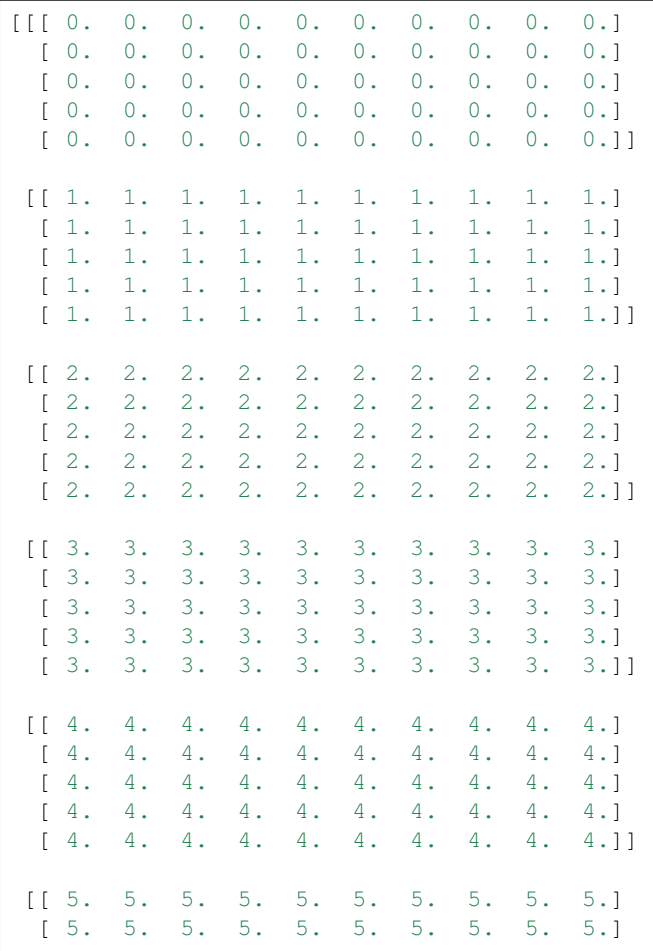

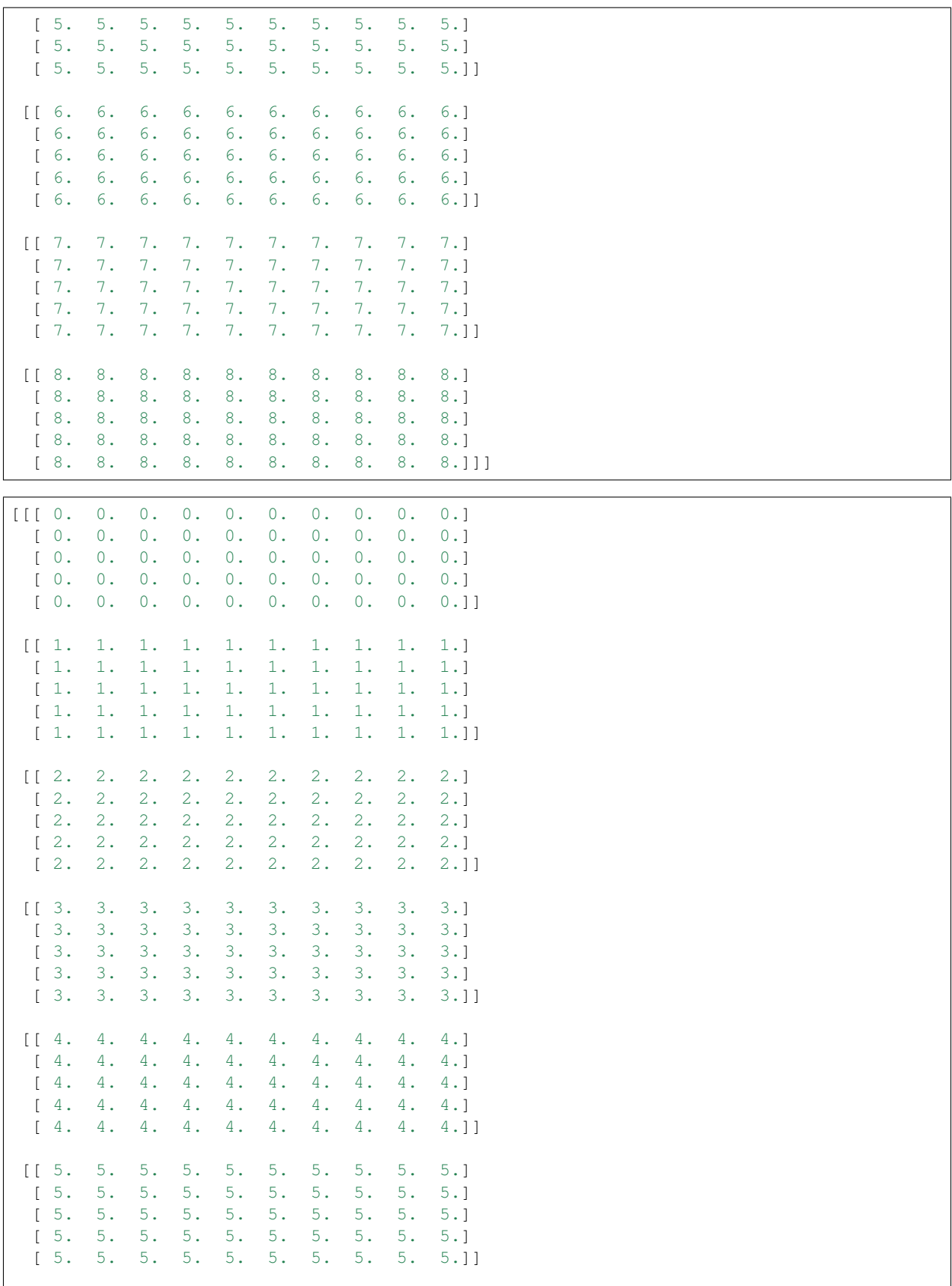

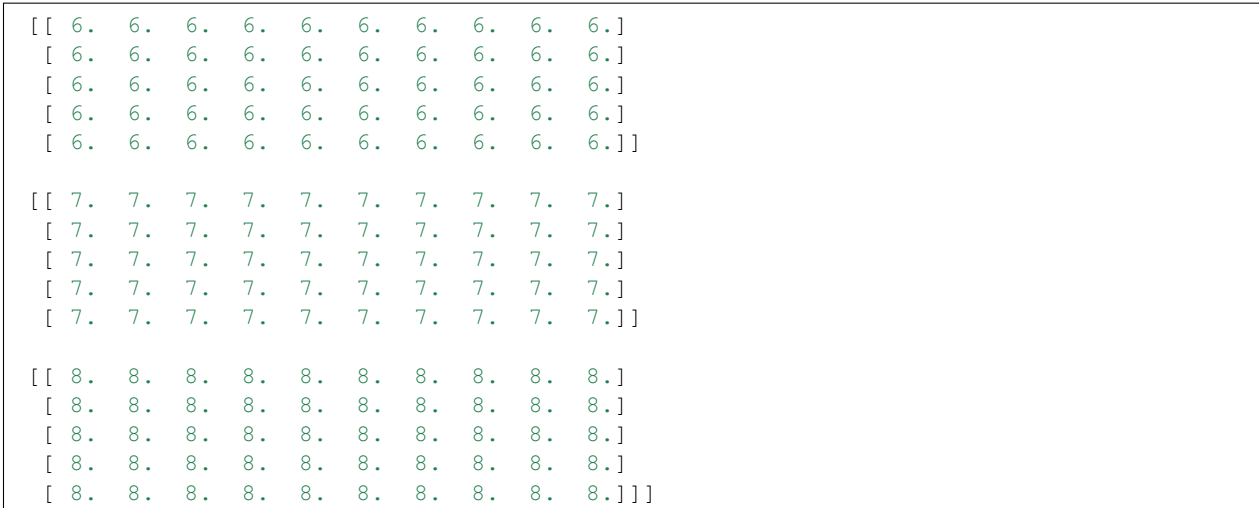

You can see that the access of the data is the same for  $a$  et  $b$  whereas the sorder is not the same.

If we look at the *array* attribute which is the real storage of our data

(9, 5, 10)

(10, 5, 9)

you can see that it is not the same and it is exactly what we want. To do that, we use the [swapaxes](http://docs.scipy.org/doc/numpy/reference/generated/numpy.swapaxes.html) of numpy and we use this representation to have an access to our data.

# **Access to the data with the conserved moments**

When you discribe your scheme, you define the conserved moments. It is usefull to have a direct acces to these moments by giving their name and not their indices in the array. So, it is possible to specify where are the conserved moments in the array.

Let define conserved moments using sympy symbol.

We indicate to pyLBM where are located these conserved moments in our array by giving a list of two elements: the first one is the scheme number and the second one the index in this scheme.

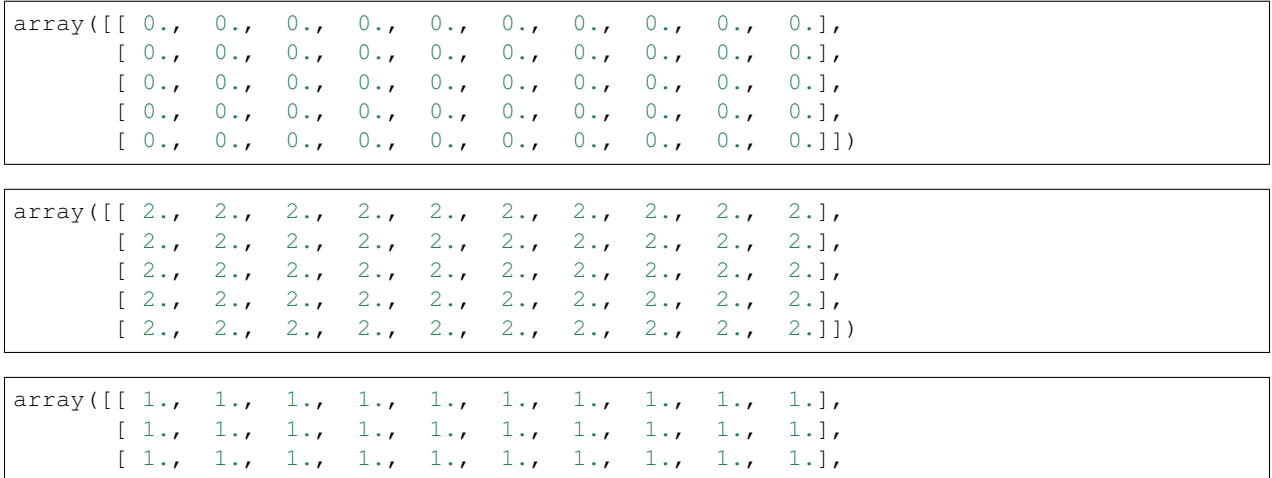

 $[1., 1., 1., 1., 1., 1., 1., 1., 1., 1., 1.],$  $[1., 1., 1., 1., 1., 1., 1., 1., 1., 1., 1.]]$ 

# **Tutorial**

# **Transport in 1D**

In this tutorial, we test the most simple lattice Boltzmann scheme  $D_1Q_2$  on two classical hyperbolic scalar equations: the advection equation and the Burger's equation.

#### **The advection equation**

The problem reads

 $\partial_t u + c \partial_x u = 0, \quad t > 0, \quad x \in (0, 1),$ 

where  $c$  is a constant scalar (typically  $c = 1$ ). Additional boundary and initial conditions will be given in the following.

The numerical simulation of this equation by a lattice Boltzmann scheme consists in the approximation of the solution on discret points of  $(0, 1)$  at discret instants.

The spatial mesh is defined by using a numpy array. To simplify, the mesh is supposed to be uniform.

First, we import the package numpy and we create the spatial mesh. One phantom cell has to be added at each edge of the domain for the treatment of the boundary conditions.

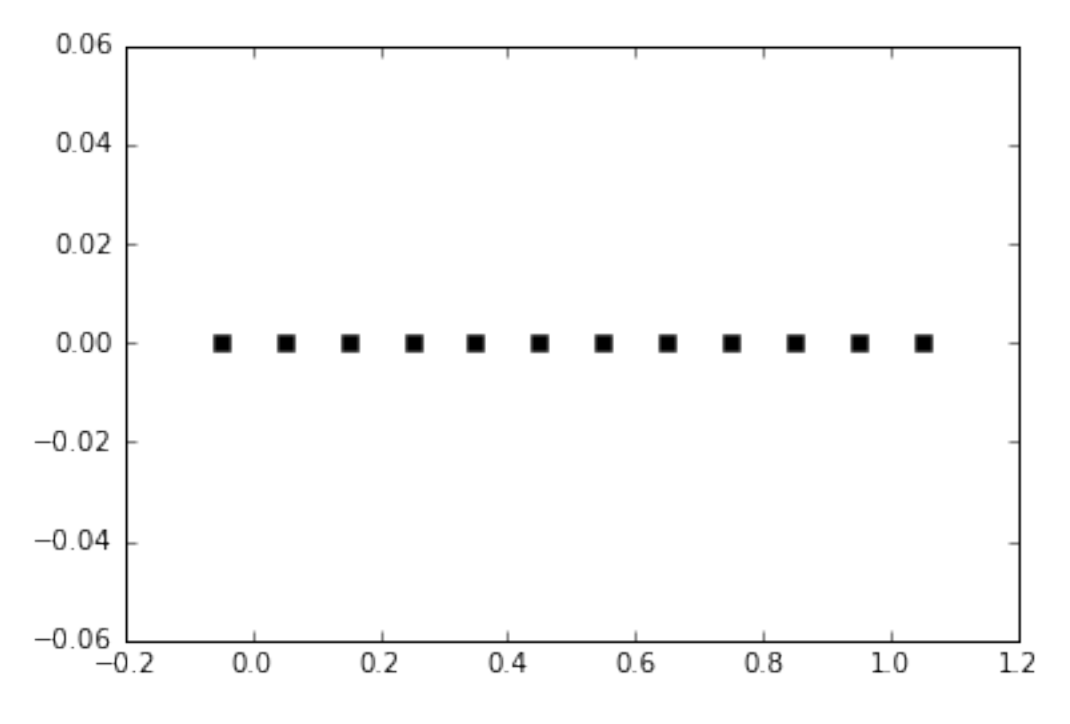

To simulate this equation, we use the  $D_1Q_2$  scheme given by

• two velocities  $v_0 = -1$ ,  $v_1 = 1$ , with associated distribution functions  $f_0$  and  $f_1$ ,

- a space step  $\Delta x$  and a time step  $\Delta t$ , the ration  $\lambda = \Delta x/\Delta t$  is called the scheme velocity,
- two moments  $m_0 = \sum_{i=0}^1 f_i$  and  $m_1 = \lambda \sum_{i=0}^1 v_i f_i$  and their equilibrium values  $m_0^e = m_0$ ,  $m_1^e = c m_0$ ,
- a relaxation parameter  $s$  lying in  $[0, 2]$ .

In order to prepare the formalism of the package pyLBM, we introduce the two polynomials that define the moments:  $P_0 = 1$  and  $P_1 = \lambda X$ , such that

$$
m_k = \sum_{i=0}^{1} P_k(v_i) \, f_i.
$$

The transformation  $(f_0, f_1) \mapsto (m_0, m_1)$  is invertible if, and only if, the polynomials  $(P_0, P_1)$  is a free set over the stencil of velocities.

The lattice Boltzmann method consists to compute the distribution functions  $f_0$  and  $f_1$  in each point of the lattice x and at each time  $t^n = n\Delta t$ . A step of the scheme can be read as a splitting between the relaxation phase and the transport phase:

• relaxation:

$$
m_1^{\star}(t,x) = (1-s) \, m_1(t,x) + s \, m_1^e(t,x).
$$

• m2f:

$$
f_0^{\star}(t, x) = (m_0(t, x) - m_1^{\star}(t, x)/\lambda)/2,
$$
  

$$
f_1^{\star}(t, x) = (m_0(t, x) + m_1^{\star}(t, x)/\lambda)/2.
$$

• transport:

$$
f_0(t + \Delta t, x) = f_0^{\star}(t, x + \Delta x), \qquad f_1(t + \Delta t, x) = f_1^{\star}(t, x - \Delta x).
$$

• f2m:

$$
m_0(t + \Delta t, x) = f_0(t + \Delta t, x) + f_1(t + \Delta t, x),
$$
  
\n
$$
m_1(t + \Delta t, x) = -\lambda f_0(t + \Delta t, x) + \lambda f_1(t + \Delta t, x).
$$

The moment of order  $0, m_0$ , being the only one conserved during the relaxation phase, the equivalent equation of this scheme reads at first order

$$
\partial_t m_0 + \partial_x m_1^e = \mathcal{O}(\Delta t).
$$

We implement a function equilibrium that computes the equilibrium value  $m_1^e$ , the moment of order 0,  $m_0$ , and the velocity  $c$  being given in argument.

Then, we create two vectors  $m_0$  and  $m_1$  with shape the shape of the mesh and initialize them. The moment of order 0 should contain the initial value of the unknown  $u$  and the moment of order 1 the corresponding equilibrium value.

We create also two vectors  $f_0$  and  $f_1$ .

And finally, we implement the four elementary functions f2m, relaxation, m2f, and transport. In the transport function, the boundary conditions should be implemented: we will use periodic conditions by copying the informations in the phantom cells.

We compute and we plot the numerical solution at time  $T_f = 2$ .

![](_page_43_Figure_1.jpeg)

## **The Burger's equation**

The problem reads

$$
\partial_t u + \frac{1}{2} \partial_x u^2 = 0, \quad t > 0, \quad x \in (0, 1).
$$

The previous  $D_1Q_2$  scheme can simulate the Burger's equation by modifying the equilibrium value of the moment of order 1  $m_1^e$ . It now reads  $m_1^e = m_0^2/2$ .

More generaly, the simulated equation is into the conservative form

$$
\partial_t u + \partial_x \varphi(u) = 0, \quad t > 0, \quad x \in (0, 1),
$$

the equilibrium has to be taken to  $m_1^e = \varphi(m_0)$ .

We just have to modify the equilibrium and the initialization of the previous example to simulate the Burger's equation. The initial condition can be a discontinuous function in order to simulate Riemann problems. Note that the function f2m, m2f, relaxation, and transport are unchanged.

![](_page_44_Figure_1.jpeg)

We can test different values of the relaxation parameter s. In particular, we observe that the scheme remains stable if  $s \in [0, 2]$ . More s is small, more the numerical diffusion is important and if s is close to 2, oscillations appear behind the shock.

In order to simulate a Riemann problem, the boundary conditions have to be modified. A classical way is to impose entry conditions for hyperbolic problems. The lattice Boltzmann methods lend themselves very well to that conditions: the scheme only needs the distributions corresponding to a velocity that goes inside the domain. Nevertheless, on a physical edge where the flux is going outside, a non physical distribution that goes inside has to be imposed. A first simple way is to leave the initial value: this is correct while the discontinuity does not reach the edge. A second way is to impose Neumann condition by repeating the inner value.

We modify the previous script to take into account these new boundary conditions.

![](_page_45_Figure_1.jpeg)

# **The wave equation in 1D**

In this tutorial, we test a very classical lattice Boltzmann scheme  $D_1Q_3$  on the wave equation. The problem reads

$$
\partial_{tt}\rho = c^2 \partial_{xx}\rho, \qquad t > 0, \quad x \in (0, 2\pi),
$$

where *c* is a constant scalar. In this session, two different kinds of boundary conditions will be considered:

- periodic conditions  $\rho(0) = \rho(2\pi)$ ,
- Homogeneous Dirichlet conditions  $\rho(0) = \rho(2\pi) = 0$ .

The problem is transformed into a one order system:

$$
\partial_t \rho + \partial_x q = 0, \qquad t > 0, \quad x \in (0, 2\pi),
$$
  

$$
\partial_t q + c^2 \partial_x \rho = 0, \quad t > 0, \quad x \in (0, 2\pi).
$$

## **The scheme**  $D_1Q_3$

The numerical simulation of this equation by a lattice Boltzmann scheme consists in the approximation of the solution on discret points of  $(0, 2\pi)$  at discret instants.

The spatial mesh is defined by using a numpy array. To simplify, the mesh is supposed to be uniform.

First, we import the package numpy and we create the spatial mesh. One phantom cell has to be added at each bound for the treatment of the boundary conditions.

![](_page_46_Figure_1.jpeg)

To simulate this system of equations, we use the  $D_1Q_3$  scheme given by

- three velocities  $v_0 = 0$ ,  $v_1 = 1$ , and  $v_2 = -1$ , with associated distribution functions  $f_0$ ,  $f_1$ , and  $f_2$ ,
- a space step  $\Delta x$  and a time step  $\Delta t$ , the ration  $\lambda = \Delta x/\Delta t$  is called the scheme velocity,
- three moments

$$
m_0 = \sum_{i=0}^2\,f_i,\quad \, m_1 = \lambda \sum_{i=0}^2 v_i\,f_i,\quad \, m_2 = \frac{\lambda^2}{2} \sum_{i=0}^2 v_i^2\,f_i,
$$

and their equilibrium values  $m_0^e = m_0$ ,  $m_1^e = m_1$ , and  $m_2^e = c^2/2 m_0$ .

• a relaxation parameter  $s$  lying in  $[0, 2]$ .

In order to prepare the formalism of the package pyLBM, we introduce the three polynomials that define the moments:  $P_0 = 1, P_1 = \lambda X$ , and  $P_2 = \lambda^2 / 2X^2$ , such that

$$
m_k = \sum_{i=0}^{2} P_k(v_i) f_i.
$$

The transformation  $(f_0, f_1, f_2) \mapsto (m_0, m_1, m_2)$  is invertible if, and only if, the polynomials  $(P_0, P_1, P_2)$  is a free set over the stencil of velocities.

The lattice Boltzmann method consists to compute the distribution functions  $f_0$ ,  $f_1$ , and  $f_2$  in each point of the lattice x and at each time  $t^n = n\Delta t$ . A step of the scheme can be read as a splitting between the relaxation phase and the transport phase:

• relaxation:

$$
m_2^*(t, x) = (1 - s) m_2(t, x) + s m_2^e(t, x).
$$

• m2f:

$$
f_0^*(t, x) = m_0(t, x) - 2 m_2^*(t, x) / \lambda^2,
$$
  
\n
$$
f_1^*(t, x) = m_1(t, x) / (2\lambda) + m_2^*(t, x) / \lambda^2,
$$
  
\n
$$
f_2^*(t, x) = -m_1(t, x) / (2\lambda) + m_2^*(t, x) / \lambda^2.
$$

• transport:

$$
f_0(t + \Delta t, x) = f_0^*(t, x),
$$
  
\n
$$
f_1(t + \Delta t, x) = f_1^*(t, x - \Delta x),
$$
  
\n
$$
f_2(t + \Delta t, x) = f_2^*(t, x + \Delta x).
$$

• f2m:

$$
m_0(t + \Delta t, x) = f_0(t + \Delta t, x) + f_1(t + \Delta t, x) + f_2(t + \Delta t, x),
$$
  
\n
$$
m_1(t + \Delta t, x) = \lambda f_1(t + \Delta t, x) - \lambda f_2(t + \Delta t, x),
$$
  
\n
$$
m_2(t + \Delta t, x) = \frac{1}{2}\lambda^2 f_1(t + \Delta t, x) + \frac{1}{2}\lambda^2 f_2(t + \Delta t, x).
$$

The moments of order 0,  $m_0$ , and of order 1,  $m_1$ , being conserved during the relaxation phase, the equivalent equations of this scheme read at first order

$$
\partial_t m_0 + \partial_x m_1 = \mathcal{O}(\Delta t), \n\partial_t m_1 + 2\partial_x m_2^e = \mathcal{O}(\Delta t).
$$

We implement a function equilibrium that computes the equilibrium value  $m_2^e$ , the moment of order 0,  $m_0$ , and the velocity  $c$  being given in argument.

We create three vectors  $m_0$ ,  $m_1$ , and  $m_2$  with shape the shape of the mesh and initialize them. The moments of order 0 and 1 should contain the initial value of the unknowns  $\rho$  and  $q$ , and the moment of order 2 the corresponding equilibrium value.

We create also three vectors  $f_0$ ,  $f_1$  and  $f_2$ .

## **Periodic boundary conditions**

We implement the four elementary functions f2m, relaxation, m2f, and transport. In the transport function, the boundary conditions should be implemented: we will use periodic conditions by copying the informations in the phantom cells.

We compute and we plot the numerical solution at time  $T_f = 2\pi$ .

![](_page_48_Figure_1.jpeg)

## **Anti bounce back conditions**

In order to take into account homogenous Dirichlet conditions over  $\rho$ , we introduce the bounce back conditions. At edge  $x = 0$ , two points are involved:  $x_0 = -\Delta x/2$  and  $x_1 = \Delta x/2$ . We impose  $f_1(x_0) = -f_2(x_1)$ . And at edge  $x = 2\pi$ , the two involved points are  $x_N$  and  $x_{N+1}$ . We impose  $f_2(x_{N+1}) = -f_1(x_N)$ .

We modify the transport function to impose anti bounce back conditions. We can compare the solutions obtained with

the two different boundary conditions.

![](_page_49_Figure_2.jpeg)

# **The heat equation in 1D**

In this tutorial, we test a very classical lattice Boltzmann scheme  $D_1Q_3$  on the heat equation.

The problem reads

$$
\partial_t u = \mu \partial_{xx} u, \quad t > 0, \quad x \in (0, 1),
$$

$$
u(0) = u(1) = 0,
$$
  
where : math : ' $\mu$ 'isaconstantscalar.

## **The scheme**  $D_1Q_3$

The numerical simulation of this equation by a lattice Boltzmann scheme consists in the approximatation of the solution on discret points of  $(0, 1)$  at discret instants.

To simulate this system of equations, we use the  $D_1Q_3$  scheme given by

- three velocities  $v_0 = 0$ ,  $v_1 = 1$ , and  $v_2 = -1$ , with associated distribution functions  $f_0$ ,  $f_1$ , and  $f_2$ ,
- a space step  $\Delta x$  and a time step  $\Delta t$ , the ration  $\lambda = \Delta x/\Delta t$  is called the scheme velocity,
- three moments

$$
m_0 = \sum_{i=0}^2 f_i, \quad m_1 = \sum_{i=0}^2 v_i f_i, \quad m_2 = \frac{1}{2} \sum_{i=0}^2 v_i^2 f_i,
$$

and their equilibrium values  $m_0^e$ ,  $m_1^e$ , and  $m_2^e$ . \* two relaxation parameters  $s_1$  and  $s_2$  lying in [0, 2].

In order to use the formalism of the package pyLBM, we introduce the three polynomials that define the moments:  $P_0 = 1, P_1 = X$ , and  $P_2 = X^2/2$ , such that

$$
m_k = \sum_{i=0}^{2} P_k(v_i) f_i.
$$

The transformation  $(f_0, f_1, f_2) \mapsto (m_0, m_1, m_2)$  is invertible if, and only if, the polynomials  $(P_0, P_1, P_2)$  is a free set over the stencil of velocities.

The lattice Boltzmann method consists to compute the distribution functions  $f_0$ ,  $f_1$ , and  $f_2$  in each point of the lattice x and at each time  $t^n = n\Delta t$ . A step of the scheme can be read as a splitting between the relaxation phase and the transport phase:

• relaxation:

$$
m_1^*(t, x) = (1 - s_1) m_1(t, x) + s_1 m_1^e(t, x),
$$
  

$$
m_2^*(t, x) = (1 - s_2) m_2(t, x) + s_2 m_2^e(t, x).
$$

• m2f:

$$
f_0^*(t, x) = m_0(t, x) - 2m_2^*(t, x),
$$
  
\n
$$
f_1^*(t, x) = m_1^*(t, x)/2 + m_2^*(t, x),
$$
  
\n
$$
f_2^*(t, x) = -m_1^*(t, x)/2 + m_2^*(t, x).
$$

• transport:

$$
f_0(t + \Delta t, x) = f_0^*(t, x),
$$
  
\n
$$
f_1(t + \Delta t, x) = f_1^*(t, x - \Delta x),
$$
  
\n
$$
f_2(t + \Delta t, x) = f_2^*(t, x + \Delta x).
$$

 $\cdot$  f2m:

$$
m_0(t + \Delta t, x) = f_0(t + \Delta t, x) + f_1(t + \Delta t, x) + f_2(t + \Delta t, x),
$$
  
\n
$$
m_1(t + \Delta t, x) = f_1(t + \Delta t, x) - f_2(t + \Delta t, x),
$$
  
\n
$$
m_2(t + \Delta t, x) = \frac{1}{2} f_1(t + \Delta t, x) + \frac{1}{2} f_2(t + \Delta t, x).
$$

The moment of order 0,  $m_0$ , being conserved during the relaxation phase, a diffusive scaling  $\Delta t = \Delta x^2$ , yields to the following equivalent equation

$$
\partial_t m_0 = 2\left(\frac{1}{s_1} - \frac{1}{2}\right)\partial_{xx} m_2^e + \mathcal{O}(\Delta x^2),
$$

if  $m_1^e = 0$ . In order to be consistent with the heat equation, the following choice is done:

$$
m_2^e = \frac{1}{2}u
$$
,  $s_1 = \frac{2}{1+2\mu}$ ,  $s_2 = 1$ .

## **Using pyLBM**

pyLBM uses Python dictionary to describe the simulation. In the following, we will build this dictionary step by step.

#### **The geometry**

In pyLBM, the geometry is defined by a box and a label for the boundaries.

```
Geometry informations
     spatial dimension: 1
     bounds of the box:
[[ 0. 1.]]
```
![](_page_51_Figure_12.jpeg)

## **The stencil**

pyLBM provides a class stencil that is used to define the discret velocities of the scheme. In this example, the stencil is composed by the velocities  $v_0 = 0$ ,  $v_1 = 1$  and  $v_2 = -1$  numbered by [0, 1, 2].

```
Stencil informations
    * spatial dimension: 1
     * maximal velocity in each direction: [1]
     * minimal velocity in each direction: [-1]
     * Informations for each elementary stencil:
            stencil 0
             - number of velocities: 3
             - velocities: (0: 0), (1: 1), (2: -1),
```
![](_page_52_Figure_4.jpeg)

#### **The domain**

In order to build the domain of the simulation, the dictionary should contain the space step  $\Delta x$  and the stencils of the velocities (one for each scheme).

We construct a domain with  $N = 10$  points in space.

```
Domain informations
     spatial dimension: 1
     space step: dx= 1.000e-01
```
![](_page_53_Figure_1.jpeg)

## **The scheme**

In pyLBM, a simulation can be performed by using several coupled schemes. In this example, a single scheme is used and defined through a list of one single dictionary. This dictionary should contain:

- 'velocities': a list of the velocities
- 'conserved\_moments': a list of the conserved moments as sympy variables
- 'polynomials': a list of the polynomials that define the moments
- 'equilibrium': a list of the equilibrium value of all the moments
- 'relaxation\_parameters': a list of the relaxation parameters (0 for the conserved moments)
- 'init': a dictionary to initialize the conserved moments

(see the documentation for more details)

The scheme velocity could be taken to  $1/\Delta x$  and the initial value of u to

$$
u(t=0,x) = \sin(\pi x).
$$

```
[0] WARNING pyLBM.scheme in function __init__ line 229
The value 'space_step' is not given or wrong.
The scheme takes default value: dx = 1.
WARNING:pyLBM.scheme:The value 'space_step' is not given or wrong.
The scheme takes default value: dx = 1.
```

```
Scheme informations
     spatial dimension: dim=1
     number of schemes: nscheme=1
     number of velocities:
```

```
Stencil.nv[0]=3
    velocities value:
   V[0]=(0: 0), (1: 1), (2: -1),
    polynomials:
   P[0] = Matrix([1], [X], [X**2/2]])equilibria:
   EQ[0] = Matrix([u], [0.0], [0.5*u]])relaxation parameters:
   s[0]=[0.0, 0.6666666666666666, 1.0]
    moments matrices
M = [Matrix([
[1, 1, 1],[0, 1, -1],[0, 1/2, 1/2]]invM = [Matrix([
[1, 0, -2],[0, 1/2, 1],[0, -1/2, 1]]
```
## **The simulation**

A simulation is built by defining a correct dictionary.

We combine the previous dictionaries to build a simulation. In order to impose the homogeneous Dirichlet conditions in  $x = 0$  and  $x = 1$ , the dictionary should contain the key 'boundary\_conditions' (we use pyLBM.bc.Anti\_bounce\_back function).

```
Simulation informations:
Domain informations
    spatial dimension: 1
    space step: dx= 1.000e-01
Scheme informations
    spatial dimension: dim=1
    number of schemes: nscheme=1
    number of velocities:
   Stencil.nv[0]=3
    velocities value:
   v[0]=(0: 0), (1: 1), (2: -1),
    polynomials:
   P[0] = Matrix([1], [X], [X**2/2]])equilibria:
   EQ[0]=Matrix([[u], [0.0], [0.5*u]])
    relaxation parameters:
    s[0]=[0.0, 0.666666666666666, 1.0]moments matrices
M = [Matrix([[1, 1, 1],
[0, 1, -1],[0, 1/2, 1/2]])]
invM = [Matrix([
[1, 0, -2],[0, 1/2, 1],[0, -1/2, 1]]]
```
## **Run a simulation**

Once the simulation is initialized, one time step can be performed by using the function one\_time\_step.

We compute the solution of the heat equation at  $t = 0.1$ . And, on the same graphic, we plot the initial condition, the exact solution and the numerical solution.

![](_page_55_Figure_4.jpeg)

# **The heat equation in 2D**

In this tutorial, we test a very classical lattice Boltzmann scheme  $D_2Q_5$  on the heat equation. The problem reads

$$
\partial_t u = \mu(\partial_{xx} + \partial_{yy})u, \quad t > 0, \quad (x, y) \in (0, 1)^2, u(0) = u(1) = 0,
$$

where  $\mu$  is a constant scalar.

#### **The scheme**  $D_2Q_5$

The numerical simulation of this equation by a lattice Boltzmann scheme consists in the approximatation of the solution on discret points of  $(0, 1)^2$  at discret instants.

To simulate this system of equations, we use the  $D_2Q_5$  scheme given by

- five velocities  $v_0 = (0, 0), v_1 = (1, 0), v_2 = (0, 1), v_3 = (-1, 0)$ , and  $v_4 = (0, -1)$  with associated distribution functions  $f_i$ ,  $0 \le i \le 4$ ,
- a space step  $\Delta x$  and a time step  $\Delta t$ , the ration  $\lambda = \Delta x/\Delta t$  is called the scheme velocity,

• five moments

$$
m_0 = \sum_{i=0}^4 f_i, \quad m_1 = \sum_{i=0}^4 v_{ix} f_i, \quad m_2 = \sum_{i=0}^4 v_{iy} f_i, \quad m_3 = \frac{1}{2} \sum_{i=0}^5 (v_{ix}^2 + v_{iy}^2) f_i, \quad m_4 = \frac{1}{2} \sum_{i=0}^5 (v_{ix}^2 - v_{iy}^2) f_i,
$$

and their equilibrium values  $m_k^e$ ,  $0 \le k \le 4$ . \* two relaxation parameters  $s_1$  and  $s_2$  lying in [0, 2] ( $s_1$  for the odd moments and  $s_2$  for the odd ones).

In order to use the formalism of the package pyLBM, we introduce the five polynomials that define the moments:  $P_0 = 1, P_1 = X, P_2 = Y, P_3 = (X^2 + Y^2)/2$ , and  $P_4 = (X^2 - Y^2)/2$ , such that

$$
m_k = \sum_{i=0}^{4} P_k(v_{ix}, v_{iy}) f_i.
$$

The transformation  $(f_0, f_1, f_2, f_3, f_4) \mapsto (m_0, m_1, m_2, m_3, m_4)$  is invertible if, and only if, the polynomials  $(P_0, P_1, P_2, P_3, P_4)$  is a free set over the stencil of velocities.

The lattice Boltzmann method consists to compute the distribution functions  $f_i$ ,  $0 \le i \le 4$  in each point of the lattice x and at each time  $t^n = n\Delta t$ . A step of the scheme can be read as a splitting between the relaxation phase and the transport phase:

• relaxation:

$$
m_1^*(t, x, y) = (1 - s_1) m_1(t, x, y) + s_1 m_1^e(t, x, y),
$$
  
\n
$$
m_2^*(t, x, y) = (1 - s_1) m_2(t, x, y) + s_1 m_2^e(t, x, y),
$$
  
\n
$$
m_3^*(t, x, y) = (1 - s_2) m_3(t, x, y) + s_2 m_3^e(t, x, y),
$$
  
\n
$$
m_4^*(t, x, y) = (1 - s_2) m_4(t, x, y) + s_2 m_4^e(t, x, y).
$$

• m2f:

$$
f_0^*(t, x, y) = m_0(t, x, y) - 2m_3^*(t, x, y),
$$
  
\n
$$
f_1^*(t, x, y) = \frac{1}{2} (m_1^*(t, x, y) + m_3^*(t, x, y) + m_4^*(t, x, y)),
$$
  
\n
$$
f_2^*(t, x, y) = \frac{1}{2} (m_2^*(t, x, y) + m_3^*(t, x, y) - m_4^*(t, x, y)),
$$
  
\n
$$
f_3^*(t, x, y) = \frac{1}{2} (-m_1^*(t, x, y) + m_3^*(t, x, y) + m_4^*(t, x, y)),
$$
  
\n
$$
f_4^*(t, x, y) = \frac{1}{2} (-m_2^*(t, x, y) + m_3^*(t, x, y) - m_4^*(t, x, y)).
$$

• transport:

$$
f_0(t + \Delta t, x, y) = f_0^*(t, x, y),
$$
  
\n
$$
f_1(t + \Delta t, x, y) = f_1^*(t, x - \Delta x, y),
$$
  
\n
$$
f_2(t + \Delta t, x, y) = f_2^*(t, x, y - \Delta x),
$$
  
\n
$$
f_3(t + \Delta t, x, y) = f_3^*(t, x + \Delta x, y),
$$
  
\n
$$
f_4(t + \Delta t, x, y) = f_4^*(t, x, y + \Delta x).
$$

• f2m:

$$
m_0(t + \Delta t, x, y) = f_0(t + \Delta t, x, y) + f_1(t + \Delta t, x, y) + f_2(t + \Delta t, x, y)
$$
  
+  $f_3(t + \Delta t, x, y) + f_4(t + \Delta t, x, y),$   

$$
m_1(t + \Delta t, x, y) = f_1(t + \Delta t, x, y) - f_3(t + \Delta t, x, y),
$$
  

$$
m_2(t + \Delta t, x, y) = f_2(t + \Delta t, x, y) - f_4(t + \Delta t, x, y),
$$
  

$$
m_3(t + \Delta t, x, y) = \frac{1}{2}(f_1(t + \Delta t, x, y) + f_2(t + \Delta t, x, y) + f_3(t + \Delta t, x, y) + f_4(t + \Delta t, x, y)),
$$
  

$$
m_4(t + \Delta t, x, y) = \frac{1}{2}(f_1(t + \Delta t, x, y) - f_2(t + \Delta t, x, y) + f_3(t + \Delta t, x, y) - f_4(t + \Delta t, x, y)).
$$

The moment of order 0,  $m_0$ , being conserved during the relaxation phase, a diffusive scaling  $\Delta t = \Delta x^2$ , yields to the following equivalent equation

$$
\partial_t m_0 = \left(\frac{1}{s_1} - \frac{1}{2}\right) \left(\partial_{xx} \left(m_3^e + m_4^e\right) + \partial_{yy} \left(m_3^e - m_4^e\right)\right) + \mathcal{O}(\Delta x^2),
$$

if  $m_1^e = 0$ . In order to be consistent with the heat equation, the following choice is done:

$$
m_3^e = \frac{1}{2}u
$$
,  $m_4^e = 0$ ,  $s_1 = \frac{2}{1+4\mu}$ ,  $s_2 = 1$ .

#### **Using pyLBM**

pyLBM uses Python dictionary to describe the simulation. In the following, we will build this dictionary step by step.

#### **The geometry**

In pyLBM, the geometry is defined by a box and a label for the boundaries. We define here a square  $(0, 1)^2$ .

```
Geometry informations
     spatial dimension: 2
     bounds of the box:
[[ 0. 1.]
 [ 0. 1.]]
```
![](_page_57_Figure_10.jpeg)

#### **The stencil**

pyLBM provides a class stencil that is used to define the discret velocities of the scheme. In this example, the stencil is composed by the velocities  $v_0 = (0, 0), v_1 = (1, 0), v_2 = (-1, 0), v_3 = (0, 1)$ , and  $v_4 = (0, -1)$  numbered by  $[0, 1, 2, 3, 4].$ 

![](_page_58_Figure_1.jpeg)

![](_page_58_Figure_2.jpeg)

## **The domain**

In order to build the domain of the simulation, the dictionary should contain the space step  $\Delta x$  and the stencils of the velocities (one for each scheme).

We construct a domain with  $N = 10$  points in space.

```
Domain informations
     spatial dimension: 2
     space step: dx= 1.000e-01
```
![](_page_59_Figure_1.jpeg)

## **The scheme**

In pyLBM, a simulation can be performed by using several coupled schemes. In this example, a single scheme is used and defined through a list of one single dictionary. This dictionary should contain:

- 'velocities': a list of the velocities
- 'conserved\_moments': a list of the conserved moments as sympy variables
- 'polynomials': a list of the polynomials that define the moments
- 'equilibrium': a list of the equilibrium value of all the moments
- 'relaxation\_parameters': a list of the relaxation parameters (0 for the conserved moments)
- 'init': a dictionary to initialize the conserved moments

(see the documentation for more details)

The scheme velocity could be taken to  $1/\Delta x$  and the initial value of u to

$$
u(t = 0, x) = \sin(\pi x) \sin(\pi y).
$$

```
[0] WARNING pyLBM.scheme in function __init__ line 229
The value 'space_step' is not given or wrong.
The scheme takes default value: dx = 1.
WARNING:pyLBM.scheme:The value 'space_step' is not given or wrong.
The scheme takes default value: dx = 1.
```

```
Scheme informations
     spatial dimension: dim=2
     number of schemes: nscheme=1
     number of velocities:
```

```
Stencil.nv[0]=5
    velocities value:
   \nabla[0]=(0: 0, 0), (1: 1, 0), (2: 0, 1), (3: -1, 0), (4: 0, -1),
    polynomials:
   P[0] =Matrix([[1], [X], [Y], [X**2/2 + Y**2/2], [X**2/2 - Y**2/2]])
    equilibria:
   EQ[0] = Matrix([u], [0.0], [0.0], [0.5*u], [0.0]])relaxation parameters:
   s[0]=[0.0, 0.4, 0.4, 1.0, 1.0]moments matrices
M = [Matrix(f)][1, 1, 1, 1, 1, 1],[0, 1, 0, -1, 0],[0, 0, 1, 0, -1],[0, 1/2, 1/2, 1/2, 1/2][0, 1/2, -1/2, 1/2, -1/2]])
invM = [Matrix([
[1, 0, 0, -2, 0],[0, 1/2, 0, 1/2, 1/2],[0, 0, 1/2, 1/2, -1/2],[0, -1/2, 0, 1/2, 1/2][0, 0, -1/2, 1/2, -1/2]])]
```
## **The simulation**

A simulation is built by defining a correct dictionary.

We combine the previous dictionaries to build a simulation. In order to impose the homogeneous Dirichlet conditions in  $x = 0$ ,  $x = 1$ ,  $y = 0$ , and  $y = 1$ , the dictionary should contain the key 'boundary\_conditions' (we use pyLBM.bc.Anti\_bounce\_back function).

```
Simulation informations:
Domain informations
    spatial dimension: 2
    space step: dx= 1.000e-01
Scheme informations
    spatial dimension: dim=2
    number of schemes: nscheme=1
    number of velocities:
   Stencil.nv[0]=5
    velocities value:
   V[0]=(0: 0, 0), (1: 1, 0), (2: 0, 1), (3: -1, 0), (4: 0, -1),polynomials:
   P[0] = Matrix([1], [X], [Y], [X**2/2 + Y**2/2], [X**2/2 - Y**2/2]])equilibria:
   EQ[0]=Matrix([[u], [0.0], [0.0], [0.5*u], [0.0]])
    relaxation parameters:
   s[0]=[0.0, 0.4, 0.4, 1.0, 1.0]moments matrices
M = [Matrix(f)][1, 1, 1, 1, 1, 1],[0, 1, 0, -1, 0],[0, 0, 1, 0, -1],[0, 1/2, 1/2, 1/2, 1/2][0, 1/2, -1/2, 1/2, -1/2]]
invM = [Matrix([
```
![](_page_61_Picture_328.jpeg)

## **Run a simulation**

Once the simulation is initialized, one time step can be performed by using the function one\_time\_step.

We compute the solution of the heat equation at  $t = 0.1$ . On the same graphic, we plot the initial condition, the exact solution and the numerical solution.

![](_page_61_Figure_5.jpeg)

## **Poiseuille flow**

In this tutorial, we consider the classical  $D_2Q_9$  to simulate a Poiseuille flow modeling by the Navier-Stokes equations.

## **The** D2Q<sup>9</sup> **for Navier-Stokes**

The  $D_2Q_9$  is defined by:

- a space step  $\Delta x$  and a time step  $\Delta t$  related to the scheme velocity  $\lambda$  by the relation  $\lambda = \Delta x/\Delta t$ ,
- nine velocities  $\{(0, 0), (\pm 1, 0), (0, \pm 1), (\pm 1, \pm 1)\}$ , identified in pyLBM by the numbers 0 to 8,
- nine polynomials used to build the moments

$$
{1, \lambda X, \lambda Y, 3E-4, (9E^2-21E+8)/2, 3XE-5X, 3YE-5Y, X^2-Y^2, XY},
$$

where  $E = X^2 + Y^2$ .

- three conserved moments  $\rho$ ,  $q_x$ , and  $q_y$ ,
- nine relaxation parameters (three are 0 corresponding to conserved moments):  $\{0, 0, 0, s_\mu, s_\mu, s_\eta, s_\eta, s_\eta, s_\eta\}$ , where  $s_{\mu}$  and  $s_{\eta}$  are in (0, 2),
- equilibrium value of the non conserved moments

$$
m_3^e = -2\rho + 3(q_x^2 + q_y^2) / (\rho_0 \lambda^2),
$$
  
\n
$$
m_4^e = \rho - 3(q_x^2 + q_y^2) / (\rho_0 \lambda^2),
$$
  
\n
$$
m_5^e = -q_x / \lambda,
$$
  
\n
$$
m_6^e = -q_y / \lambda,
$$
  
\n
$$
m_7^e = (q_x^2 - q_y^2) / (\rho_0 \lambda^2),
$$
  
\n
$$
m_8^e = q_x q_y / (\rho_0 \lambda^2),
$$

where  $\rho_0$  is a given scalar.

This scheme is consistant at second order with the following equations (taken  $\rho_0 = 1$ ) \begin{gathered} :raw-latex:'\drondt':raw-latex:'\rho '+ :raw-latex:'drondx *q\_x + :raw-latex:*drondy *q\_y = 0,\ :raw-latex:*drondt *q\_x + :raw-latex:*drondx *(q\_x^2+p) + :raw-latex:*drondy *(q\_xq\_y) = :raw-latex:*mu *:raw-latex:*drondx *(:rawlatex:*drondx *q\_x + :raw-latex:*drondy *q\_y ) + :raw-latex:*eta *(:raw-latex:*drondxx'+:raw-latex:*drondyy*)q\_x, \ :raw-latex:'\drondt 'q\\_y + :raw-latex:'drondx *(q\_xq\_y) + :raw-latex:*drondy *(q\_y^2+p) = :raw-latex:*mu *:rawlatex:*drondy *(:raw-latex:*drondx *q\_x + :raw-latex:*drondy *q\_y ) + :raw-latex:*eta *(:raw-latex:*drondxx'+:rawlatex:*drondyy*)q\_y,\end{gathered} with  $p = \rho \lambda^2/3$ .

## **Build the simulation with pyLBM**

In the following, we build the dictionary of the simulation step by step.

## **The geometry**

The simulation is done on a rectangle of length L and width W. We can use  $L = W = 1$ .

We propose a dictionary that build the geometry of the domain. The labels of the bounds can be specified to different values for the moment.

```
Geometry informations
    spatial dimension: 2
    bounds of the box:
[[ 0. 1. ]
[-0.5 \ 0.5]]
```
![](_page_63_Figure_1.jpeg)

# **The stencil**

The stencil of the  $D_2Q_9$  is composed by the nine following velocities in 2D:

$$
v_0 = (0,0),
$$
  
\n
$$
v_1 = (1,0), \quad v_2 = (0,1), \quad v_3 = (-1,0), \quad v_4 = (0,-1),
$$
  
\n
$$
v_5 = (1,1), \quad v_6 = (-1,1), \quad v_7 = (-1,-1), \quad v_8 = (1,-1).
$$

```
Stencil informations
    * spatial dimension: 2
    * maximal velocity in each direction: [1 1]
    * minimal velocity in each direction: [-1 -1]
     * Informations for each elementary stencil:
           stencil 0
             - number of velocities: 9
             - velocities: (0: 0, 0), (1: 1, 0), (2: 0, 1), (3: -1, 0), (4: 0, -1),
˓→(5: 1, 1), (6: -1, 1), (7: -1, -1), (8: 1, -1),
```
![](_page_64_Figure_1.jpeg)

# **The domain**

In order to build the domain of the simulation, the dictionary should contain the space step  $\Delta x$  and the stencils of the velocities (one for each scheme).

```
Domain informations
     spatial dimension: 2
     space step: dx= 1.000e-01
```
![](_page_65_Figure_1.jpeg)

## **The scheme**

In pyLBM, a simulation can be performed by using several coupled schemes. In this example, a single scheme is used and defined through a list of one single dictionary. This dictionary should contain:

- 'velocities': a list of the velocities
- 'conserved\_moments': a list of the conserved moments as sympy variables
- 'polynomials': a list of the polynomials that define the moments
- 'equilibrium': a list of the equilibrium value of all the moments
- 'relaxation\_parameters': a list of the relaxation parameters (0 for the conserved moments)
- 'init': a dictionary to initialize the conserved moments

(see the documentation for more details)

In order to fix the bulk  $(\mu)$  and the shear  $(\eta)$  viscosities, we impose

$$
s_{\eta} = \frac{2}{1 + \eta d}, \qquad s_{\mu} = \frac{2}{1 + \mu d}, \qquad d = \frac{6}{\lambda \rho_0 \Delta x}.
$$

The scheme velocity could be taken to 1 and the initial value of  $\rho$  to  $\rho_0 = 1$ ,  $q_x$  and  $q_y$  to 0.

In order to accelerate the simulation, we can use another generator. The default generator is Numpy (pure python). We can use for instance Cython that generates a more efficient code. This generator can be activated by using 'generator': pyLBM.generator.CythonGenerator in the dictionary.

```
Scheme informations
    spatial dimension: dim=2
    number of schemes: nscheme=1
    number of velocities:
    Stencil.nv[0]=9
```

```
velocities value:
    v[0] = (0: 0, 0), (1: 1, 0), (2: 0, 1), (3: -1, 0), (4: 0, -1), (5: 1, 1), (6: -1, ...\leftrightarrow1), (7: -1, -1), (8: 1, -1),
     polynomials:
    P[0] =Matrix([[1], [LA*X], [LA*Y], [3*X**2 + 3*Y**2 - 4], [-21*X**2/2 - 21*Y**2/2
\rightarrow + 9*(X**2 + Y**2)**2/2 + 4], [3*X*(X**2 + Y**2) - 5*X], [3*Y*(X**2 + Y**2) - 5*Y],
\rightarrow[X**2 - Y**2], [X*Y]])
     equilibria:
    EQ[0] = Matrix([rho], [qx], [qx], [qy], [-2*rho + 3.0*qx*x2/LA*x2 + 3.0*qy*x2/LA*x2],\rightarrow[rho - 3.0*qx**2/LA**2 - 3.0*qy**2/LA**2], [-qx/LA], [-qy/LA], [1.0*qx**2/LA**2 - 1.
\rightarrow0*qy**2/LA**2], [1.0*qx*qy/LA**2]])
     relaxation parameters:
    s[0]=[0.0, 0.0, 0.0, 1.1312217194570136, 1.1312217194570136, 0.025706940874035987,
˓→ 0.025706940874035987, 0.025706940874035987, 0.025706940874035987]
     moments matrices
M = [Matrix(f)][ 1, 1, 1, 1, 1, 1, 1, 1, 1, 1, 1][ 0, LA, 0, -LA, 0, LA, -LA, -LA, LA],[0, 0, LA, 0, -LA, LA, LA, -LA, -LA],[-4, -1, -1, -1, -1, -1, 2, 2, 2, 2]\begin{bmatrix} 4 & -2 & -2 & -2 & -2 & 1 & 1 & 1 & 1 \\ 1 & 0 & -2 & 0 & 2 & 0 & 1 & -1 & -1 & 1 \end{bmatrix}[0, -2, 0, 2, 0, 1, -1, -1, 1],\begin{bmatrix} 0, & 0, & -2, & 0, & 2, & 1, & 1, & -1, & -1 \end{bmatrix},<br>
\begin{bmatrix} 0, & 1, & -1, & 1, & -1, & 0, & 0, & 0, & 0 \end{bmatrix},
[0, 1, -1, 1, -1, -1, 0, 0, 0, 0][0, 0, 0, 0, 0, 0, 1, -1, 1, -1]invM = [Matrix([
[1/9, 0, 0, -1/9, 1/9, 0, 0, 0, 0][1/9, 1/(6 * LA), 0, -1/36, -1/18, -1/6, 0, 1/4, 0],<br>[1/9, 0, 1/(6 * LA), -1/36, -1/18, 0, -1/6, -1/4, 0],
               [1, 1/6, 1/6, 1.4], -1/36, -1/18, 0, -1/6, -1/4, 0],<br>[1, 2, 1/6, 1/4, 0], -1/36, -1/18, 1/6, 0, 1/4, 0],
[1/9, -1/(6*LA), 0, -1/36, -1/18, 1/6, 0, 1/4, 0],<br>[1/9, 0, -1/(6*LA), -1/36, -1/18, 0, 1/6, -1/4, 0],
[1/9, 0, -1/(6*LA), -1/36, -1/18,[1/9, 1/(6*LA), 1/(6*LA), 1/18, 1/36, 1/12, 1/12, 0, 1/4],[1/9, -1/(6*LA), 1/(6*LA), 1/18, 1/36, -1/12, 1/12, 0, -1/4],<br>[1/9, -1/(6*LA), -1/(6*LA), 1/18, 1/36, -1/12, -1/12, 0, 1/4],[1/9, -1/(6*LA), -1/(6*LA), 1/18, 1/36, -1/12, -1/12,[1/9, 1/(6*LA), -1/(6*LA), 1/18, 1/36, 1/12, -1/12, 0, -1/4]])]
```
## **Run the simulation**

For the simulation, we take

- The domain  $x \in (0, L)$  and  $y \in (-W/2, W/2), L = 2, W = 1$ ,
- the viscosities  $\mu = 10^{-2} = \eta = 10^{-2}$ ,
- the space step  $\Delta x = 1/128$ , the scheme velocity  $\lambda = 1$ ,
- the mean density  $\rho_0 = 1$ .

Concerning the boundary conditions, we impose the velocity on all the edges by a bounce-back condition with a source term that reads

$$
q_x(x,y) = \rho_0 v_{\text{max}} \left( 1 - \frac{4y^2}{W^2} \right), \qquad q_y(x,y) = 0,
$$
  
with :  $math : v_{\text{max}} = 0.1'.$ 

We compute the solution for  $t \in (0, 50)$  and we plot several slices of the solution during the simulation.

This problem has an exact solution given by

$$
q_x = \rho_0 v_{\text{max}} \left( 1 - \frac{4y^2}{W^2} \right),
$$
  $q_y = 0,$   $p = p_0 + Kx,$ 

 $where the pressure gradient : math : 'K' reads$ 

$$
K = -\frac{8v_{\text{max}}\eta}{W^2}.
$$

We compute the exact and the numerical gradients of the pressure.

Exact pressure gradient : -8.000e-03 Numerical pressure gradient: -7.074e-03

![](_page_67_Figure_7.jpeg)

## **Lid driven cavity**

In this tutorial, we consider the classical  $D_2Q_9$  and  $D_3Q_{15}$  to simulate a lid driven acvity modeling by the Navier-Stokes equations. The  $D_2Q_9$  is used in dimension 2 and the  $D_3Q_{15}$  in dimension 3.

## **The** D2Q<sup>9</sup> **for Navier-Stokes**

The  $\mathrm{D}_2\mathrm{Q}_9$  is defined by:

- a space step  $\Delta x$  and a time step  $\Delta t$  related to the scheme velocity  $\lambda$  by the relation  $\lambda = \Delta x/\Delta t$ ,
- nine velocities  $\{(0,0),(\pm 1, 0), (0, \pm 1),(\pm 1, \pm 1)\}$ , identified in pyLBM by the numbers 0 to 8,
- nine polynomials used to build the moments

$$
{1, \lambda X, \lambda Y, 3E-4, (9E^2-21E+8)/2, 3XE-5X, 3YE-5Y, X^2-Y^2, XY},
$$

where  $E = X^2 + Y^2$ .

- three conserved moments  $\rho$ ,  $q_x$ , and  $q_y$ ,
- nine relaxation parameters (three are 0 corresponding to conserved moments):  $\{0, 0, 0, s_\mu, s_\mu, s_\eta, s_\eta, s_\eta, s_\eta\}$ , where  $s_{\mu}$  and  $s_{\eta}$  are in (0, 2),
- equilibrium value of the non conserved moments

$$
m_3^e = -2\rho + 3(q_x^2 + q_y^2) / (\rho_0 \lambda^2),
$$
  
\n
$$
m_4^e = \rho - 3(q_x^2 + q_y^2) / (\rho_0 \lambda^2),
$$
  
\n
$$
m_5^e = -q_x / \lambda,
$$
  
\n
$$
m_6^e = -q_y / \lambda,
$$
  
\n
$$
m_7^e = (q_x^2 - q_y^2) / (\rho_0 \lambda^2),
$$
  
\n
$$
m_8^e = q_x q_y / (\rho_0 \lambda^2),
$$

where  $\rho_0$  is a given scalar.

This scheme is consistant at second order with the following equations (taken  $\rho_0 = 1$ )

$$
\partial_t \rho + \partial_x q_x + \partial_y q_y = 0,
$$
  
\n
$$
\partial_t q_x + \partial_x (q_x^2 + p) + \partial_y (q_x q_y) = \mu \partial_x (\partial_x q_x + \partial_y q_y) + \eta (\partial_{xx} + \partial_{yy}) q_x,
$$
  
\n
$$
\partial_t q_y + \partial_x (q_x q_y) + \partial_y (q_y^2 + p) = \mu \partial_y (\partial_x q_x + \partial_y q_y) + \eta (\partial_{xx} + \partial_{yy}) q_y,
$$

with  $p = \rho \lambda^2/3$ .

We write the dictionary for a simulation of the Navier-Stokes equations on  $(0, 1)^2$ .

In order to impose the boundary conditions, we use the bounce-back conditions to fix  $q_x = q_y = 0$  at south, east, and west and  $q_x = \rho u$ ,  $q_y = 0$  at north. The driven velocity u could be  $u = \lambda/10$ .

The solution is governed by the Reynolds number  $Re = \rho_0 u / \eta$ . We fix the relaxation parameters to have  $Re = 1000$ . The relaxation parameters related to the bulk viscosity  $\mu$  should be large enough to ensure the stability (for instance  $\mu = 10^{-3}$ ).

We compute the stationary solution of the problem obtained for large enough final time. We plot the solution with the function quiver of matplotlib.

```
Reynolds number: 1.000e+03
Bulk viscosity : 1.000e-04
Shear viscosity: 2.000e-04
relaxation parameters: [0.0, 0.0, 0.0, 1.8573551263001487, 1.8573551263001487, 1.
˓→7337031900138697, 1.7337031900138697, 1.7337031900138697, 1.7337031900138697]
```
![](_page_69_Figure_1.jpeg)

# **The** D3Q<sup>15</sup> **for Navier-Stokes**

The  $D_3Q_{15}$  is defined by:

- a space step  $\Delta x$  and a time step  $\Delta t$  related to the scheme velocity  $\lambda$  by the relation  $\lambda = \Delta x/\Delta t$ ,
- fifteen velocities  $\{(0, 0, 0), (\pm 1, 0, 0), (0, \pm 1, 0), (0, 0, \pm 1), (\pm 1, \pm 1, \pm 1)\}$ , identified in pyLBM by the numbers  $\{0, \ldots, 6, 19, \ldots, 26\},\$
- fifteen polynomials used to build the moments

{1, − 2,(15 <sup>2</sup> − 55 + 32)/2, , (5 − 13)/2, , (5 − 13)/2, , (5 − 13)/2, 3<sup>2</sup> − , <sup>2</sup> − 2 , , , , }, where  $E = X^2 + Y^2 + Z^2$ .

- four conserved moments  $\rho$ ,  $q_x$ ,  $q_y$ , and  $q_z$ ,
- fifteen relaxation parameters (four are 0 corresponding to conserved moments):  ${0, s_1, s_2, 0, s_4, 0, s_4, 0, s_4, s_9, s_9, s_{11}, s_{11}, s_{11}, s_{14}},$
- equilibrium value of the non conserved moments

$$
m_1^e = -\rho + q_x^2 + q_y^2 + q_z^2,
$$
  
\n
$$
m_2^e = -\rho,
$$
  
\n
$$
m_4^e = -7q_x/3,
$$
  
\n
$$
m_6^e = -7q_y/3,
$$
  
\n
$$
m_8^e = -7q_z/3,
$$
  
\n
$$
m_9^e = (2q_x^2 - (q_y^2 + q_z^2))/3,
$$
  
\n
$$
m_{10}^e = q_y^2 - q_z^2,
$$
  
\n
$$
m_{11}^e = q_x q_y,
$$
  
\n
$$
m_{12}^e = q_y q_z,
$$
  
\n
$$
m_{13}^e = q_z q_x,
$$
  
\n
$$
m_{14}^e = 0.
$$

This scheme is consistant at second order with the Navier-Stokes equations with the shear viscosity  $\eta$  and the relaxation parameter  $s_9$  linked by the relation

$$
s_9 = \frac{2}{1 + 6\eta/\Delta x}.
$$

We write a dictionary for a simulation of the Navier-Stokes equations on  $(0, 1)^3$ .

In order to impose the boundary conditions, we use the bounce-back conditions to fix  $q_x = q_y = q_z = 0$  at south, north, east, west, and bottom and  $q_x = \rho u$ ,  $q_y = q_z = 0$  at top. The driven velocity u could be  $u = \lambda/10$ .

We compute the stationary solution of the problem obtained for large enough final time. We plot the solution with the function quiver of matplotlib.

 $0.8$ 

 $1.0$ 

 $0.6$ 

Reynolds number: 2.000e+03 Shear viscosity: 5.000e-05

Solution at  $t=$ 3.000  $1.0$  $0.8$  $0.6$  $0.4$  $0.2$ 

 $0.4$ 

 $0.2$ 

**1.6. Tutorial 67**

 $0.0$ 

# **Von Karman vortex street**

In this tutorial, we consider the classical  $D_2Q_9$  to simulate the Von Karman vortex street modeling by the Navier-Stokes equations.

In fluid dynamics, a Von Karman vortex street is a repeating pattern of swirling vortices caused by the unsteady separation of flow of a fluid around blunt bodies. It is named after the engineer and fluid dynamicist Theodore von Karman. For the simulation, we propose to simulate the Navier-Stokes equation into a rectangular domain with a circular hole of diameter  $d$ .

The  $D_2Q_9$  is defined by:

- a space step  $\Delta x$  and a time step  $\Delta t$  related to the scheme velocity  $\lambda$  by the relation  $\lambda = \Delta x/\Delta t$ ,
- nine velocities  $\{(0, 0), (\pm 1, 0), (0, \pm 1), (\pm 1, \pm 1)\}$ , identified in pyLBM by the numbers 0 to 8,
- nine polynomials used to build the moments

$$
\{1, \lambda X, \lambda Y, 3E - 4, (9E^2 - 21E + 8)/2, 3XE - 5X, 3YE - 5Y, X^2 - Y^2, XY\},\
$$

where  $E = X^2 + Y^2$ .

- three conserved moments  $\rho$ ,  $q_x$ , and  $q_y$ ,
- nine relaxation parameters (three are 0 corresponding to conserved moments):  $\{0, 0, 0, s_{\mu}, s_{\mu}, s_{\eta}, s_{\eta}, s_{\eta}, s_{\eta}\}$ where  $s_{\mu}$  and  $s_{\eta}$  are in (0, 2),
- equilibrium value of the non conserved moments

$$
m_3^e = -2\rho + 3(q_x^2 + q_y^2) / (\rho_0 \lambda^2),
$$
  
\n
$$
m_4^e = \rho - 3(q_x^2 + q_y^2) / (\rho_0 \lambda^2),
$$
  
\n
$$
m_5^e = -q_x / \lambda,
$$
  
\n
$$
m_6^e = -q_y / \lambda,
$$
  
\n
$$
m_7^e = (q_x^2 - q_y^2) / (\rho_0 \lambda^2),
$$
  
\n
$$
m_8^e = q_x q_y / (\rho_0 \lambda^2),
$$

where  $\rho_0$  is a given scalar.

This scheme is consistant at second order with the following equations (taken  $\rho_0 = 1$ )

$$
\partial_t \rho + \partial_x q_x + \partial_y q_y = 0,
$$
  
\n
$$
\partial_t q_x + \partial_x (q_x^2 + p) + \partial_y (q_x q_y) = \mu \partial_x (\partial_x q_x + \partial_y q_y) + \eta (\partial_{xx} + \partial_{yy}) q_x,
$$
  
\n
$$
\partial_t q_y + \partial_x (q_x q_y) + \partial_y (q_y^2 + p) = \mu \partial_y (\partial_x q_x + \partial_y q_y) + \eta (\partial_{xx} + \partial_{yy}) q_y,
$$

with  $p = \rho \lambda^2/3$ .

We write a dictionary for a simulation of the Navier-Stokes equations on  $(0, 1)^2$ .

In order to impose the boundary conditions, we use the bounce-back conditions to fix  $q_x = q_y = \rho v_0$  at south, east, and north where the velocity  $v_0$  could be  $v_0 = \lambda/20$ . At west, we impose the simple output condition of Neumann by repeating the second to last cells into the last cells.

The solution is governed by the Reynolds number  $Re = \rho_0 v_0 d/\eta$ , where d is the diameter of the circle. Fix the relaxation parameters to have  $Re = 500$ . The relaxation parameters related to the bulk viscosity  $\mu$  should be large enough to ensure the stability (for instance  $\mu = 10^{-3}$ ).

We compute the stationary solution of the problem obtained for large enough final time. We plot the vorticity of the solution with the function imshow of matplotlib.
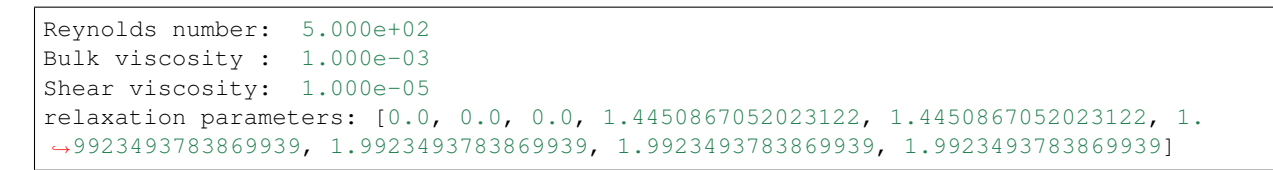

## Von Karman vortex street at  $t = 75.000000$

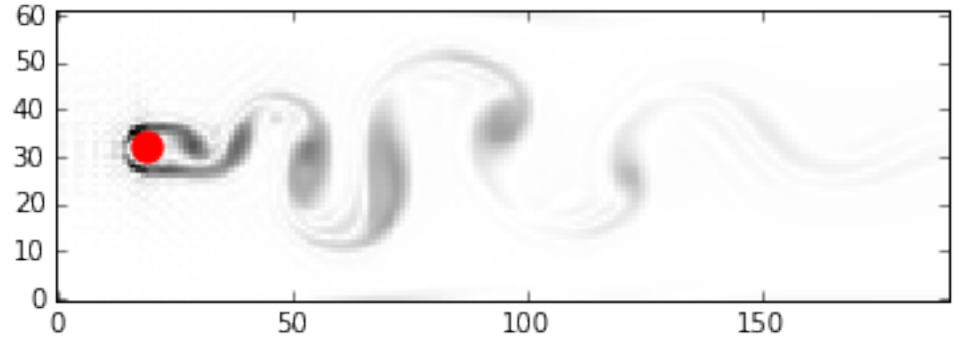

## <span id="page-72-0"></span>**Transport equation with source term**

In this tutorial, we propose to add a source term in the advection equation. The problem reads

$$
\partial_t u + c \partial_x u = S(t, x, u), \quad t > 0, \quad x \in (0, 1),
$$

where c is a constant scalar (typically  $c = 1$ ). Additional boundary and initial conditions will be given in the following.  $S$  is the source term that can depend on the time  $t$ , the space  $x$  and the solution  $u$ .

In order to simulate this problem, we use the  $D_1Q_2$  scheme and we add an additional key: value in the dictionary for the source term. We deal with two examples.

## **A friction term**

In this example, we takes  $S(t, x, u) = -\alpha u$  where  $\alpha$  is a positive constant. The dictionary of the simulation then reads:

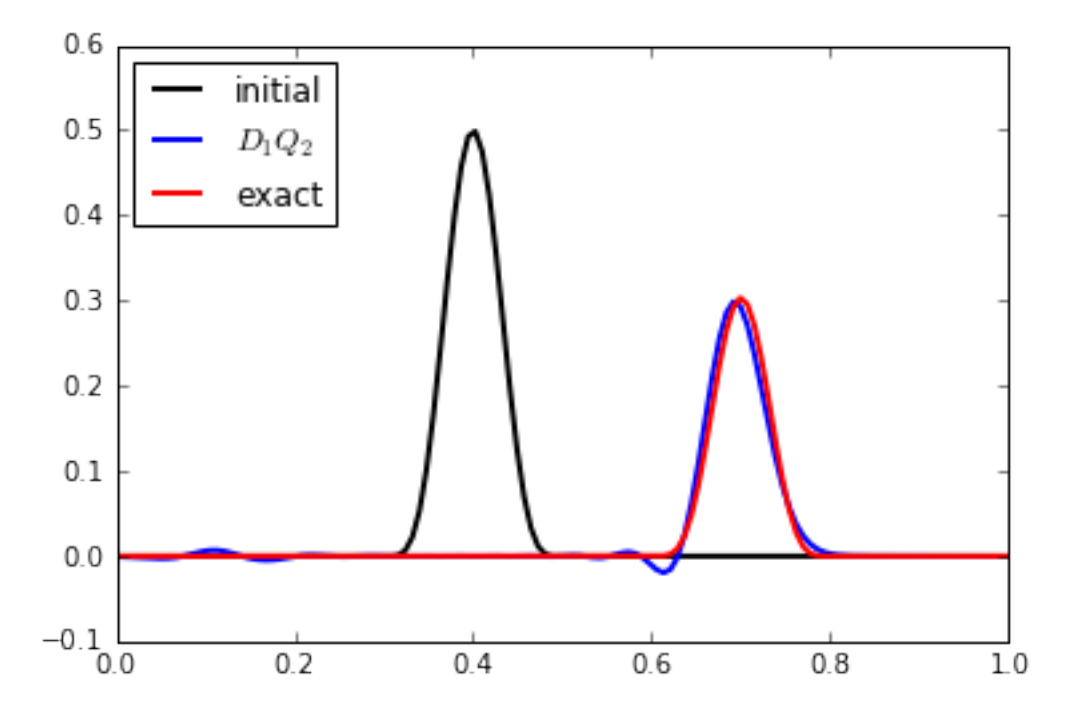

## **A source term depending on time and space**

If the source term  $S$  depends explicitely on the time or on the space, we have to specify the corresponding variables in the dictionary through the key *parameters*. The time variable is prescribed by the key *'time'*. Moreover, sympy functions can be used to define the source term like in the following example. This example is just for testing the feature... no physical meaning in mind !

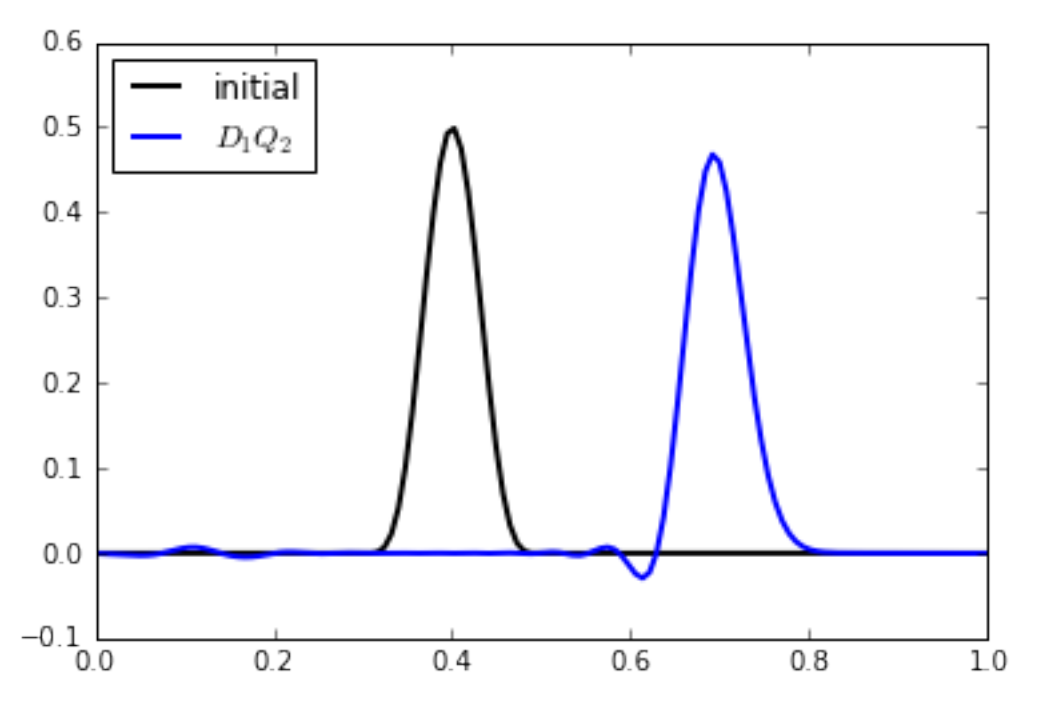

get the notebook

## *[Transport in 1D](#page-41-0)*

In this tutorial, we will show how to implement from scratch a very basic lattice Boltzmann scheme: the  $D_1Q_2$  for the advection equation and for Burger's equation.

get the notebook

*[The wave equation in 1D](#page-45-0)*

In this tutorial, we will show how to implement from scratch a very basic lattice Boltzmann scheme: the  $D_1Q_3$  for the waves equation.

get the notebook

*[The heat equation in 1D](#page-49-0)*

In this tutorial, we present the  $D_1Q_3$  to solve the heat equation in 1D by using pyLBM.

get the notebook

*[The heat equation in 2D](#page-55-0)*

In this tutorial, we present the  $D_2Q_5$  to solve the heat equation in 2D by using pyLBM.

get the notebook

## *[Poiseuille flow](#page-61-0)*

In this tutorial, we present the  $D_2Q_9$  for Navier-Stokes equation to solve the Poiseuille flow in 2D by using pyLBM.

get the notebook

## *[Lid driven cavity](#page-67-0)*

In this tutorial, we present the  $D_2Q_9$  for Navier-Stokes equation to solve the lid driven cavity in 2D and the  $D3Q15$ in 3D by using pyLBM.

get the notebook

*[Von Karman vortex street](#page-71-0)*

In this tutorial, we present the  $D_2Q_9$  for Navier-Stokes equation to solve the Von Karman vortex street in 2D by using pyLBM.

get the notebook

*[Transport equation with source term](#page-72-0)*

In this tutorial, we will show how to implement with pyLBM the  $D_1Q_2$  for the advection equation with a source term.

# CHAPTER 2

## Documentation of the code

#### The most important classes

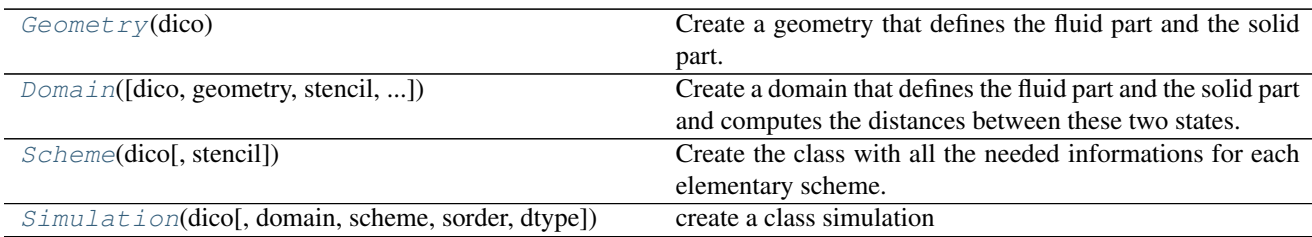

## **pyLBM.Geometry**

### <span id="page-76-0"></span>class pyLBM.**Geometry**(*dico*)

Create a geometry that defines the fluid part and the solid part.

Parameters dico : a dictionary that contains the following *key:value*

- box : a dictionary for the definition of the computed box
- elements : a list of elements (optional)

### **Notes**

## The dictionary that defines the box should contains the following *key:value*

- x : a list of the bounds in the first direction
- y : a list of the bounds in the second direction (optional)
- z : a list of the bounds in the third direction (optional)
- label : an integer or a list of integers (length twice the number of dimensions) used to label each edge (optional)

## **Examples**

see demo/examples/geometry/

## **Attributes**

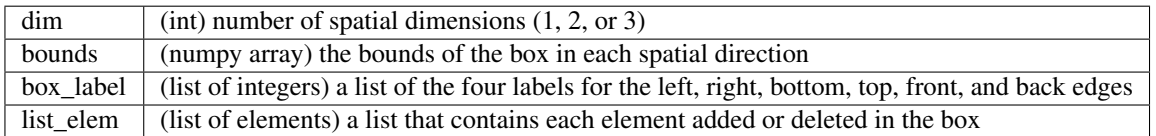

## **Methods**

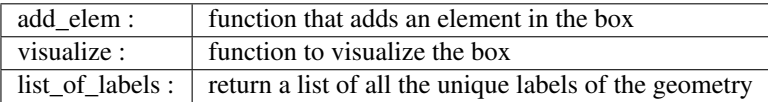

## **pyLBM.Domain**

<span id="page-77-0"></span>class pyLBM.**Domain**(*dico=None*, *geometry=None*, *stencil=None*, *space\_step=None*, *verif=True*)

Create a domain that defines the fluid part and the solid part and computes the distances between these two states.

Parameters dico : a dictionary that contains the following *key:value*

- box : a dictionary that defines the computational box
- elements : the list of the elements (available elements are given in the module elements)
- space\_step : the spatial step
- schemes : a list of dictionaries, each of them defining a elementary Scheme

Warning: the sizes of the box must be a multiple of the space step dx

#### **Notes**

The dictionary that defines the box should contains the following *key:value*

- $\bullet$ x : a list of the bounds in the first direction
- •y : a list of the bounds in the second direction (optional)
- •z : a list of the bounds in the third direction (optional)
- •label : an integer or a list of integers (length twice the number of dimensions) used to label each edge (optional)

See [Geometry](#page-110-0) for more details.

If the geometry and/or the stencil were previously generated, it can be used directly as following

**>>>** Domain(dico, geometry = geom, stencil = sten)

where geom is an object of the class [Geometry](#page-110-0) and sten an object of the class [Stencil](#page-82-0) In that case, dico does not need to contain the informations for generate the geometry and/or the stencil

In 1D, distance $[q, i]$  is the distance between the point  $x[i]$  and the border in the direction of the qth velocity.

In 2D, distance $[q, j, i]$  is the distance between the point  $(x[i], y[j])$  and the border in the direction of qth velocity

In 3D, distance[q, k, j, i] is the distance between the point  $(x[i], y[j], z[k])$  and the border in the direction of qth velocity

In 1D, flag[q, i] is the flag of the border reached by the point  $x[i]$  in the direction of the qth velocity

In 2D, flag[q, j, i] is the flag of the border reached by the point  $(x[i], y[i])$  in the direction of qth velocity

In 2D, flag[q, k, j, i] is the flag of the border reached by the point  $(x[i], y[j], z[k])$  in the direction of qth velocity

#### **Examples**

see demo/examples/domain/

#### **Attributes**

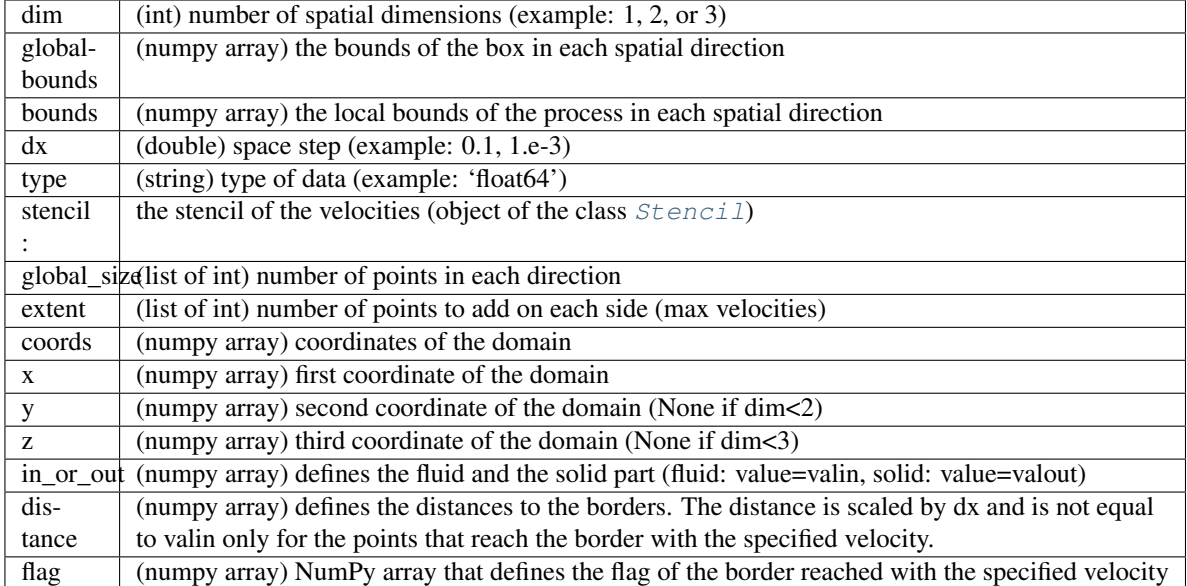

#### **Methods**

visualize : Visualize the domain by creating a plot

## **pyLBM.Scheme**

#### <span id="page-78-0"></span>class pyLBM.**Scheme**(*dico*, *stencil=None*)

Create the class with all the needed informations for each elementary scheme.

Parameters dico : a dictionary that contains the following *key:value*

- dim : spatial dimension (optional if the *box* is given)
- scheme\_velocity : the value of the ratio space step over time step  $(la = dx / dt)$
- schemes : a list of dictionaries, one for each scheme
- generator : a generator for the code, optional (see Generator)
- ode\_solver : a method to integrate the source terms, optional (see  $ode\_solve$ )
- test\_stability : boolean (optional)

## **Notes**

Each dictionary of the list *schemes* should contains the following *key:value*

•velocities : list of the velocities number

•conserved moments : list of the moments conserved by each scheme

•polynomials : list of the polynomial functions that define the moments

•equilibrium : list of the values that define the equilibrium

•relaxation\_parameters : list of the value of the relaxation parameters

•source\_terms : dictionary do define the source terms (optional, see examples)

•init : dictionary to define the initial conditions (see examples)

If the stencil has already been computed, it can be pass in argument.

### **Examples**

see demo/examples/scheme/

## **Attributes**

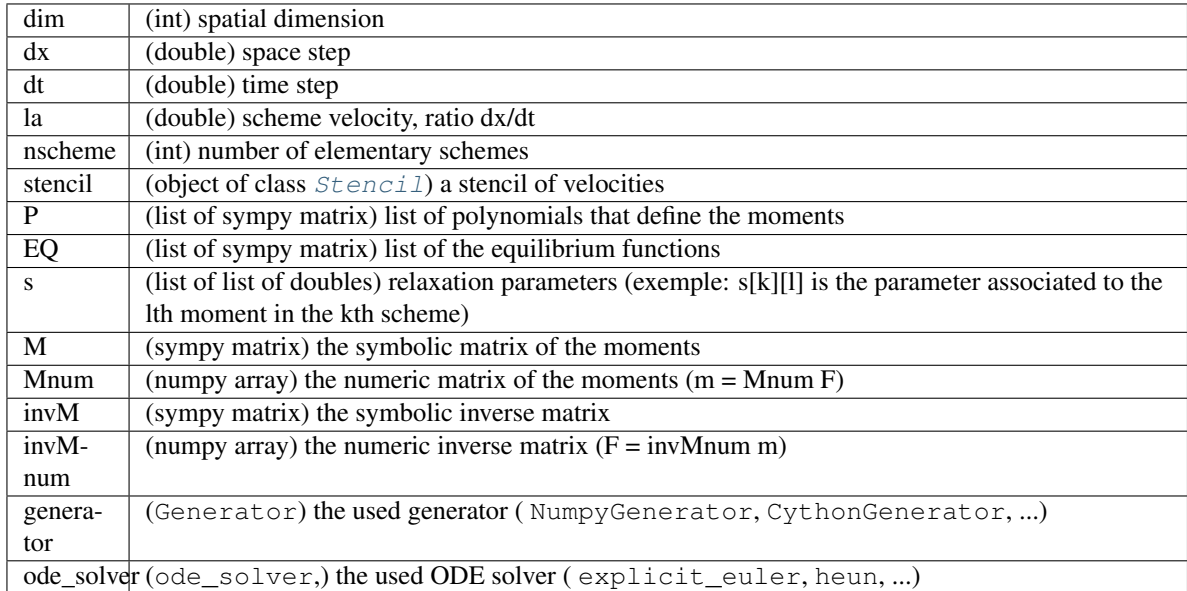

## **Methods**

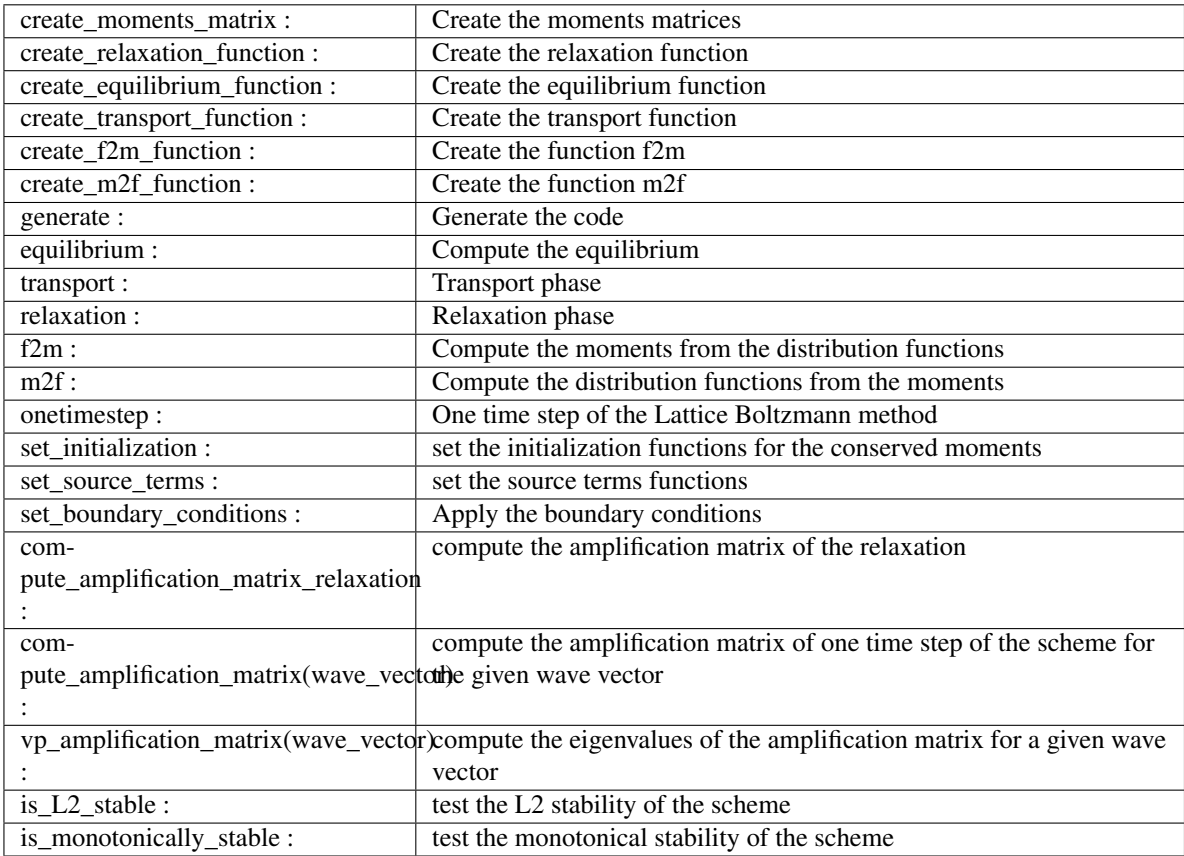

## **pyLBM.Simulation**

<span id="page-80-0"></span>class pyLBM.**Simulation**(*dico*, *domain=None*, *scheme=None*, *sorder=None*, *dtype='float64'*) create a class simulation

Parameters dico: dictionary

domain : object of class [Domain](#page-111-0), optional

scheme : object of class Scheme, optional

type : optional argument (default value is 'float64')

## **Notes**

The methods transport, relaxation, equilibrium, f2m, m2f, boundary\_condition, and one\_time\_step are just call of the methods of the class Scheme.

## **Examples**

see demo/examples/

Access to the distribution functions and the moments.

In 1D:

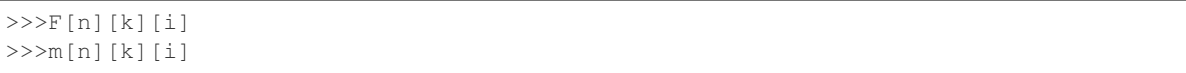

get the kth distribution function of the nth elementary scheme and the kth moment of the nth elementary scheme at the point x[0][i].

In 2D:

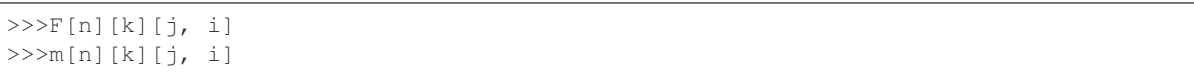

get the kth distribution function of the nth elementary scheme and the kth moment of the nth elementary scheme at the point  $x[0][i]$ ,  $x[1][j]$ .

## **Attributes**

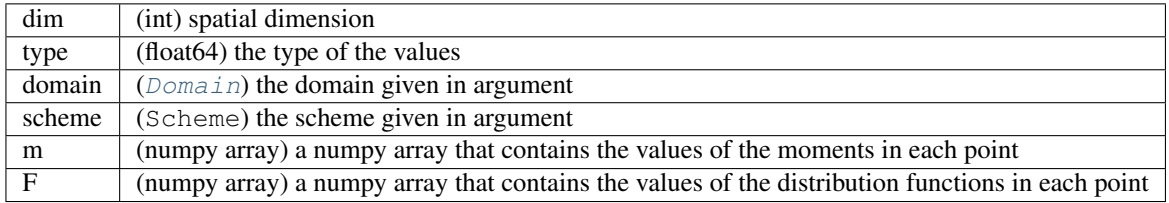

## **Methods**

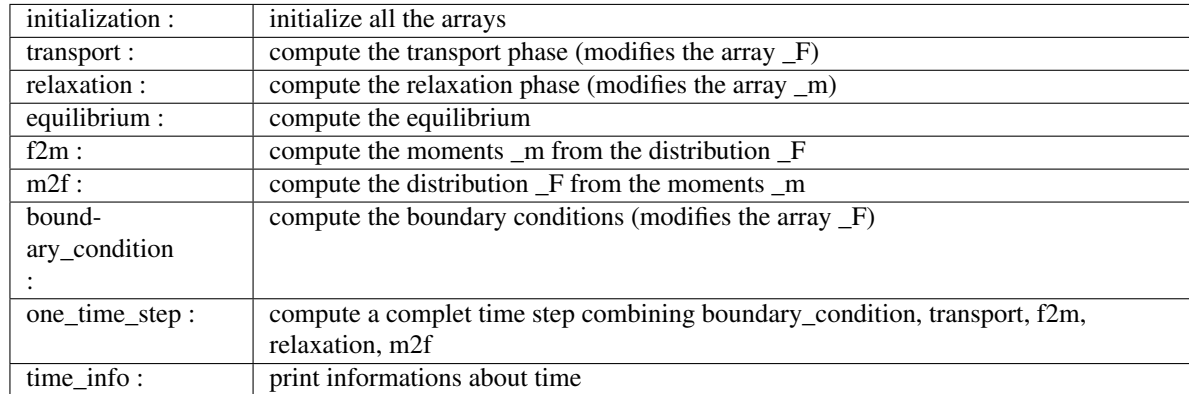

The modules

## **the module stencil**

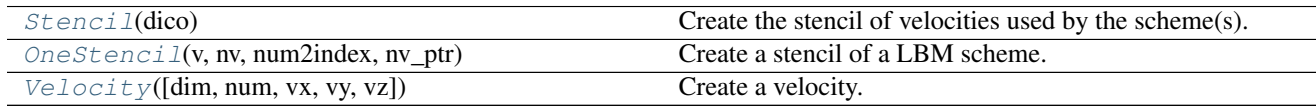

## **pyLBM.stencil.Stencil**

```
class pyLBM.stencil.Stencil(dico)
```
Create the stencil of velocities used by the scheme(s).

The numbering of the velocities follows the convention for 1D and 2D.

Parameters dico : a dictionary that contains the following *key:value*

- dim : the value of the spatial dimension  $(1, 2 \text{ or } 3)$
- schemes : a list of the dictionaries that contain the key:value velocities

 $[\{\text{'velocities'}: [\dots]\}, \{\text{'velocities'}: [\dots]\}, \{\text{'velocities'}: [\dots]\}, \dots]$ 

### **Notes**

The velocities for each schemes are defined as a Python list.

#### **Examples**

```
>>> s = Stencil({'dim': 1,
              'schemes':[{'velocities': range(9)}, ],
                 })
>>> s
Stencil informations
  * spatial dimension: 1
  * maximal velocity in each direction: [4 None None]
  * minimal velocity in each direction: [-4 None None]
  * Informations for each elementary stencil:
        stencil 0
        - number of velocities: 9
        - velocities: (0: 0), (1: 1), (2: -1), (3: 2), (4: -2), (5: 3), (6: -3),
\hookrightarrow (7: 4), (8: -4),
```

```
>>> s = Stencil({'dim': 2,
                  'schemes':[{'velocities':range(9)},
                             {'velocities':range(50)},
                            ],
                })
>>> s
Stencil informations
  * spatial dimension: 2
  * maximal velocity in each direction: [4 3 None]
  * minimal velocity in each direction: [-3 -3 None]
  * Informations for each elementary stencil:
        stencil 0
        - number of velocities: 9
        - velocities: (0: 0, 0), (1: 1, 0), (2: 0, 1), (3: -1, 0), (4: 0, -1),
\rightarrow (5: 1, 1), (6: -1, 1), (7: -1, -1), (8: 1, -1),
        stencil 1
        - number of velocities: 50
        - velocities: (0: 0, 0), (1: 1, 0), (2: 0, 1), (3: -1, 0), (4: 0, -1),→(5: 1, 1), (6: -1, 1), (7: -1, -1), (8: 1, -1), (9: 2, 0), (10: 0, 2), (11: -2,
˓→0), (12: 0, -2), (13: 2, 2), (14: -2, 2), (15: -2, -2), (16: 2, -2), (17: 2, 1),
→ (18: 1, 2), (19: -1, 2), (20: -2, 1), (21: -2, -1), (22: -1, -2), (23: 1, -2),\rightarrow (24: 2, -1), (25: 3, 0), (26: 0, 3), (27: -3, 0), (28: 0, -3), (29: 3, 3), (30:
 →-3, 3), (31: -3, -3), (32: 3, -3), (33: 3, 1), (34: 1, 3), (35: -1, 3), (36: -3,
 → 1), (37: -3, -1), (38: -1, -3), (39: 1, -3), (40: 3, -1), (41: 3, 2), (42: 2,
```
**<sup>2.5.</sup> the module stencil**),  $(44: -3, 2)$ ,  $(45: -3, -2)$ ,  $(46: -2, -3)$ ,  $(47: 2, -3)$ ,  $(48: 3, 79)$  $\leftrightarrow$ 2), (49: 4, 0),

get the x component of the unique velocities

```
>>> s.uvx
array([ 0, 1, 0, -1, 0, 1, -1, -1, -1, 1, 2, 0, -2, 0, 2, -2, -2, 2,2, 1, -1, -2, -2, -1, 1, 2, 3, 0, -3, 0, 3, -3, -3, 3, 3,
       1, -1, -3, -3, -1, 1, 3, 3, 2, -2, -3, -3, -2, 2, 3, 4])
```
get the y component of the velocity for the second stencil

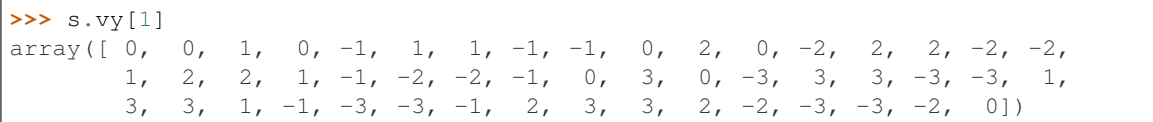

### **Attributes**

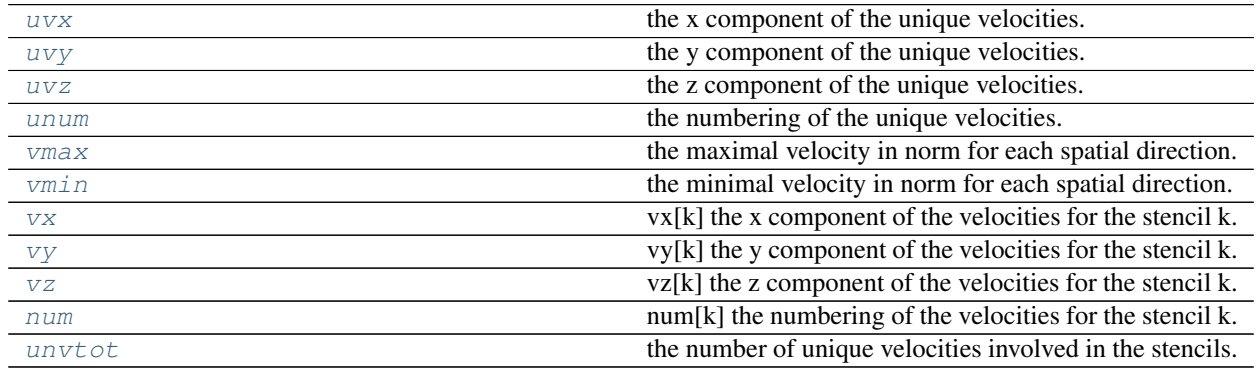

## **pyLBM.stencil.Stencil.uvx**

<span id="page-83-0"></span>Stencil.**uvx**

the x component of the unique velocities.

## **pyLBM.stencil.Stencil.uvy**

<span id="page-83-1"></span>Stencil.**uvy**

the y component of the unique velocities.

### **pyLBM.stencil.Stencil.uvz**

<span id="page-83-2"></span>Stencil.**uvz**

the z component of the unique velocities.

## **pyLBM.stencil.Stencil.unum**

```
Stencil.unum
```
the numbering of the unique velocities.

## **pyLBM.stencil.Stencil.vmax**

### <span id="page-84-0"></span>Stencil.**vmax**

the maximal velocity in norm for each spatial direction.

## **pyLBM.stencil.Stencil.vmin**

#### <span id="page-84-1"></span>Stencil.**vmin**

the minimal velocity in norm for each spatial direction.

## **pyLBM.stencil.Stencil.vx**

<span id="page-84-2"></span>Stencil.**vx**

vx[k] the x component of the velocities for the stencil k.

## **pyLBM.stencil.Stencil.vy**

<span id="page-84-3"></span>Stencil.**vy** vy[k] the y component of the velocities for the stencil k.

## **pyLBM.stencil.Stencil.vz**

<span id="page-84-4"></span>Stencil.**vz**

vz[k] the z component of the velocities for the stencil k.

## **pyLBM.stencil.Stencil.num**

<span id="page-84-5"></span>Stencil.**num** num[k] the numbering of the velocities for the stencil k.

## **pyLBM.stencil.Stencil.unvtot**

## <span id="page-84-6"></span>Stencil.**unvtot**

the number of unique velocities involved in the stencils.

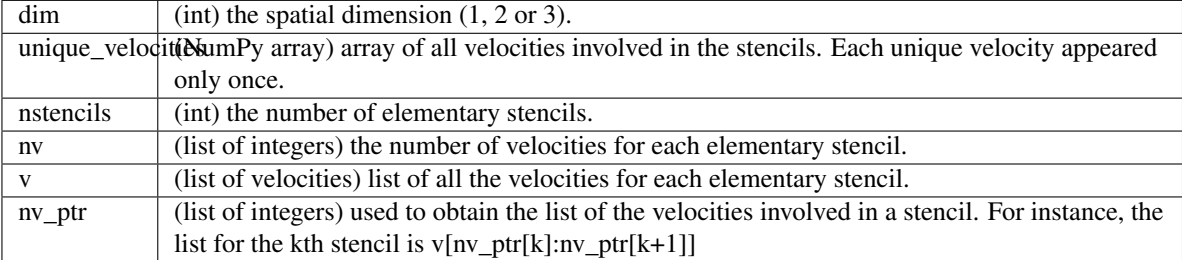

## **Methods**

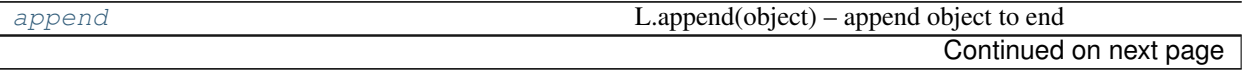

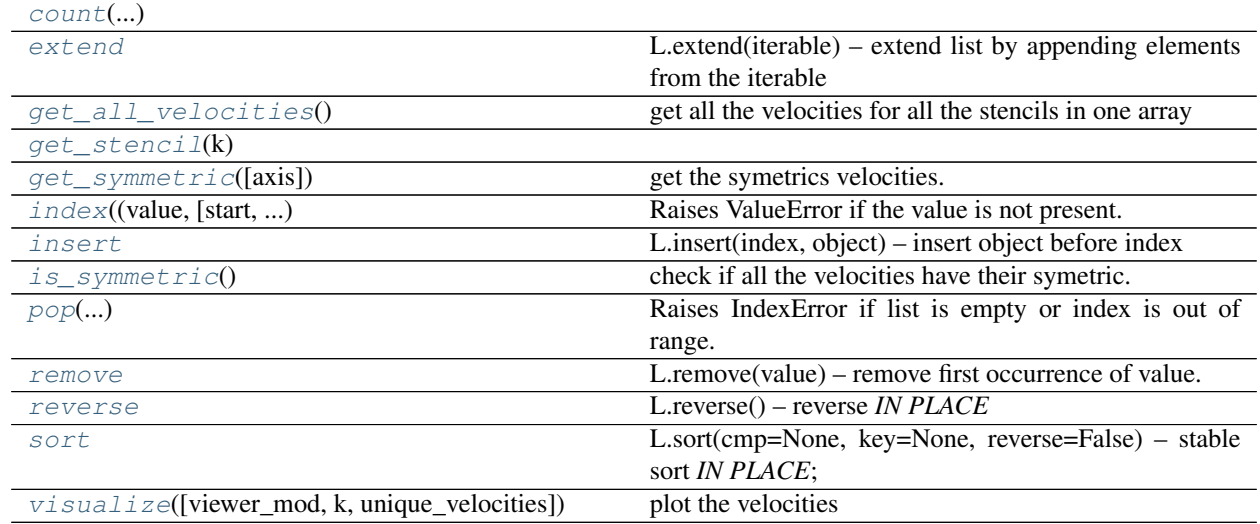

## Table 2.4 – continued from previous page

## **pyLBM.stencil.Stencil.append**

<span id="page-85-0"></span>Stencil.**append**() L.append(object) – append object to end

## **pyLBM.stencil.Stencil.count**

<span id="page-85-1"></span>Stencil.**count**(*value*) → integer – return number of occurrences of value

## **pyLBM.stencil.Stencil.extend**

<span id="page-85-2"></span>Stencil.**extend**() L.extend(iterable) – extend list by appending elements from the iterable

## **pyLBM.stencil.Stencil.get\_all\_velocities**

<span id="page-85-3"></span>Stencil.**get\_all\_velocities**() get all the velocities for all the stencils in one array

### **pyLBM.stencil.Stencil.get\_stencil**

<span id="page-85-4"></span>Stencil.**get\_stencil**(*k*)

## **pyLBM.stencil.Stencil.get\_symmetric**

<span id="page-85-5"></span>Stencil.**get\_symmetric**(*axis=None*) get the symetrics velocities.

## **pyLBM.stencil.Stencil.index**

<span id="page-86-0"></span>Stencil.**index** (*value*[, *start*[, *stop*]])  $\rightarrow$  integer – return first index of value. Raises ValueError if the value is not present.

## **pyLBM.stencil.Stencil.insert**

<span id="page-86-1"></span>Stencil.**insert**() L.insert(index, object) – insert object before index

#### **pyLBM.stencil.Stencil.is\_symmetric**

```
Stencil.is_symmetric()
    check if all the velocities have their symetric.
```
## **pyLBM.stencil.Stencil.pop**

<span id="page-86-3"></span>Stencil.**pop**( $\left[ \text{index} \right]$ )  $\rightarrow$  item – remove and return item at index (default last). Raises IndexError if list is empty or index is out of range.

#### **pyLBM.stencil.Stencil.remove**

```
Stencil.remove()
```
L.remove(value) – remove first occurrence of value. Raises ValueError if the value is not present.

## **pyLBM.stencil.Stencil.reverse**

<span id="page-86-5"></span>Stencil.**reverse**() L.reverse() – reverse *IN PLACE*

#### **pyLBM.stencil.Stencil.sort**

```
Stencil.sort()
```
L.sort(cmp=None, key=None, reverse=False) – stable sort *IN PLACE*; cmp(x, y) -> -1, 0, 1

#### **pyLBM.stencil.Stencil.visualize**

<span id="page-86-7"></span>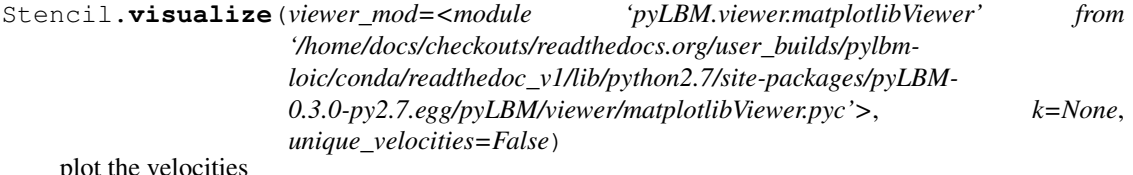

plot the velocities

Parameters viewer : package used to plot the figure (could be matplotlib, vtk, ...)

see viewer for more information

k : list of stencil index to plot

if None plot all stencils

unique\_velocities : if True plot the unique velocities

## **pyLBM.stencil.OneStencil**

<span id="page-87-0"></span>class pyLBM.stencil.**OneStencil**(*v*, *nv*, *num2index*, *nv\_ptr*) Create a stencil of a LBM scheme.

## Parameters v : list

the list of the velocities of that stencil

nv : int

size of the list

num2index : list of integers

link between the velocity number and its position in the unique velocities array

### **Attributes**

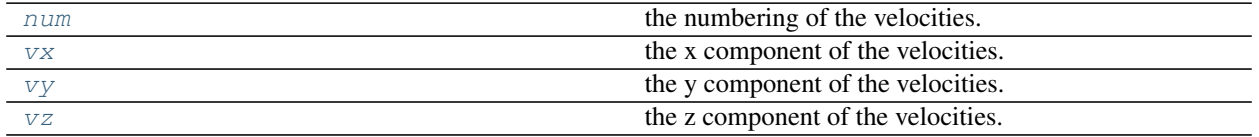

#### **pyLBM.stencil.OneStencil.num**

<span id="page-87-1"></span>OneStencil.**num** the numbering of the velocities.

## **pyLBM.stencil.OneStencil.vx**

<span id="page-87-2"></span>OneStencil.**vx** the x component of the velocities.

#### **pyLBM.stencil.OneStencil.vy**

<span id="page-87-3"></span>OneStencil.**vy**

the y component of the velocities.

## **pyLBM.stencil.OneStencil.vz**

<span id="page-87-4"></span>OneStencil.**vz**

the z component of the velocities.

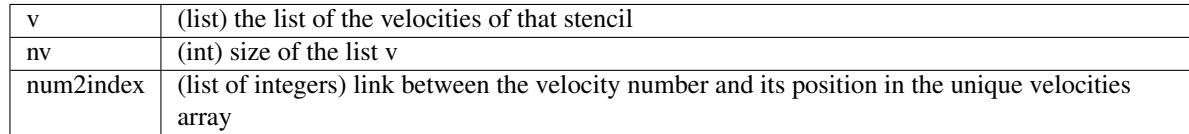

## **pyLBM.stencil.Velocity**

<span id="page-88-0"></span>class pyLBM.stencil.**Velocity**(*dim=None*, *num=None*, *vx=None*, *vy=None*, *vz=None*) Create a velocity.

Parameters dim : int, optional

The dimension of the velocity.

num : int, optional

The number of the velocity in the numbering convention of Lattice-Boltzmann scheme.

vx : int, optional

The x component of the velocity vector.

vy : int, optional

The y component of the velocity vector.

vz : int, optional

The z component of the velocity vector.

## **Notes**

## Velocities numbering 1D

6 4 2 0 1 3 5

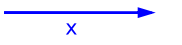

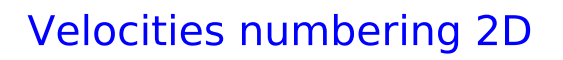

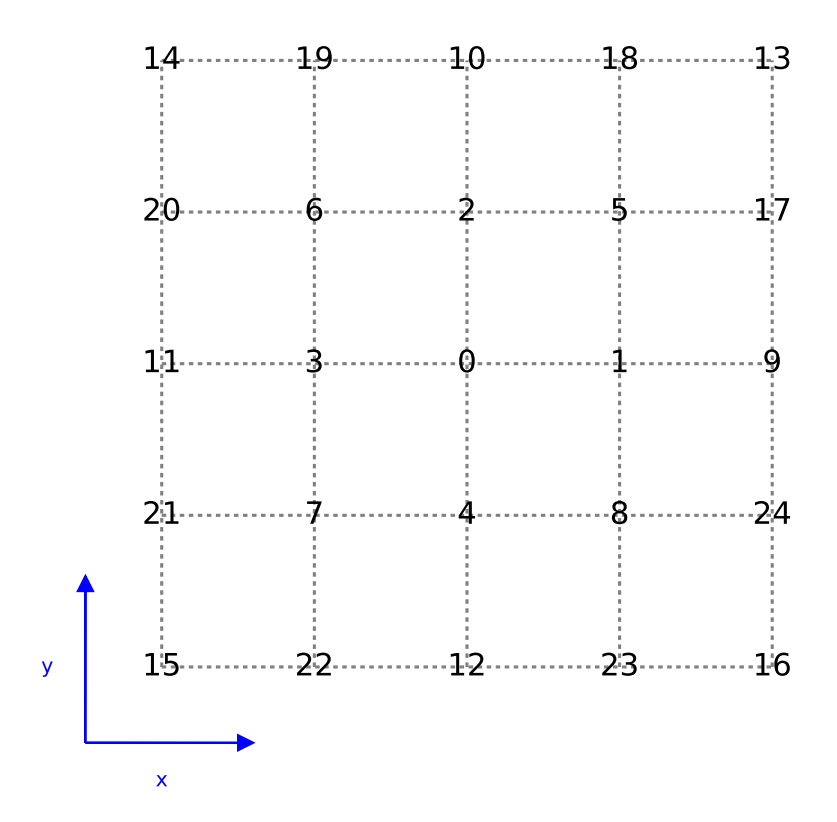

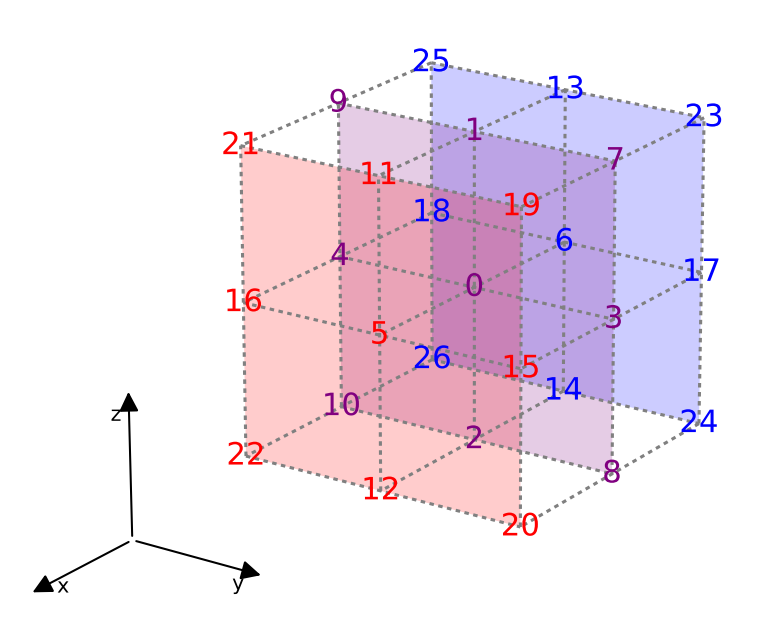

## Velocities numbering 3D

## **Examples**

Create a velocity with the dimension and the number

 $\Rightarrow$   $\Rightarrow$   $\lor$  = Velocity (dim = 1, num = 2) **>>>** v velocity 2 vx: -1

Create a velocity with a direction

```
\Rightarrow \Rightarrow v = Velocity (vx=1, vy=1)
>>> v
velocity 5
vx: 1
 vy: 1
```
#### **Attributes**

 $\mathbf v$  $\mathbf v$  velocity

## **pyLBM.stencil.Velocity.v**

<span id="page-91-0"></span>Velocity.**v**

velocity

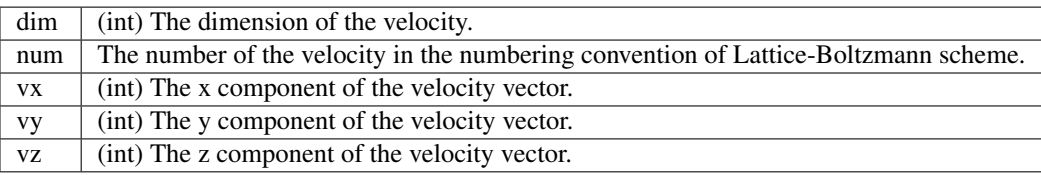

## **Methods**

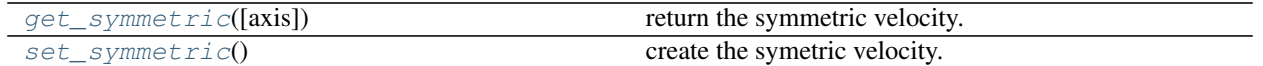

### **pyLBM.stencil.Velocity.get\_symmetric**

<span id="page-91-1"></span>Velocity.**get\_symmetric**(*axis=None*) return the symmetric velocity.

Parameters axis : the axis of the symmetry, optional

(None involves the symmetric with the origin, 0 with the x axis, 1 with the y axis, and 2 with the z axis)

Returns The symmetric of the velocity

#### **pyLBM.stencil.Velocity.set\_symmetric**

```
Velocity.set_symmetric()
    create the symetric velocity.
```
## **The module elements**

New in version 0.2: the geometrical elements are yet implemented in 3D.

The module elements contains all the geometrical shapes that can be used to build the geometry.

The 2D elements are:

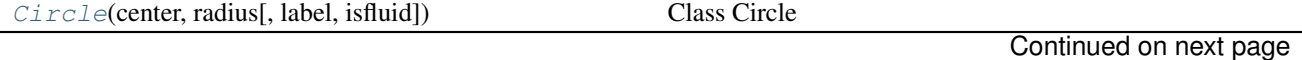

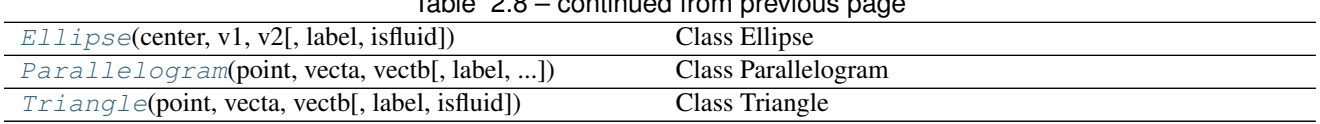

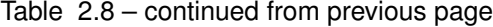

## **pyLBM.elements.Circle**

<span id="page-92-0"></span>class pyLBM.elements.**Circle**(*center*, *radius*, *label=0*, *isfluid=False*) Class Circle

Parameters center : a list that contains the two coordinates of the center

radius : a positive float for the radius

label : list of one integer (default [0])

isfluid : boolean

- True if the circle is added
- False if the circle is deleted

## **Examples**

the circle centered in (0, 0) with radius 1

```
>>> center = [0., 0.]
>>> radius = 1.
>>> Circle(center, radius)
   Circle([0 0],1) (solid)
```
## **Attributes**

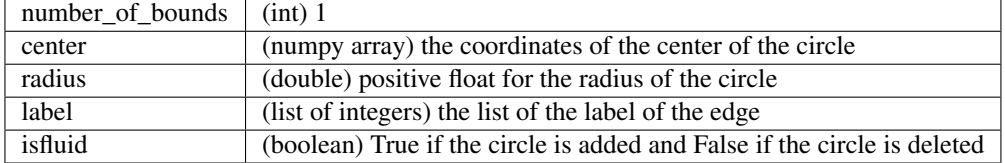

## **Methods**

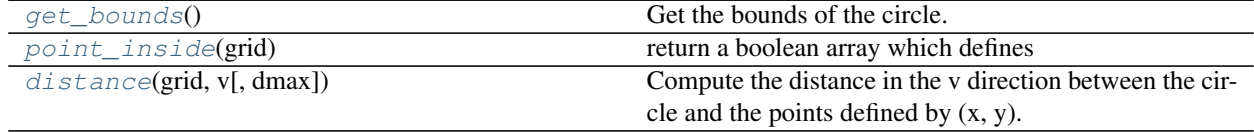

## **pyLBM.elements.Circle.get\_bounds**

```
Circle.get_bounds()
    Get the bounds of the circle.
```
## **pyLBM.elements.Circle.point\_inside**

#### <span id="page-93-1"></span>Circle.**point\_inside**(*grid*)

return a boolean array which defines if a point is inside or outside of the circle.

**Parameters**  $x : x$  coordinates of the points

y : y coordinates of the points

Returns Array of boolean (True inside the circle, False otherwise)

#### **Notes**

the edge of the circle is considered as inside.

#### **pyLBM.elements.Circle.distance**

<span id="page-93-2"></span>Circle.**distance**(*grid*, *v*, *dmax=None*)

Compute the distance in the v direction between the circle and the points defined by (x, y).

## **Element Circle**

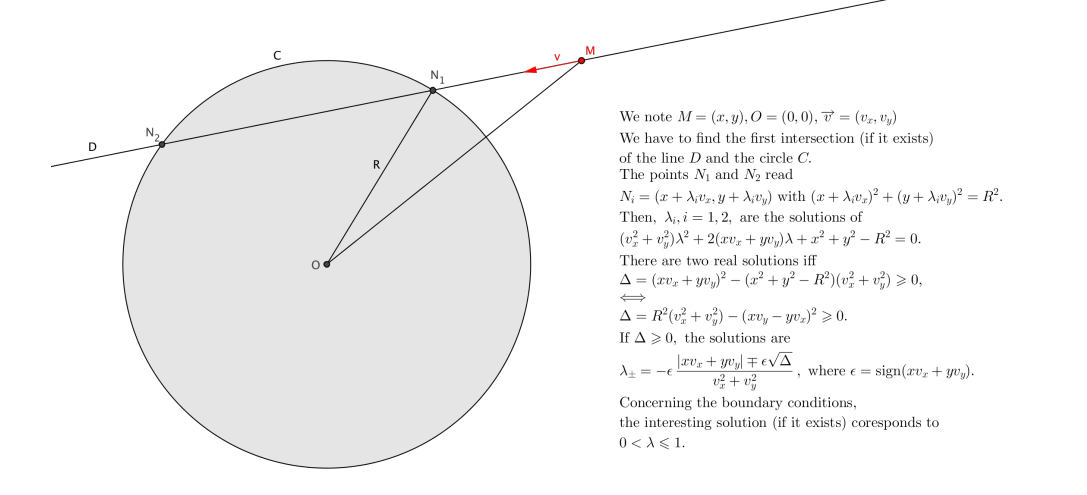

**Parameters**  $x : x$  coordinates of the points

y : y coordinates of the points

v : direction of interest

Returns array of distances

## **pyLBM.elements.Ellipse**

```
class pyLBM.elements.Ellipse(center, v1, v2, label=0, isfluid=False)
     Class Ellipse
```
Parameters center : a list that contains the two coordinates of the center

v1 : a vector

v2 : a second vector (v1 and v2 have to be othogonal)

label : list of one integer (default [0])

isfluid : boolean

- True if the ellipse is added
- False if the ellipse is deleted

### **Examples**

the ellipse centered in  $(0, 0)$  with v1=[2,0], v2=[0,1]

```
>>> center = [0., 0.]
\Rightarrow \Rightarrow v1 = [2., 0.]>>> v2 = [0., 1.]
>>> Ellipse(center, v1, v2)
    Ellipse([0 0], [2 0], [0 1]) (solid)
```
### **Attributes**

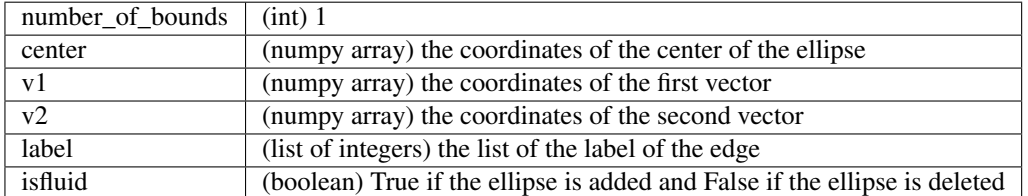

## **Methods**

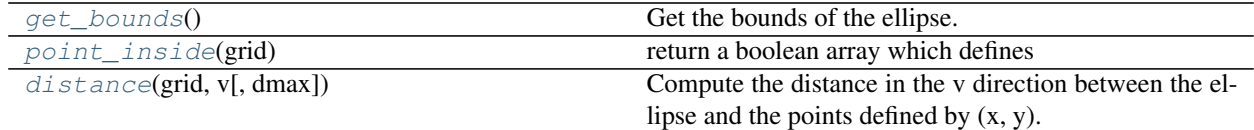

#### **pyLBM.elements.Ellipse.get\_bounds**

<span id="page-94-0"></span>Ellipse.**get\_bounds**() Get the bounds of the ellipse.

## **pyLBM.elements.Ellipse.point\_inside**

<span id="page-94-1"></span>Ellipse.**point\_inside**(*grid*)

return a boolean array which defines if a point is inside or outside of the ellipse.

**Parameters**  $x : x$  coordinates of the points

y : y coordinates of the points

Returns Array of boolean (True inside the ellipse, False otherwise)

### **Notes**

the edge of the ellipse is considered as inside.

## **pyLBM.elements.Ellipse.distance**

```
Ellipse.distance(grid, v, dmax=None)
```
Compute the distance in the v direction between the ellipse and the points defined by  $(x, y)$ .

**Parameters**  $x : x$  coordinates of the points

y : y coordinates of the points

v : direction of interest

Returns array of distances

## **pyLBM.elements.Parallelogram**

<span id="page-95-0"></span>class pyLBM.elements.**Parallelogram**(*point*, *vecta*, *vectb*, *label=0*, *isfluid=False*) Class Parallelogram

Parameters point : the coordinates of the first point of the parallelogram

vecta : the coordinates of the first vector

vectb : the coordinates of the second vector

label : list of four integers (default [0, 0, 0, 0])

isfluid : boolean

- True if the parallelogram is added
- False if the parallelogram is deleted

## **Examples**

the square  $[0,1] \times [0,1]$ 

```
>>> point = [0., 0.]
>>> vecta = [1., 0.]
>>> vectb = [0., 1.]
>>> Parallelogram(point, vecta, vectb)
    Parallelogram([0 0],[0 1],[1 0]) (solid)
```
## **Attributes**

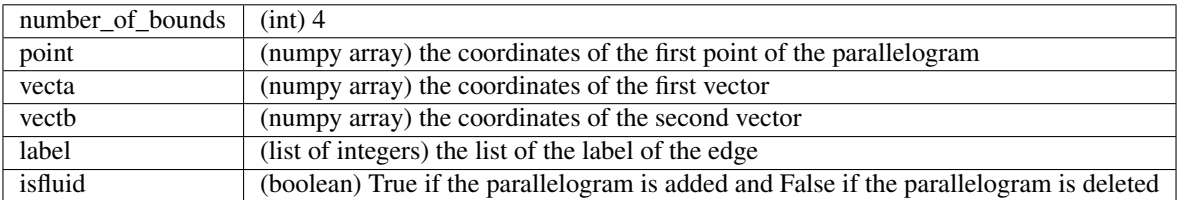

## **Methods**

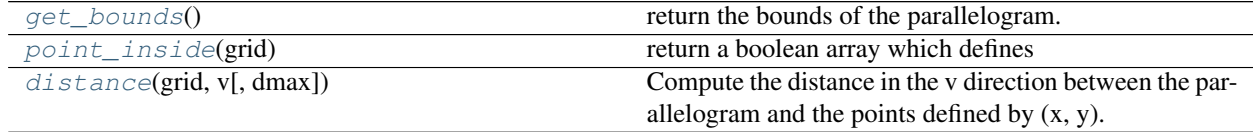

## **pyLBM.elements.Parallelogram.get\_bounds**

<span id="page-96-0"></span>Parallelogram.**get\_bounds**() return the bounds of the parallelogram.

## **pyLBM.elements.Parallelogram.point\_inside**

#### <span id="page-96-1"></span>Parallelogram.**point\_inside**(*grid*)

return a boolean array which defines if a point is inside or outside of the parallelogram.

Parameters  $x : x$  coordinates of the points

y : y coordinates of the points

Returns Array of boolean (True inside the parallelogram, False otherwise)

## **Notes**

the edges of the parallelogram are considered as inside.

## **pyLBM.elements.Parallelogram.distance**

<span id="page-96-2"></span>Parallelogram.**distance**(*grid*, *v*, *dmax=None*)

Compute the distance in the v direction between the parallelogram and the points defined by (x, y).

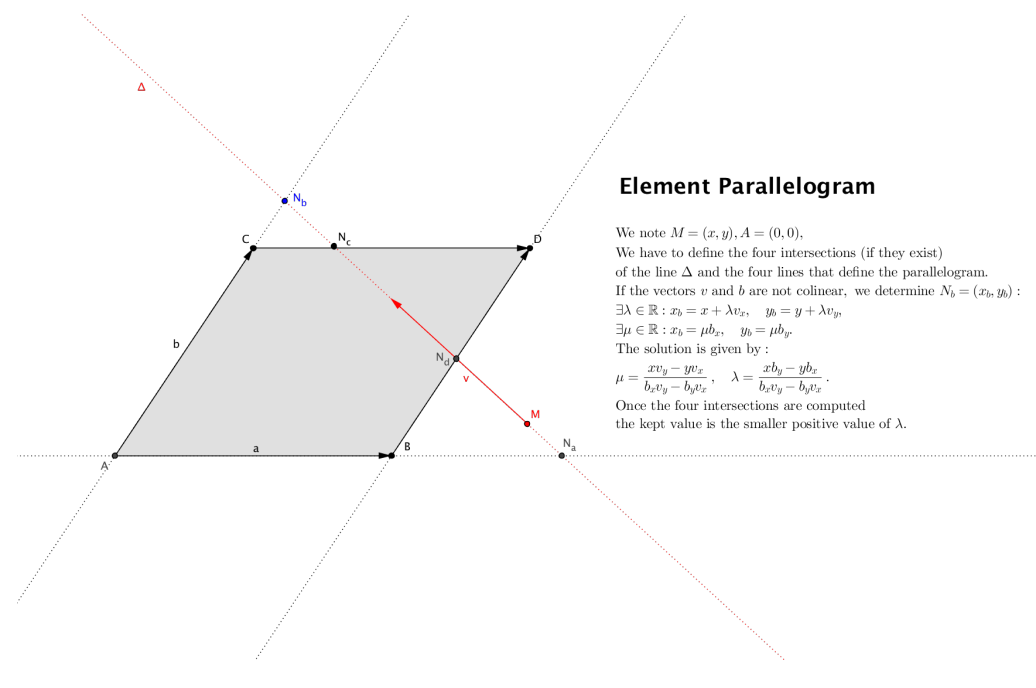

**Parameters**  $x : x$  coordinates of the points

y : y coordinates of the points

v : direction of interest

Returns array of distances

## **pyLBM.elements.Triangle**

```
class pyLBM.elements.Triangle(point, vecta, vectb, label=0, isfluid=False)
     Class Triangle
```
Parameters point: the coordinates of the first point of the triangle

vecta: the coordinates of the first vector

vectb: the coordinates of the second vector

**label** : list of three integers (default  $[0, 0, 0]$ )

isfluid : boolean

- True if the triangle is added
- False if the triangle is deleted

#### **Examples**

the bottom half square of  $[0,1] \times [0,1]$ 

```
>>> point = [0., 0.]
>>> vecta = [1., 0.]
>>> vectb = [0., 1.]
>>> Triangle(point, vecta, vectb)
    Triangle([0 0],[0 1],[1 0]) (solid)
```
## **Attributes**

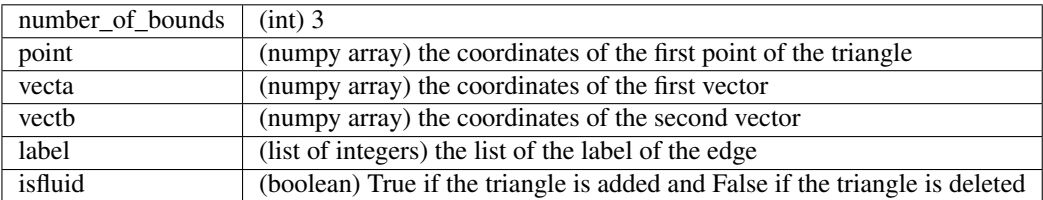

## **Methods**

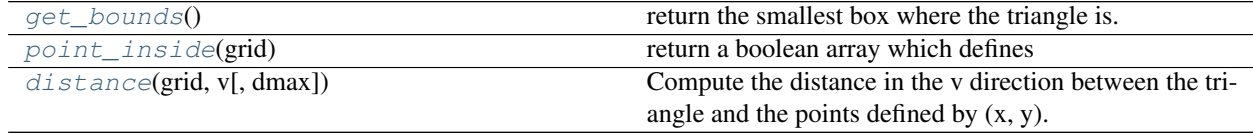

## **pyLBM.elements.Triangle.get\_bounds**

<span id="page-98-0"></span>Triangle.**get\_bounds**() return the smallest box where the triangle is.

## **pyLBM.elements.Triangle.point\_inside**

#### <span id="page-98-1"></span>Triangle.**point\_inside**(*grid*)

return a boolean array which defines if a point is inside or outside of the triangle.

Parameters  $x : x$  coordinates of the points

y : y coordinates of the points

Returns Array of boolean (True inside the triangle, False otherwise)

## **Notes**

the edges of the triangle are considered as inside.

## **pyLBM.elements.Triangle.distance**

<span id="page-98-2"></span>Triangle.**distance**(*grid*, *v*, *dmax=None*) Compute the distance in the v direction between the triangle and the points defined by (x, y).

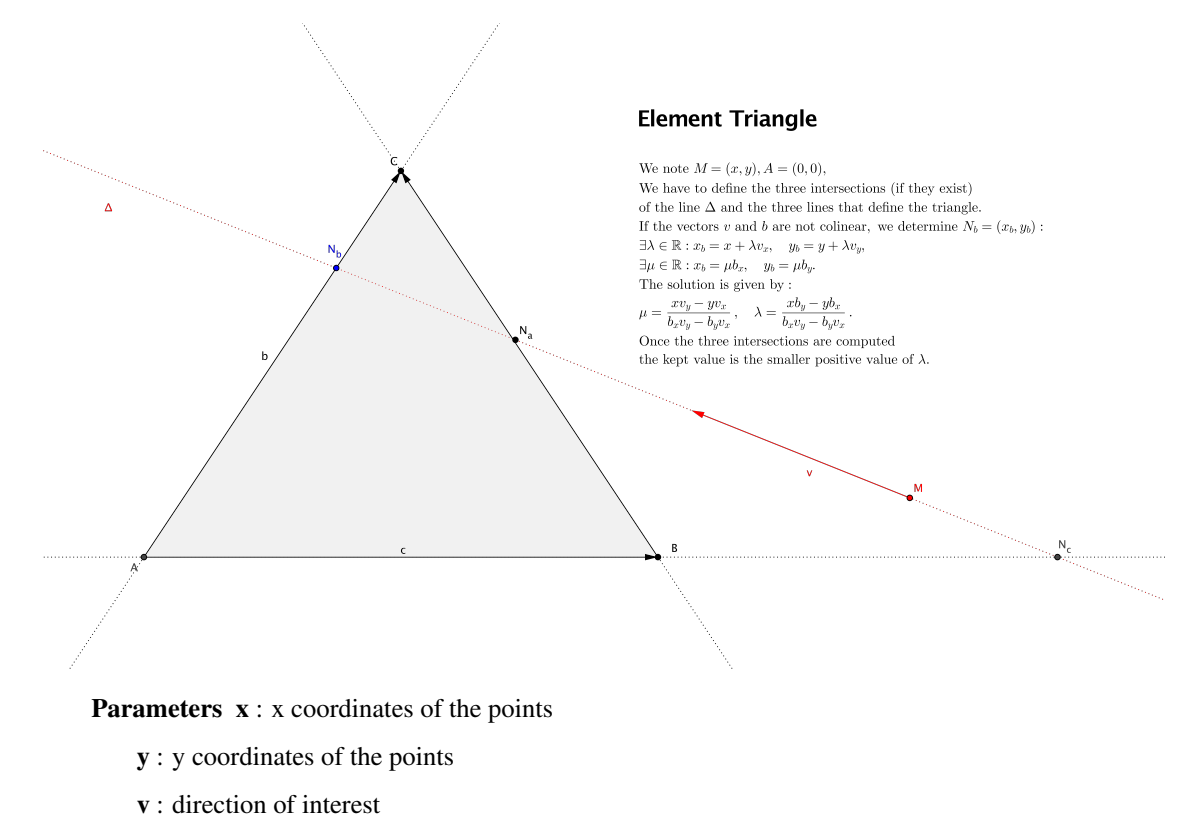

Returns array of distances

The 3D elements are:

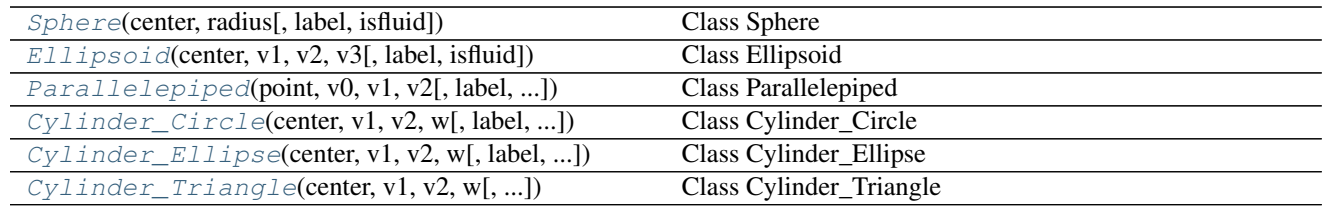

## **pyLBM.elements.Sphere**

<span id="page-99-0"></span>class pyLBM.elements.**Sphere**(*center*, *radius*, *label=0*, *isfluid=False*) Class Sphere

Parameters center : a list that contains the three coordinates of the center

radius : a positive float for the radius

label : list of one integer (default [0])

isfluid : boolean

- True if the sphere is added
- False if the sphere is deleted

## **Examples**

the sphere centered in (0, 0, 0) with radius 1

**>>>** center = [0., 0., 0.] **>>>** radius = 1. **>>>** Sphere(center, radius) Sphere([0 0 0],1) (solid)

#### **Attributes**

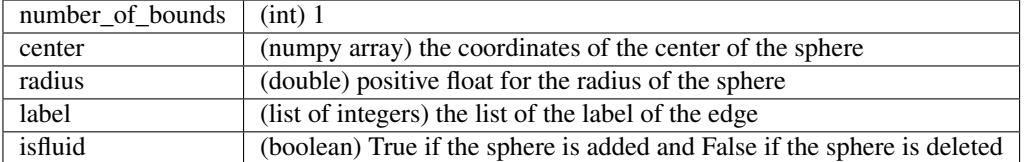

## **Methods**

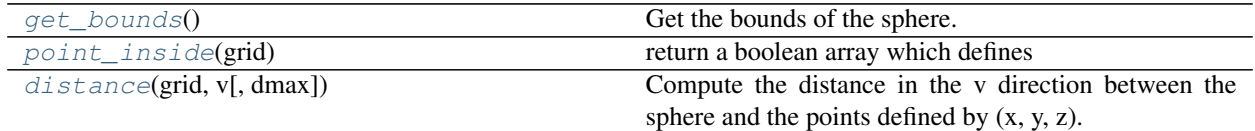

## **pyLBM.elements.Sphere.get\_bounds**

<span id="page-100-0"></span>Sphere.**get\_bounds**() Get the bounds of the sphere.

#### **pyLBM.elements.Sphere.point\_inside**

#### <span id="page-100-1"></span>Sphere.**point\_inside**(*grid*)

return a boolean array which defines if a point is inside or outside of the sphere.

**Parameters**  $x : x$  coordinates of the points

y : y coordinates of the points

z : z coordinates of the points

Returns Array of boolean (True inside the sphere, False otherwise)

## **Notes**

the edge of the sphere is considered as inside.

#### **pyLBM.elements.Sphere.distance**

```
Sphere.distance(grid, v, dmax=None)
```
Compute the distance in the v direction between the sphere and the points defined by (x, y, z).

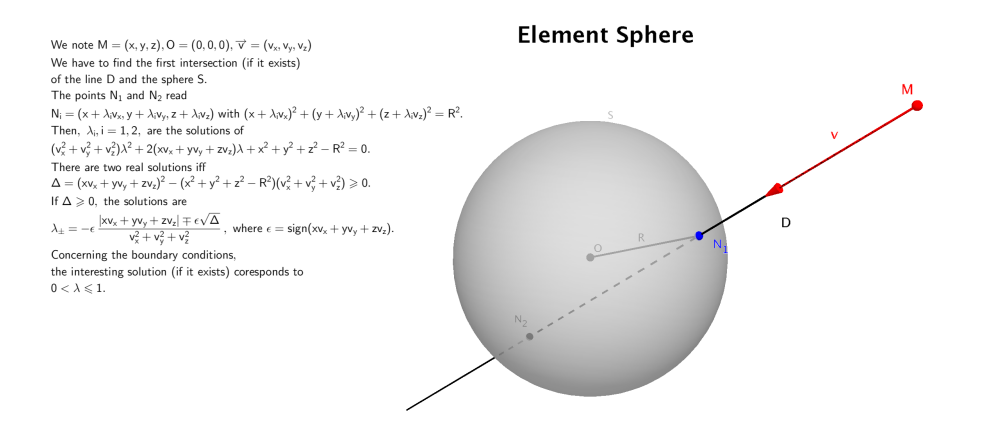

**Parameters**  $x : x$  coordinates of the points

- y : y coordinates of the points
- z : z coordinates of the points
- v : direction of interest

Returns array of distances

## **pyLBM.elements.Ellipsoid**

<span id="page-101-0"></span>class pyLBM.elements.**Ellipsoid**(*center*, *v1*, *v2*, *v3*, *label=0*, *isfluid=False*) Class Ellipsoid

Parameters center : a list that contains the three coordinates of the center

v1 : a vector

v2 : a vector

 $v3$ : a vector (v1, v2, and v3 have to be orthogonal)

label : list of one integer (default [0])

isfluid : boolean

- True if the ellipsoid is added
- False if the ellipsoid is deleted

## **Examples**

the ellipsoid centered in  $(0, 0, 0)$  with v1=[3,0,0], v2=[0,2,0], and v3=[0,0,1]

```
>>> center = [0., 0., 0.]
\Rightarrow v1, v2, v3 = [3,0,0], [0,2,0], [0,0,1]
```

```
>>> Ellipsoid(center, v1, v2, v3)
   Ellipsoid([0 0 0], [3 0 0], [0 2 0], [0 0 1]) (solid)
```
## **Attributes**

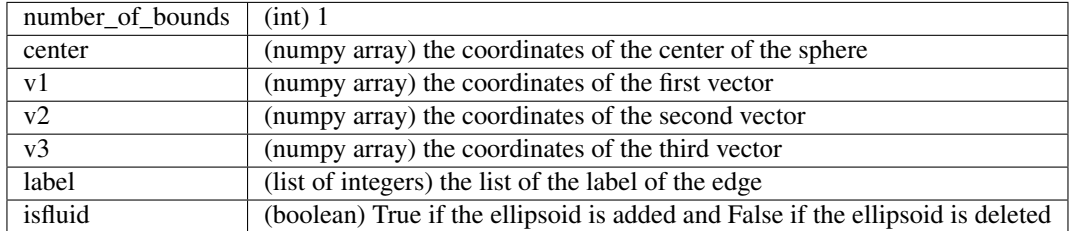

## **Methods**

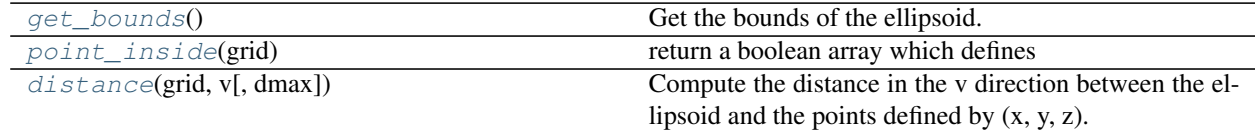

## **pyLBM.elements.Ellipsoid.get\_bounds**

<span id="page-102-0"></span>Ellipsoid.**get\_bounds**()

Get the bounds of the ellipsoid.

#### **pyLBM.elements.Ellipsoid.point\_inside**

#### <span id="page-102-1"></span>Ellipsoid.**point\_inside**(*grid*)

return a boolean array which defines if a point is inside or outside of the ellipsoid.

**Parameters**  $x : x$  coordinates of the points

y : y coordinates of the points

z : z coordinates of the points

Returns Array of boolean (True inside the ellipsoid, False otherwise)

### **Notes**

the edge of the ellipsoid is considered as inside.

## **pyLBM.elements.Ellipsoid.distance**

```
Ellipsoid.distance(grid, v, dmax=None)
     Compute the distance in the v direction between the ellipsoid and the points defined by (x, y, z).
```
**Parameters**  $x : x$  coordinates of the points

y : y coordinates of the points

z : z coordinates of the points

v : direction of interest

Returns array of distances

## **pyLBM.elements.Parallelepiped**

```
class pyLBM.elements.Parallelepiped(point, v0, v1, v2, label=0, isfluid=False)
     Class Parallelepiped
```
Parameters point : a list that contains the three coordinates of the first point

v0 : a list of the three coordinates of the first vector that defines the edge

v1 : a list of the three coordinates of the second vector that defines the edge

v2 : a list of the three coordinates of the third vector that defines the edge

label : list of three integers (default [0,0,0] for the bottom, the top and the side)

#### isfluid : boolean

- True if the cylinder is added
- False if the cylinder is deleted

## **Examples**

the vertical canonical cube centered in (0, 0, 0)

```
>>> center = [0., 0., 0.5]
>>> v0, v1, v2 = [1., 0., 0.], [0., 1., 0.], [0., 0., 1.]
>>> Parallelepiped(center, v0, v1, v2)
   Parallelepiped([0 0 0], [1 0 0], [0 1 0], [0 0 1]) (solid)
```
## **Attributes**

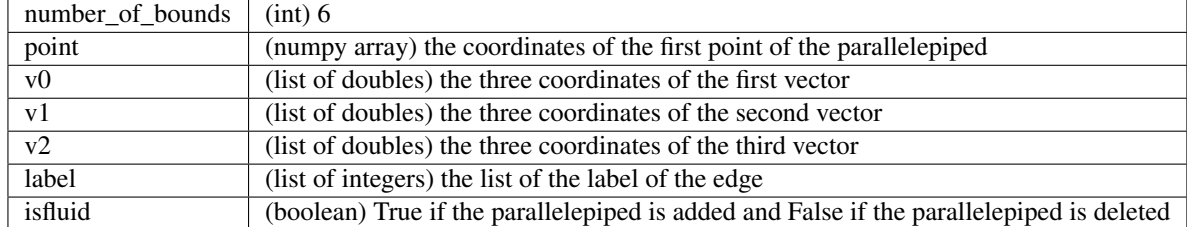

## **Methods**

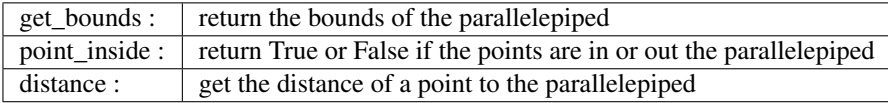

## **pyLBM.elements.Cylinder\_Circle**

```
class pyLBM.elements.Cylinder_Circle(center, v1, v2, w, label=0, isfluid=False)
     Class Cylinder_Circle
```
Parameters center : a list that contains the three coordinates of the center

v0 : a list of the three coordinates of the first vector that defines the circular section

v1 : a list of the three coordinates of the second vector that defines the circular section

w : a list of the three coordinates of the vector that defines the direction of the side

label : list of three integers (default [0,0,0] for the bottom, the top and the side)

isfluid : boolean

- True if the cylinder is added
- False if the cylinder is deleted

#### **Examples**

the vertical canonical cylinder centered in (0, 0, 1/2) with radius 1

```
>>> center = [0., 0., 0.5]
>>> v0, v1 = [1., 0., 0.], [0., 1., 0.]
>>> w = [0., 0., 1.]
>>> Cylinder_Circle(center, v0, v1, w)
   Cylinder_Circle([0 0 0.5], [1 0 0], [0 1 0], [0 0 1]) (solid)
```
### **Attributes**

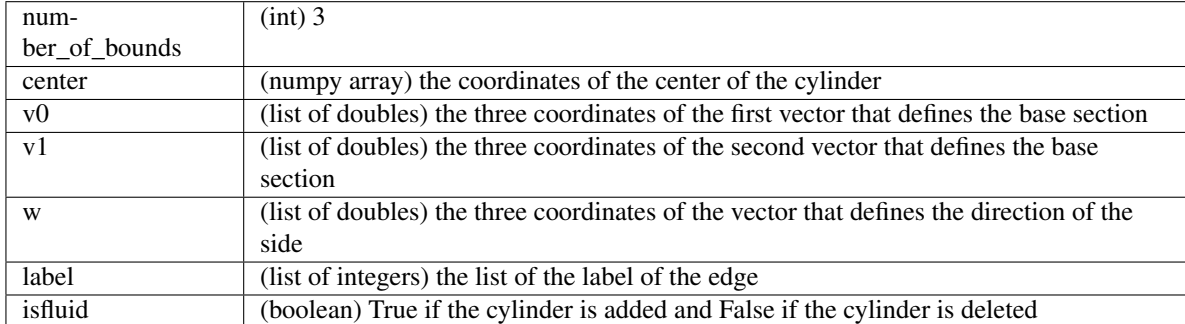

#### **Methods**

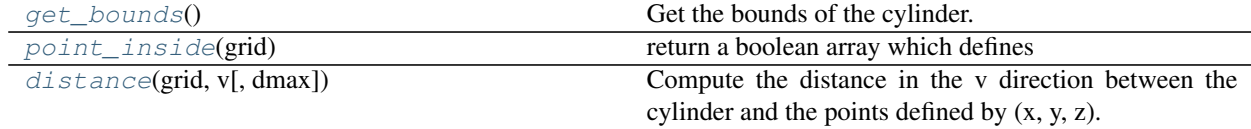

## **pyLBM.elements.Cylinder\_Circle.get\_bounds**

<span id="page-105-0"></span>Cylinder\_Circle.**get\_bounds**() Get the bounds of the cylinder.

### **pyLBM.elements.Cylinder\_Circle.point\_inside**

#### <span id="page-105-1"></span>Cylinder\_Circle.**point\_inside**(*grid*)

return a boolean array which defines if a point is inside or outside of the cylinder.

**Parameters**  $x : x$  coordinates of the points

y : y coordinates of the points

z : z coordinates of the points

Returns Array of boolean (True inside the cylinder, False otherwise)

## **Notes**

the edge of the cylinder is considered as inside.

## **pyLBM.elements.Cylinder\_Circle.distance**

<span id="page-105-2"></span>Cylinder\_Circle.**distance**(*grid*, *v*, *dmax=None*)

Compute the distance in the v direction between the cylinder and the points defined by  $(x, y, z)$ .

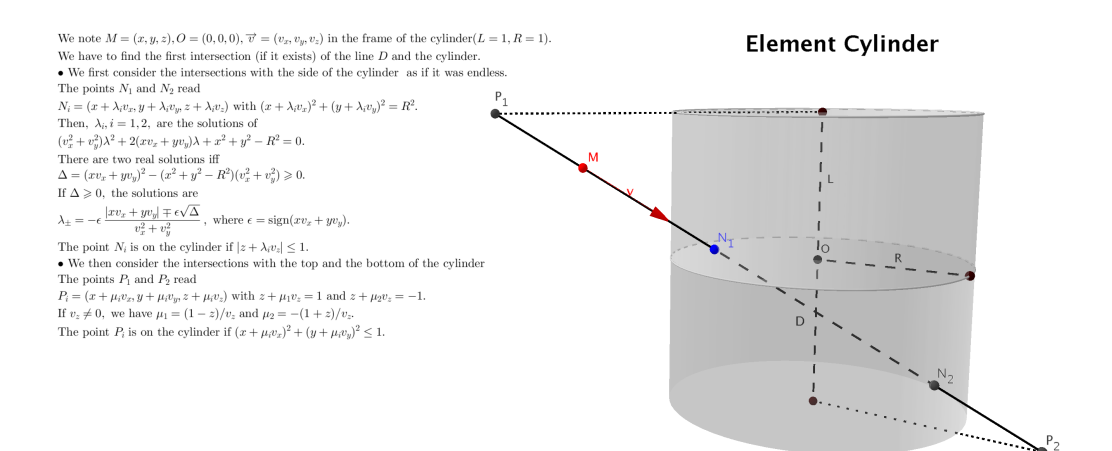

**Parameters**  $x : x$  coordinates of the points

- y : y coordinates of the points
- **z** : z coordinates of the points
- v : direction of interest
- Returns array of distances

## **pyLBM.elements.Cylinder\_Ellipse**

```
class pyLBM.elements.Cylinder_Ellipse(center, v1, v2, w, label=0, isfluid=False)
     Class Cylinder_Ellipse
```
Parameters center : a list that contains the three coordinates of the center

v0 : a list of the three coordinates of the first vector that defines the circular section

v1 : a list of the three coordinates of the second vector that defines the circular section

w : a list of the three coordinates of the vector that defines the direction of the side

label : list of three integers (default [0,0,0] for the bottom, the top and the side)

isfluid : boolean

- True if the cylinder is added
- False if the cylinder is deleted

Warning: The vectors v1 and v2 have to be orthogonal.

## **Examples**

the vertical canonical cylinder centered in (0, 0, 1/2) with radius 1

```
>>> center = [0., 0., 0.5]
>>> v0, v1 = [1., 0., 0.], [0., 1., 0.]
>>> w = [0., 0., 1.]
>>> Cylinder_Ellipse(center, v0, v1, w)
   Cylinder_Ellipse([0 0 0.5], [1 0 0], [0 1 0], [0 0 1]) (solid)
```
## **Attributes**

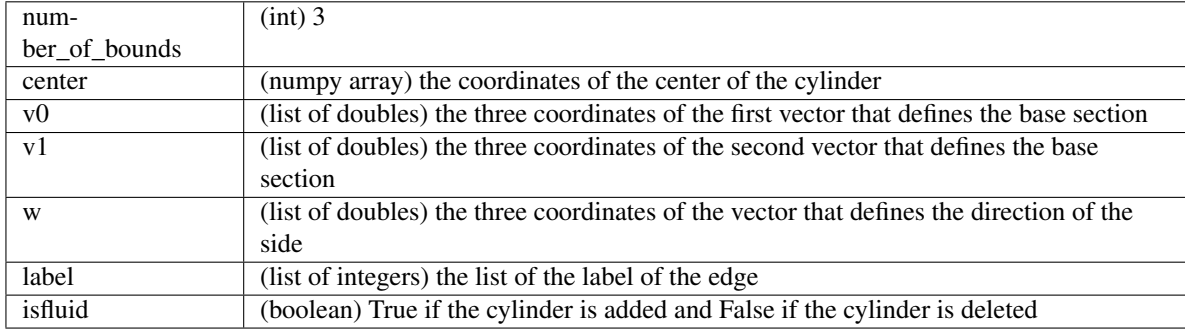

## **Methods**

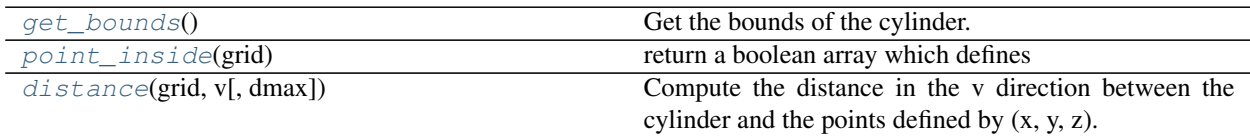

## **pyLBM.elements.Cylinder\_Ellipse.get\_bounds**

<span id="page-107-0"></span>Cylinder\_Ellipse.**get\_bounds**() Get the bounds of the cylinder.

## **pyLBM.elements.Cylinder\_Ellipse.point\_inside**

#### <span id="page-107-1"></span>Cylinder\_Ellipse.**point\_inside**(*grid*)

return a boolean array which defines if a point is inside or outside of the cylinder.

**Parameters**  $x : x$  coordinates of the points

y : y coordinates of the points

z : z coordinates of the points

Returns Array of boolean (True inside the cylinder, False otherwise)

## **Notes**

the edge of the cylinder is considered as inside.

## **pyLBM.elements.Cylinder\_Ellipse.distance**

<span id="page-107-2"></span>Cylinder\_Ellipse.**distance**(*grid*, *v*, *dmax=None*)

Compute the distance in the v direction between the cylinder and the points defined by  $(x, y, z)$ .

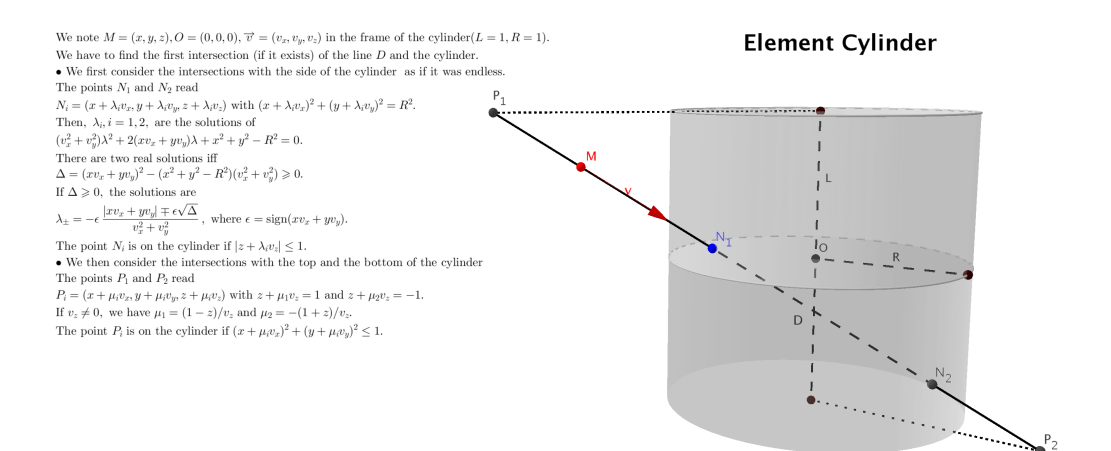

**Parameters**  $x : x$  coordinates of the points

- y : y coordinates of the points
- **z** : z coordinates of the points
- v : direction of interest
- Returns array of distances
## <span id="page-108-0"></span>**pyLBM.elements.Cylinder\_Triangle**

```
class pyLBM.elements.Cylinder_Triangle(center, v1, v2, w, label=0, isfluid=False)
     Class Cylinder_Triangle
```
Parameters center : a list that contains the three coordinates of the center

v0 : a list of the three coordinates of the first vector that defines the triangular section

v1 : a list of the three coordinates of the second vector that defines the triangular section

w : a list of the three coordinates of the vector that defines the direction of the side

label : list of three integers (default [0,0,0] for the bottom, the top and the side)

isfluid : boolean

- True if the cylinder is added
- False if the cylinder is deleted

## **Examples**

the vertical canonical cylinder centered in (0, 0, 1/2)

```
>>> center = [0., 0., 0.5]
>>> v0, v1 = [1., 0., 0.], [0., 1., 0.]
>>> w = [0., 0., 1.]
>>> Cylinder_Triangle(center, v0, v1, w)
   Cylinder_Triangle([0 0 0.5], [1 0 0], [0 1 0], [0 0 1]) (solid)
```
## **Attributes**

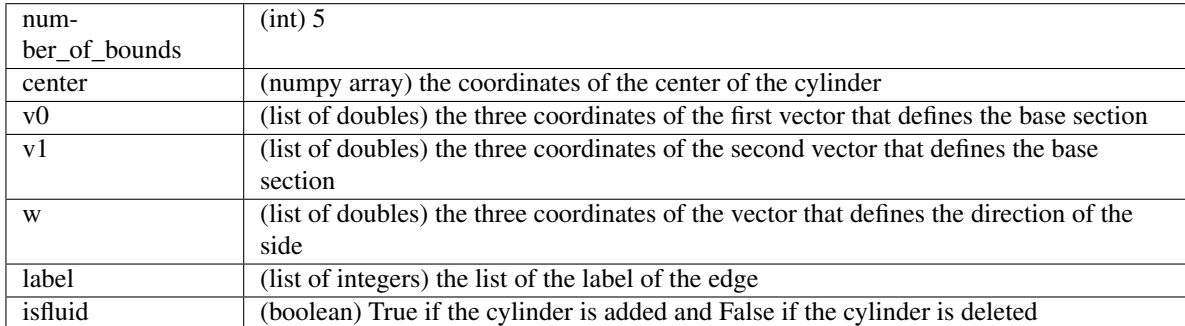

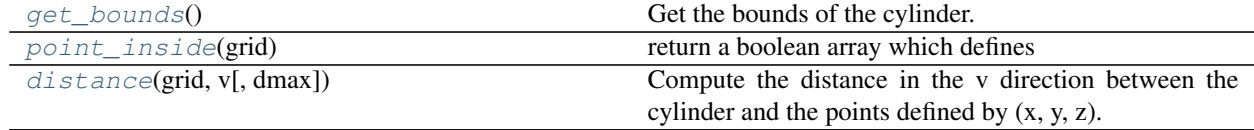

## <span id="page-109-3"></span>**pyLBM.elements.Cylinder\_Triangle.get\_bounds**

<span id="page-109-0"></span>Cylinder\_Triangle.**get\_bounds**() Get the bounds of the cylinder.

## **pyLBM.elements.Cylinder\_Triangle.point\_inside**

<span id="page-109-1"></span>Cylinder\_Triangle.**point\_inside**(*grid*)

return a boolean array which defines if a point is inside or outside of the cylinder.

**Parameters**  $x : x$  coordinates of the points

y : y coordinates of the points

z : z coordinates of the points

Returns Array of boolean (True inside the cylinder, False otherwise)

## **Notes**

the edge of the cylinder is considered as inside.

## **pyLBM.elements.Cylinder\_Triangle.distance**

<span id="page-109-2"></span>Cylinder\_Triangle.**distance**(*grid*, *v*, *dmax=None*)

Compute the distance in the v direction between the cylinder and the points defined by  $(x, y, z)$ .

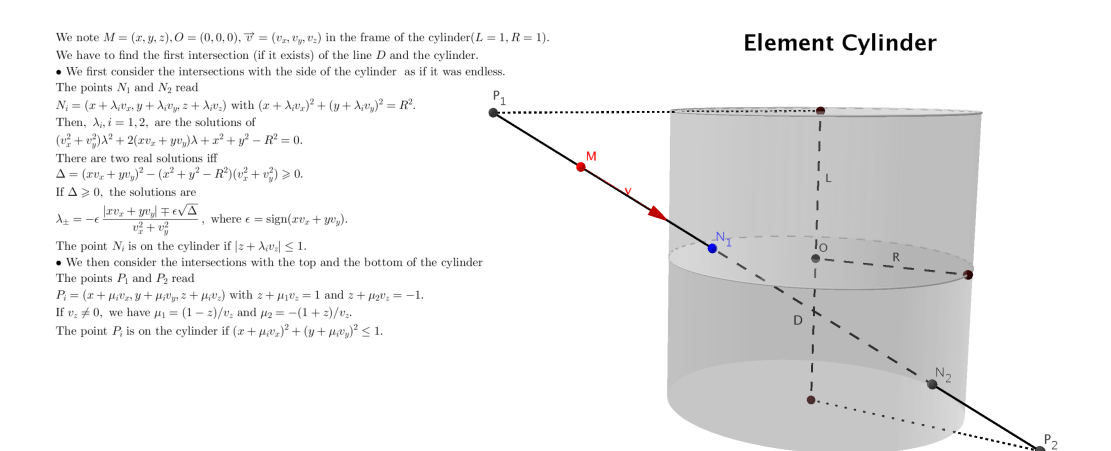

Parameters  $x : x$  coordinates of the points

- y : y coordinates of the points
- z : z coordinates of the points
- v : direction of interest
- Returns array of distances

# <span id="page-110-1"></span>**the module geometry**

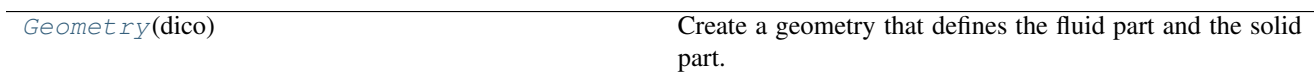

## **pyLBM.geometry.Geometry**

### <span id="page-110-0"></span>class pyLBM.geometry.**Geometry**(*dico*)

Create a geometry that defines the fluid part and the solid part.

Parameters dico : a dictionary that contains the following *key:value* 

- box : a dictionary for the definition of the computed box
- elements : a list of elements (optional)

## **Notes**

### The dictionary that defines the box should contains the following *key:value*

- x : a list of the bounds in the first direction
- y : a list of the bounds in the second direction (optional)
- z : a list of the bounds in the third direction (optional)
- label : an integer or a list of integers (length twice the number of dimensions) used to label each edge (optional)

## **Examples**

see demo/examples/geometry/

## **Attributes**

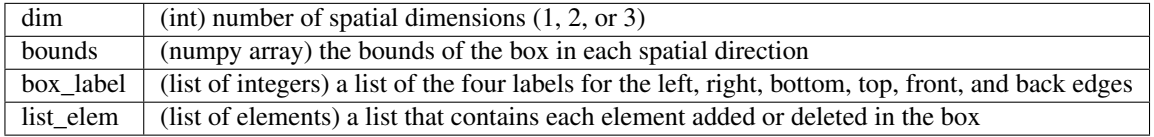

## **Methods**

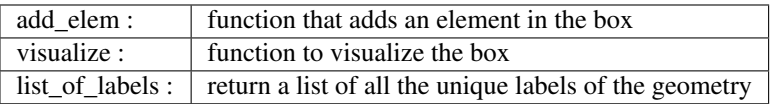

# **the module domain**

<span id="page-111-1"></span>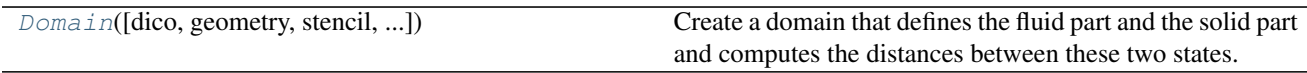

## **pyLBM.domain.Domain**

<span id="page-111-0"></span>class pyLBM.domain.**Domain**(*dico=None*, *geometry=None*, *stencil=None*, *space\_step=None*,

*verif=True*) Create a domain that defines the fluid part and the solid part and computes the distances between these two states.

Parameters dico : a dictionary that contains the following *key:value*

- box : a dictionary that defines the computational box
- elements : the list of the elements (available elements are given in the module elements)
- space\_step : the spatial step
- schemes : a list of dictionaries, each of them defining a elementary Scheme

Warning: the sizes of the box must be a multiple of the space step dx

### **Notes**

The dictionary that defines the box should contains the following *key:value*

•x : a list of the bounds in the first direction

•y : a list of the bounds in the second direction (optional)

•z : a list of the bounds in the third direction (optional)

•label : an integer or a list of integers (length twice the number of dimensions) used to label each edge (optional)

See [Geometry](#page-110-0) for more details.

If the geometry and/or the stencil were previously generated, it can be used directly as following

**>>>** Domain(dico, geometry = geom, stencil = sten)

where geom is an object of the class [Geometry](#page-110-0) and sten an object of the class [Stencil](#page-82-0) In that case, dico does not need to contain the informations for generate the geometry and/or the stencil

In 1D, distance $[q, i]$  is the distance between the point  $x[i]$  and the border in the direction of the qth velocity.

In 2D, distance[q, j, i] is the distance between the point  $(x[i], y[j])$  and the border in the direction of qth velocity

In 3D, distance[q, k, j, i] is the distance between the point  $(x[i], y[j], z[k])$  and the border in the direction of qth velocity

In 1D, flag[q, i] is the flag of the border reached by the point  $x[i]$  in the direction of the qth velocity

In 2D, flag[q, j, i] is the flag of the border reached by the point  $(x[i], y[j])$  in the direction of qth velocity

In 2D, flag[q, k, j, i] is the flag of the border reached by the point  $(x[i], y[j], z[k])$  in the direction of qth velocity

## <span id="page-112-1"></span>**Examples**

see demo/examples/domain/

## **Attributes**

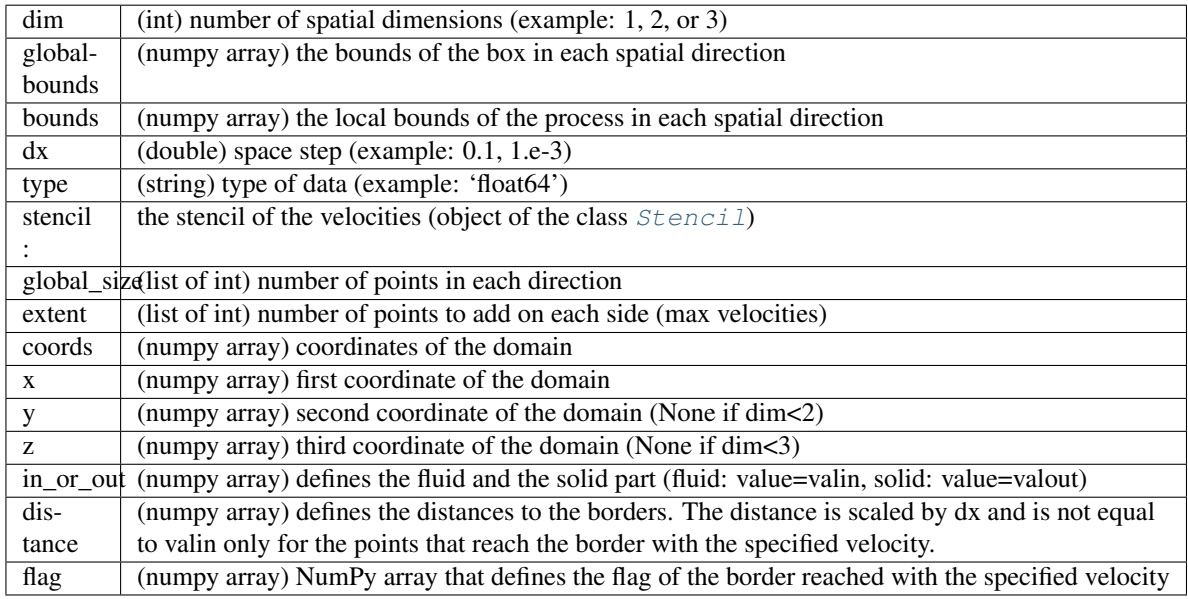

## **Methods**

visualize : Visualize the domain by creating a plot

# **the module storage**

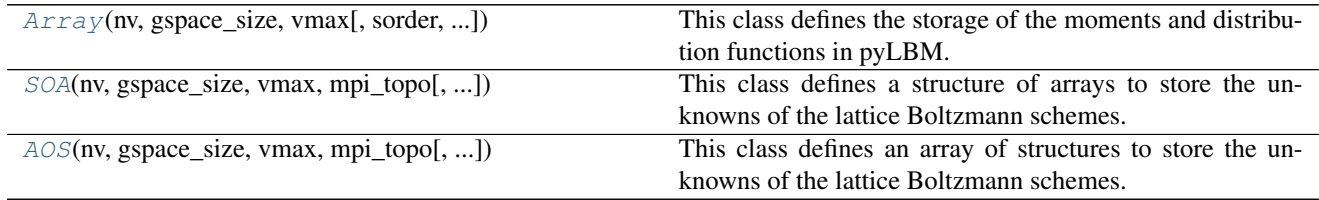

## **pyLBM.storage.Array**

<span id="page-112-0"></span>class pyLBM.storage.**Array**(*nv*, *gspace\_size*, *vmax*, *sorder=None*, *mpi\_topo=None*, *dtype=<type 'numpy.float64'>*, *gpu\_support=False*)

This class defines the storage of the moments and distribution functions in pyLBM.

It sets the storage in memory and how to access.

## Parameters nv: int

number of velocities

### <span id="page-113-4"></span>gspace\_size: list of int

number of points in each direction including the fictitious point

## vmax: list of int

the size of the fictitious points in each direction

### sorder: list of int

the order of nv, nx, ny and nz Default is None which mean [nv, nx, ny, nz]

## mpi\_topo:

the mpi topology

## dtype: type

the type of the array. Default is numpy.double

## **Attributes**

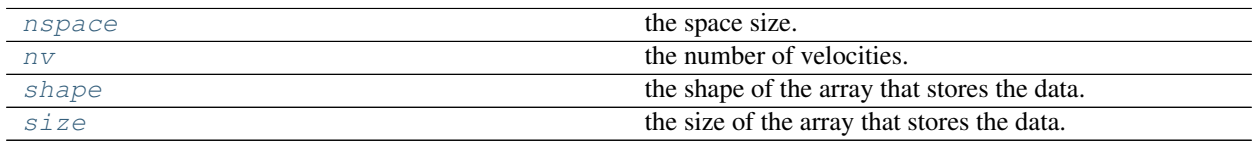

### **pyLBM.storage.Array.nspace**

<span id="page-113-0"></span>Array.**nspace**

the space size.

## **pyLBM.storage.Array.nv**

<span id="page-113-1"></span>Array.**nv**

the number of velocities.

## **pyLBM.storage.Array.shape**

<span id="page-113-2"></span>Array.**shape**

the shape of the array that stores the data.

## **pyLBM.storage.Array.size**

## <span id="page-113-3"></span>Array.**size**

the size of the array that stores the data.

array

<span id="page-114-4"></span>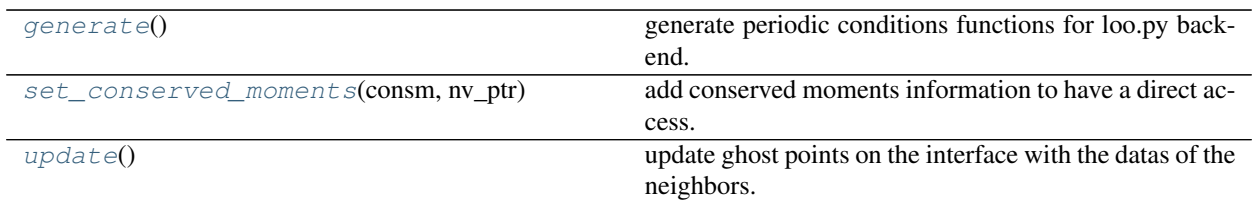

## **pyLBM.storage.Array.generate**

#### <span id="page-114-1"></span>Array.**generate**()

generate periodic conditions functions for loo.py backend.

#### **pyLBM.storage.Array.set\_conserved\_moments**

```
Array.set_conserved_moments(consm, nv_ptr)
```
add conserved moments information to have a direct access.

## Parameters consm : dict

set the name and the location of the conserved moments. The format is key : the conserved moment (sympy symbol or string) value : list of 2 integers

first item : the scheme number second item : the index of the conserved moment in this scheme

nv\_ptr : list of int

store the location of the schemes

## **pyLBM.storage.Array.update**

```
Array.update()
     update ghost points on the interface with the datas of the neighbors.
```
# **pyLBM.storage.SOA**

<span id="page-114-0"></span>class pyLBM.storage.**SOA**(*nv*, *gspace\_size*, *vmax*, *mpi\_topo*, *dtype=<type 'numpy.float64'>*, *gpu\_support=False*)

This class defines a structure of arrays to store the unknowns of the lattice Boltzmann schemes.

## Parameters nv: int

number of velocities

## gspace\_size: list of int

number of points in each direction including the fictitious point

#### vmax: list of int

the size of the fictitious points in each direction

### mpi\_topo:

the mpi topology

dtype: type

the type of the array. Default is numpy.double

## <span id="page-115-5"></span>**Attributes**

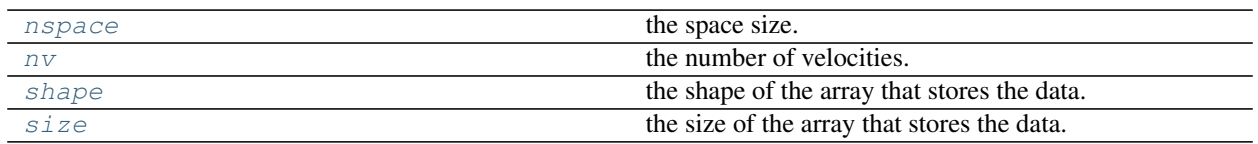

### **pyLBM.storage.SOA.nspace**

<span id="page-115-0"></span>SOA.**nspace**

the space size.

## **pyLBM.storage.SOA.nv**

<span id="page-115-1"></span>SOA.**nv**

the number of velocities.

## **pyLBM.storage.SOA.shape**

#### <span id="page-115-2"></span>SOA.**shape**

the shape of the array that stores the data.

## **pyLBM.storage.SOA.size**

## <span id="page-115-3"></span>SOA.**size**

the size of the array that stores the data.

## array

## **Methods**

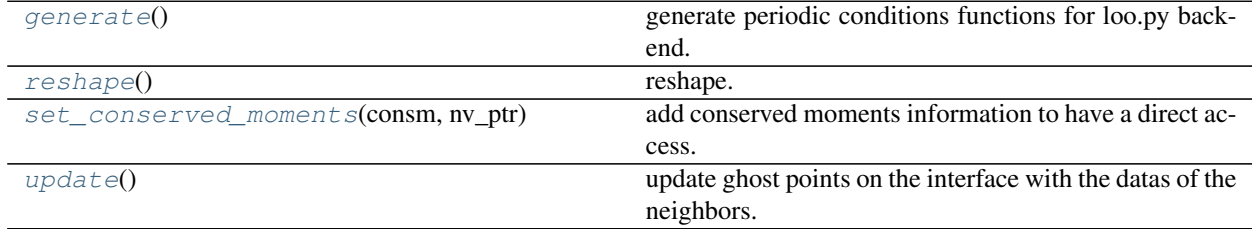

## **pyLBM.storage.SOA.generate**

```
SOA.generate()
```
generate periodic conditions functions for loo.py backend.

## <span id="page-116-4"></span>**pyLBM.storage.SOA.reshape**

<span id="page-116-1"></span>SOA.**reshape**() reshape.

### **pyLBM.storage.SOA.set\_conserved\_moments**

<span id="page-116-2"></span>SOA.**set\_conserved\_moments**(*consm*, *nv\_ptr*)

add conserved moments information to have a direct access.

## Parameters consm : dict

set the name and the location of the conserved moments. The format is key : the conserved moment (sympy symbol or string) value : list of 2 integers

first item : the scheme number second item : the index of the conserved moment in this scheme

#### nv\_ptr : list of int

store the location of the schemes

## **pyLBM.storage.SOA.update**

```
SOA.update()
```
update ghost points on the interface with the datas of the neighbors.

## **pyLBM.storage.AOS**

<span id="page-116-0"></span>class pyLBM.storage.**AOS**(*nv*, *gspace\_size*, *vmax*, *mpi\_topo*, *dtype=<type 'numpy.float64'>*, *gpu\_support=False*)

This class defines an array of structures to store the unknowns of the lattice Boltzmann schemes.

## Parameters nv: int

number of velocities

#### gspace\_size: list of int

number of points in each direction including the fictitious point

## vmax: list of int

the size of the fictitious points in each direction

#### mpi\_topo:

the mpi topology

## dtype: type

the type of the array. Default is numpy.double

## **Attributes**

[nspace](#page-117-0) the space size.

Continued on next page

<span id="page-117-6"></span>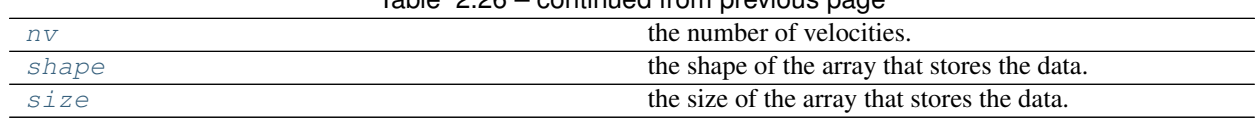

## $Table 2.26$  – continued from provious page

## **pyLBM.storage.AOS.nspace**

```
AOS.nspace
```
the space size.

## **pyLBM.storage.AOS.nv**

<span id="page-117-1"></span>AOS.**nv**

the number of velocities.

## **pyLBM.storage.AOS.shape**

<span id="page-117-2"></span>AOS.**shape**

the shape of the array that stores the data.

## **pyLBM.storage.AOS.size**

<span id="page-117-3"></span>AOS.**size**

the size of the array that stores the data.

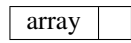

## **Methods**

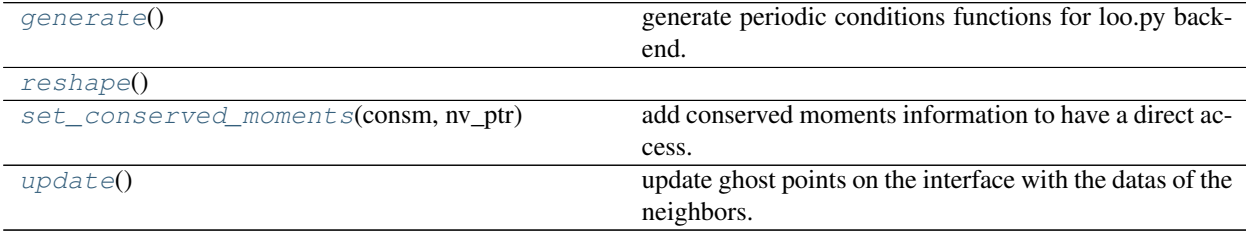

## **pyLBM.storage.AOS.generate**

```
AOS.generate()
     generate periodic conditions functions for loo.py backend.
```
## **pyLBM.storage.AOS.reshape**

<span id="page-117-5"></span>AOS.**reshape**()

### <span id="page-118-3"></span>**pyLBM.storage.AOS.set\_conserved\_moments**

```
AOS.set_conserved_moments(consm, nv_ptr)
```
add conserved moments information to have a direct access.

#### Parameters consm : dict

set the name and the location of the conserved moments. The format is key : the conserved moment (sympy symbol or string) value : list of 2 integers

first item : the scheme number second item : the index of the conserved moment in this scheme

```
nv_ptr : list of int
```
store the location of the schemes

## **pyLBM.storage.AOS.update**

#### <span id="page-118-1"></span>AOS.**update**()

update ghost points on the interface with the datas of the neighbors.

# **the module bounds**

The module bounds contains the classes needed to treat the boundary conditions with the LBM formalism

The classes are

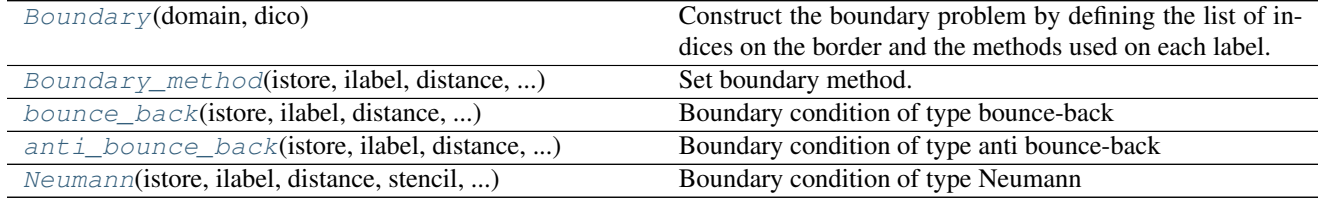

## **pyLBM.boundary.Boundary**

<span id="page-118-2"></span>class pyLBM.boundary.**Boundary**(*domain*, *dico*)

Construct the boundary problem by defining the list of indices on the border and the methods used on each label.

#### Parameters domain : Domain class

dico : a dictionary that describes the boundaries

- key is a label
- value are again a dictionnary with
	- "method" key that gives the boundary method class used (Bounce\_back, Anti\_bounce\_back, ...)
	- "value\_bc" key that gives the value on the boundary

## <span id="page-119-2"></span>**Attributes**

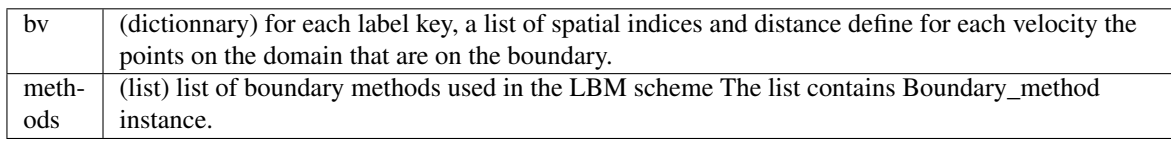

## **pyLBM.boundary.Boundary\_method**

<span id="page-119-0"></span>class pyLBM.boundary.**Boundary\_method**(*istore*, *ilabel*, *distance*, *stencil*, *value\_bc*, *nspace*, *backend*) Set boundary method.

## Parameters None

## **Attributes**

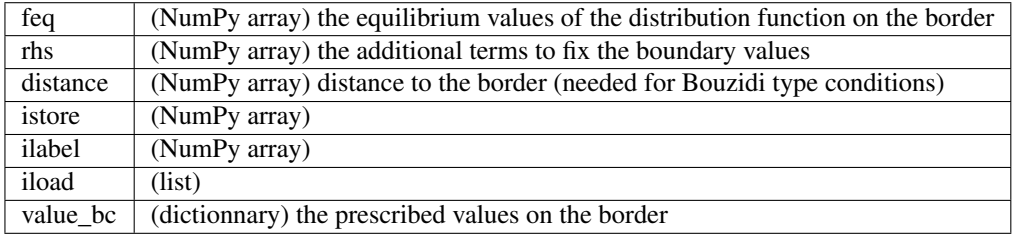

## **Methods**

prepare\_rhs : compute the distribution function at the equilibrium with the value on the border

## **pyLBM.boundary.bounce\_back**

<span id="page-119-1"></span>class pyLBM.boundary.**bounce\_back**(*istore*, *ilabel*, *distance*, *stencil*, *value\_bc*, *nspace*, *backend*) Boundary condition of type bounce-back

**Notes**

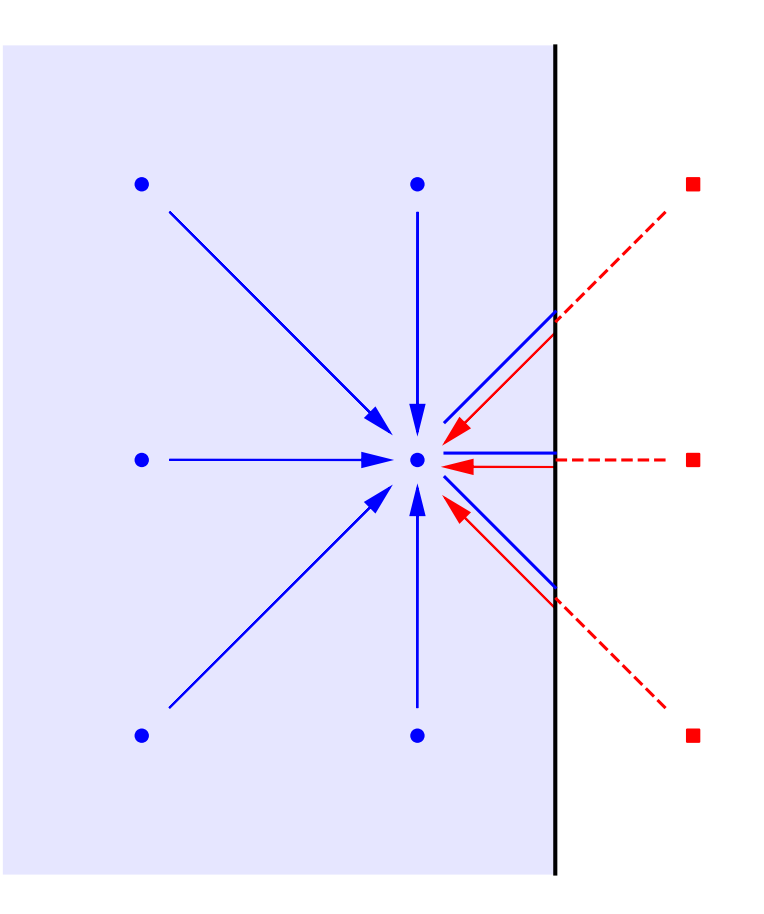

bounce back: the exiting particles bounce back without sign modification

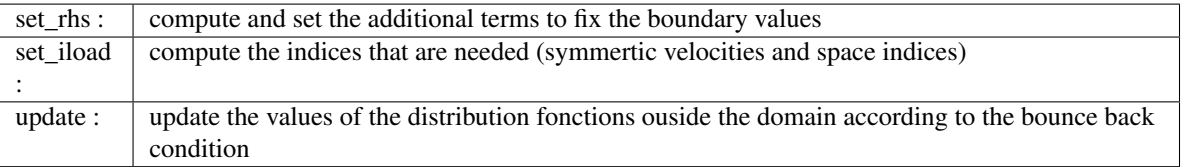

## <span id="page-121-1"></span>**pyLBM.boundary.anti\_bounce\_back**

<span id="page-121-0"></span>class pyLBM.boundary.**anti\_bounce\_back**(*istore*, *ilabel*, *distance*, *stencil*, *value\_bc*, *nspace*, *backend*) Boundary condition of type anti bounce-back

## **Notes**

anti bounce back: the exiting particles bounce back with sign modification

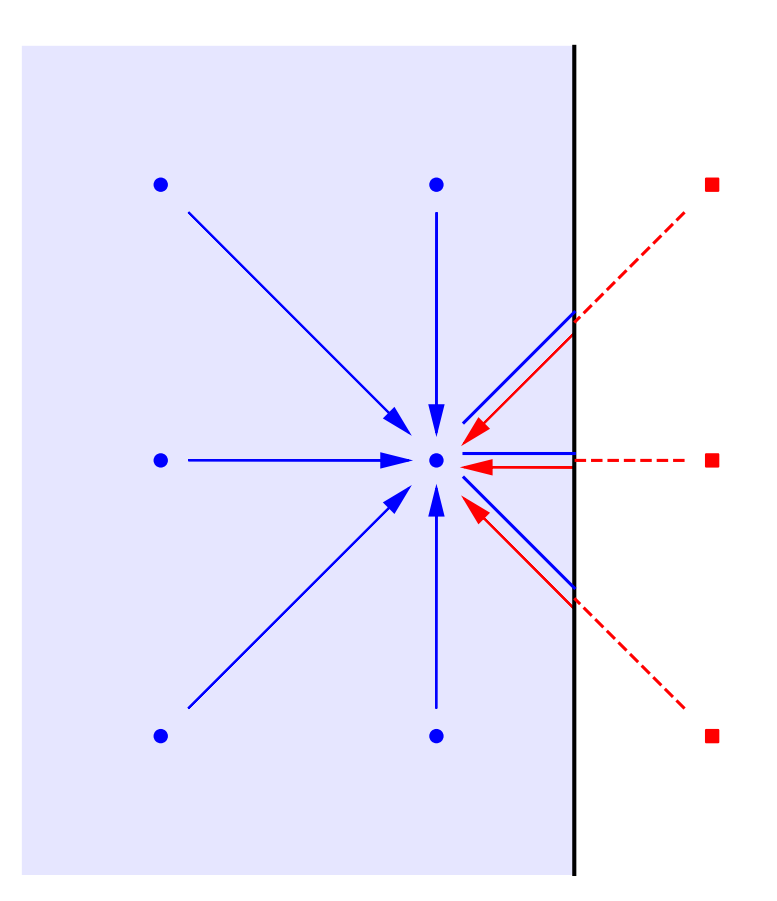

## <span id="page-122-1"></span>**Methods**

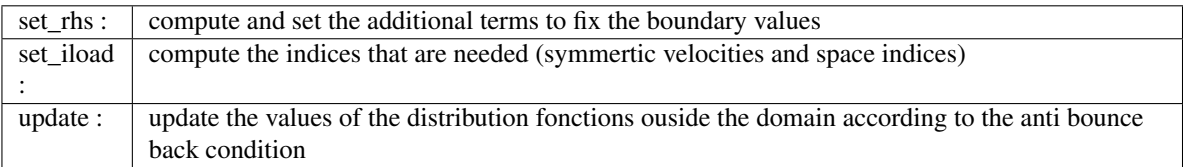

# **pyLBM.boundary.Neumann**

<span id="page-122-0"></span>class pyLBM.boundary.**Neumann**(*istore*, *ilabel*, *distance*, *stencil*, *value\_bc*, *nspace*, *backend*) Boundary condition of type Neumann

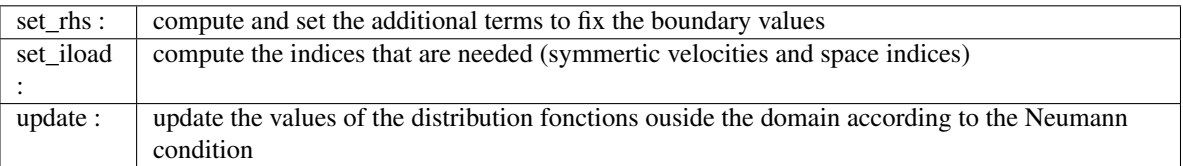

# CHAPTER 3

**References** 

# CHAPTER 4

Indices and tables

- genindex
- search

# Bibliography

- [dH92] D. D'HUMIERES, *Generalized Lattice-Boltzmann Equations*, Rarefied Gas Dynamics: Theory and Simulations, 159, pp. 450-458, AIAA Progress in astronomics and aeronautics (1992).
- [D08] F. DUBOIS, *Equivalent partial differential equations of a lattice Boltzmann scheme*, Computers and Mathematics with Applications, 55, pp. 1441-1449 (2008).
- [G14] B. GRAILLE, *Approximation of mono-dimensional hyperbolic systems: a lattice Boltzmann scheme as a relaxation method*, Journal of Comutational Physics, 266 (3179757), pp. 74-88 (2014).
- [QdHL92] Y.H. QIAN, D. D'HUMIERES, and P. LALLEMAND, *Lattice BGK Models for Navier-Stokes Equation*, Europhys. Lett., 17 (6), pp. 479-484 (1992).

# Index

# A

anti\_bounce\_back (class in pyLBM.boundary), [118](#page-121-1) AOS (class in pyLBM.storage), [113](#page-116-4) append() (pyLBM.stencil.Stencil method), [82](#page-85-0) Array (class in pyLBM.storage), [109](#page-112-1)

# B

bounce\_back (class in pyLBM.boundary), [116](#page-119-2) Boundary (class in pyLBM.boundary), [115](#page-118-3) Boundary\_method (class in pyLBM.boundary), [116](#page-119-2)

# C

Circle (class in pyLBM.elements), [89](#page-92-0) count() (pyLBM.stencil.Stencil method), [82](#page-85-0) Cylinder\_Circle (class in pyLBM.elements), [101](#page-104-0) Cylinder\_Ellipse (class in pyLBM.elements), [103](#page-106-0) Cylinder\_Triangle (class in pyLBM.elements), [105](#page-108-0)

# D

distance() (pyLBM.elements.Circle method), [90](#page-93-0) distance() (pyLBM.elements.Cylinder\_Circle method), [102](#page-105-0) distance() (pyLBM.elements.Cylinder\_Ellipse method), [104](#page-107-0) distance() (pyLBM.elements.Cylinder Triangle method), [106](#page-109-3) distance() (pyLBM.elements.Ellipse method), [92](#page-95-0) distance() (pyLBM.elements.Ellipsoid method), [99](#page-102-0) distance() (pyLBM.elements.Parallelogram method), [93](#page-96-0) distance() (pyLBM.elements.Sphere method), [97](#page-100-0) distance() (pyLBM.elements.Triangle method), [95](#page-98-0) Domain (class in pyLBM), [74](#page-77-0) Domain (class in pyLBM.domain), [108](#page-111-1)

# E

Ellipse (class in pyLBM.elements), [90](#page-93-0) Ellipsoid (class in pyLBM.elements), [98](#page-101-0) extend() (pyLBM.stencil.Stencil method), [82](#page-85-0)

# G

generate() (pyLBM.storage.AOS method), [114](#page-117-6) generate() (pyLBM.storage.Array method), [111](#page-114-4) generate() (pyLBM.storage.SOA method), [112](#page-115-5) Geometry (class in pyLBM), [73](#page-76-0) Geometry (class in pyLBM.geometry), [107](#page-110-1) get\_all\_velocities() (pyLBM.stencil.Stencil method), [82](#page-85-0) get\_bounds() (pyLBM.elements.Circle method), [89](#page-92-0) get\_bounds() (pyLBM.elements.Cylinder\_Circle method), [102](#page-105-0) get\_bounds() (pyLBM.elements.Cylinder\_Ellipse method), [104](#page-107-0) get\_bounds() (pyLBM.elements.Cylinder\_Triangle method), [106](#page-109-3) get\_bounds() (pyLBM.elements.Ellipse method), [91](#page-94-0) get\_bounds() (pyLBM.elements.Ellipsoid method), [99](#page-102-0) get\_bounds() (pyLBM.elements.Parallelogram method), [93](#page-96-0) get\_bounds() (pyLBM.elements.Sphere method), [97](#page-100-0) get\_bounds() (pyLBM.elements.Triangle method), [95](#page-98-0)

- 
- get\_stencil() (pyLBM.stencil.Stencil method), [82](#page-85-0)

get\_symmetric() (pyLBM.stencil.Stencil method), [82](#page-85-0)

get\_symmetric() (pyLBM.stencil.Velocity method), [88](#page-91-0)

## I

index() (pyLBM.stencil.Stencil method), [83](#page-86-0) insert() (pyLBM.stencil.Stencil method), [83](#page-86-0) is\_symmetric() (pyLBM.stencil.Stencil method), [83](#page-86-0)

# N

Neumann (class in pyLBM.boundary), [119](#page-122-1) nspace (pyLBM.storage.AOS attribute), [114](#page-117-6) nspace (pyLBM.storage.Array attribute), [110](#page-113-4) nspace (pyLBM.storage.SOA attribute), [112](#page-115-5) num (pyLBM.stencil.OneStencil attribute), [84](#page-87-0) num (pyLBM.stencil.Stencil attribute), [81](#page-84-0) nv (pyLBM.storage.AOS attribute), [114](#page-117-6) nv (pyLBM.storage.Array attribute), [110](#page-113-4) nv (pyLBM.storage.SOA attribute), [112](#page-115-5)

# O

OneStencil (class in pyLBM.stencil), [84](#page-87-0)

## P

Parallelepiped (class in pyLBM.elements), [100](#page-103-0) Parallelogram (class in pyLBM.elements), [92](#page-95-0) point\_inside() (pyLBM.elements.Circle method), [90](#page-93-0) point\_inside() (pyLBM.elements.Cylinder\_Circle method), [102](#page-105-0) point\_inside() (pyLBM.elements.Cylinder\_Ellipse method), [104](#page-107-0) point\_inside() (pyLBM.elements.Cylinder\_Triangle method), [106](#page-109-3) point inside() (pyLBM.elements.Ellipse method), [91](#page-94-0) point\_inside() (pyLBM.elements.Ellipsoid method), [99](#page-102-0) point\_inside() (pyLBM.elements.Parallelogram method), [93](#page-96-0) point\_inside() (pyLBM.elements.Sphere method), [97](#page-100-0) point\_inside() (pyLBM.elements.Triangle method), [95](#page-98-0) pop() (pyLBM.stencil.Stencil method), [83](#page-86-0)

# R

remove() (pyLBM.stencil.Stencil method), [83](#page-86-0) reshape() (pyLBM.storage.AOS method), [114](#page-117-6) reshape() (pyLBM.storage.SOA method), [113](#page-116-4) reverse() (pyLBM.stencil.Stencil method), [83](#page-86-0)

# S

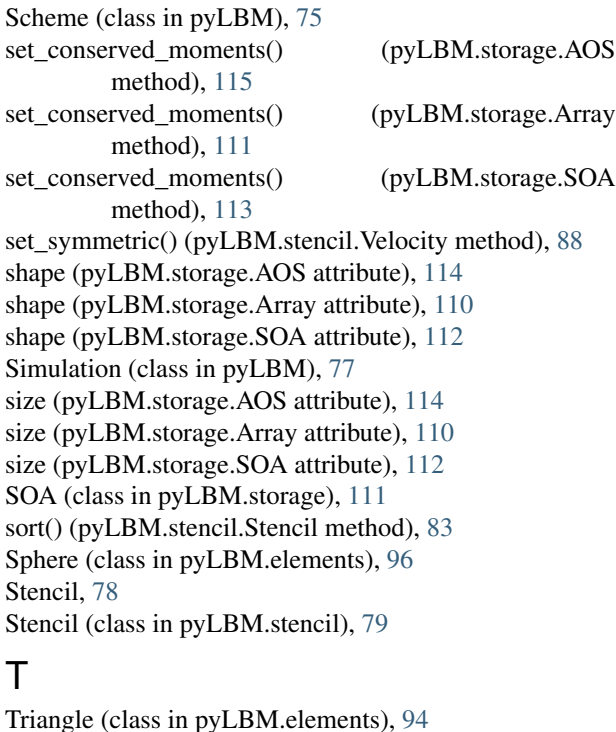

# $\mathbf{U}$

unum (pyLBM.stencil.Stencil attribute), [80](#page-83-0)

## V

v (pyLBM.stencil.Velocity attribute), [88](#page-91-0) Velocity (class in pyLBM.stencil), [85](#page-88-0) visualize() (pyLBM.stencil.Stencil method), [83](#page-86-0) vmax (pyLBM.stencil.Stencil attribute), [81](#page-84-0) vmin (pyLBM.stencil.Stencil attribute), [81](#page-84-0) vx (pyLBM.stencil.OneStencil attribute), [84](#page-87-0) vx (pyLBM.stencil.Stencil attribute), [81](#page-84-0) vy (pyLBM.stencil.OneStencil attribute), [84](#page-87-0) vy (pyLBM.stencil.Stencil attribute), [81](#page-84-0) vz (pyLBM.stencil.OneStencil attribute), [84](#page-87-0) vz (pyLBM.stencil.Stencil attribute), [81](#page-84-0)